# **INSTITUTO TECNOLÓGICO SUPERIOR AERONÁUTICO**

# **CARRERA DE MECÁNICA AERONÁUTICA**

## **ELABORACIÓN DE UN MATERIAL DIDÁCTICO INTERACTIVO DEL SISTEMA DE LUBRICACIÓN DEL AVIÓN BOEING 727.**

**POR**

## **PILATASIG MONTALUISA WELLINGTON RAMIRO**

**Proyecto de grado presentado como requisito parcial para la obtención del** 

**título de:**

## **TECNÓLOGO EN MECÁNICA AERONÁUTICA**

# **CERTIFICACIÓN**

 Certifico que el presente trabajo fue realizado en su totalidad por el Sr. PILATASIG MONTALUISA WELLINGTON RAMIRO como requisito parcial a la obtención del titulo de TECNÓLOGO EN MECÁNICA AERONÁUTICA

---------------------------------------------

Ing. Portero Hernán.

 **DIRECTOR DEL PROYECTO** 

Latacunga, 21 de Mayo del 2004

# **DEDICATORIA**

 El presente trabajo va dedicado a mi madre María Lucrecia, a mis hermanos Diego y Manuel a mi familia y amigos que han sido un apoyo incondicional para seguir adelante en esta noble institución.

PILATASIG WELLINGTON

## **AGRADECIMIENTO.**

 Quiero agradecer a Dios y a la virgen María por darme salud y vida para seguir adelante en mi carrera profesional a mi familia por darme todo su apoyo y compresión.

PILATASIG WELLINGTON.

# ÍNDICE DE CONTENIDOS.

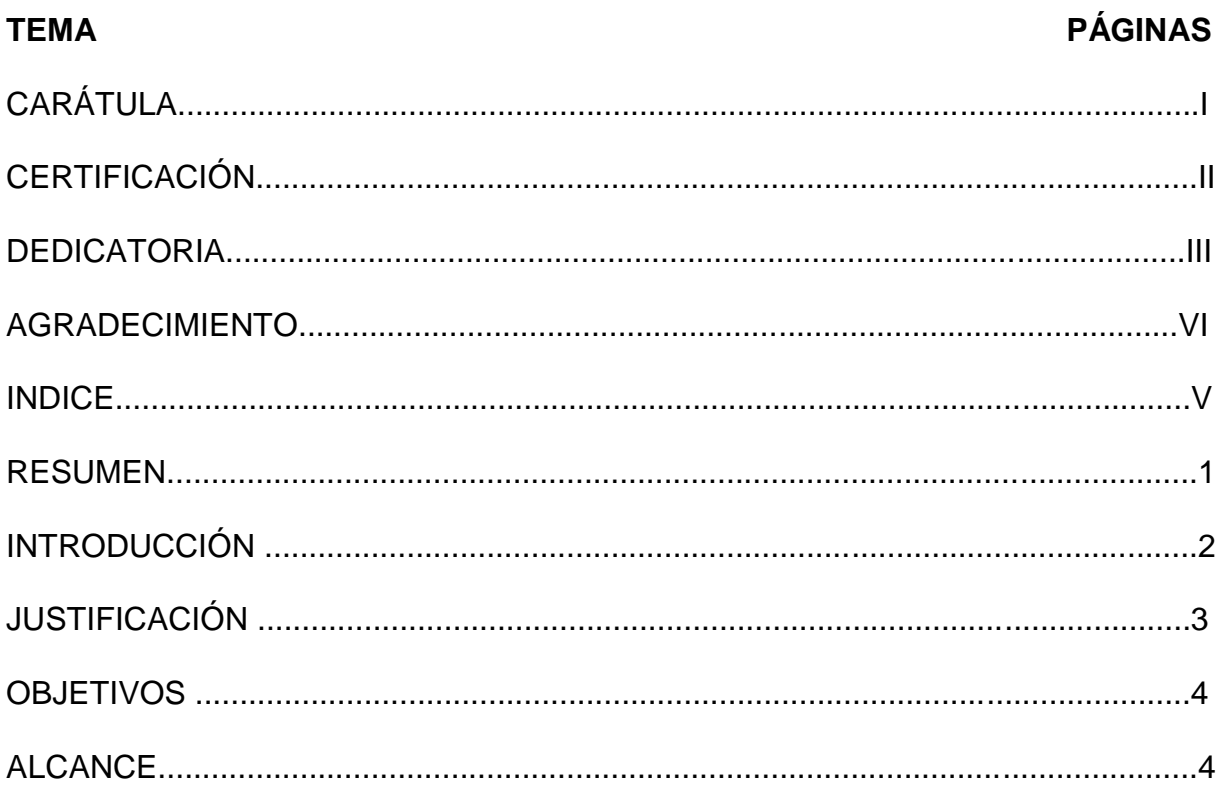

# **CAPÍTULO I**

# **MARCO TEÓRICO.**

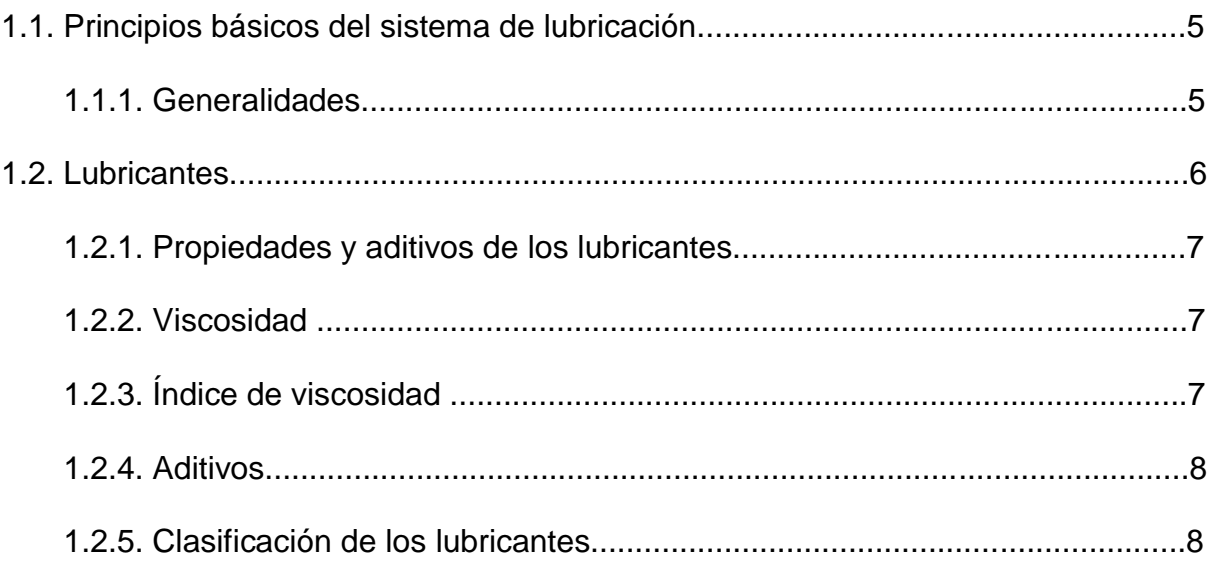

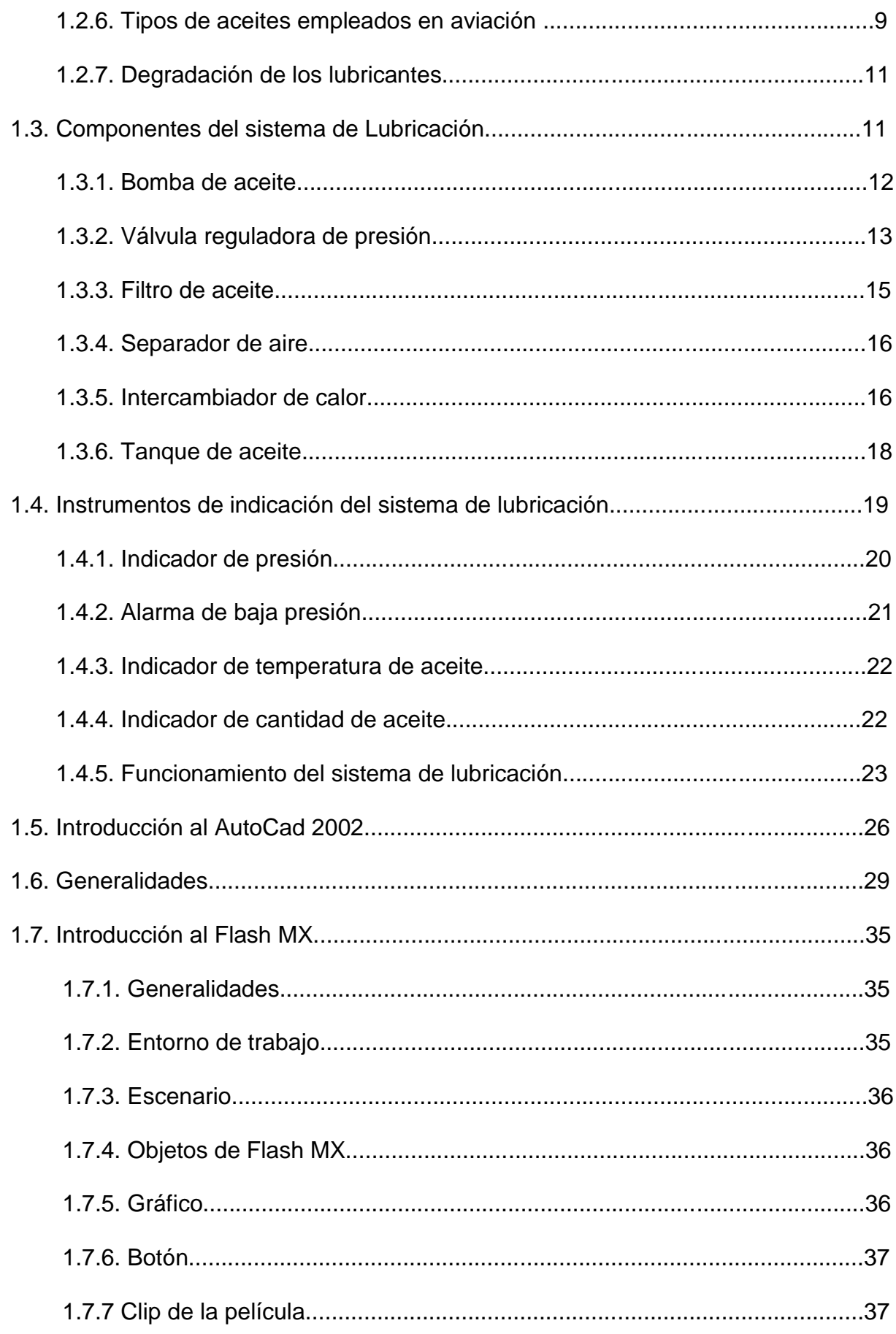

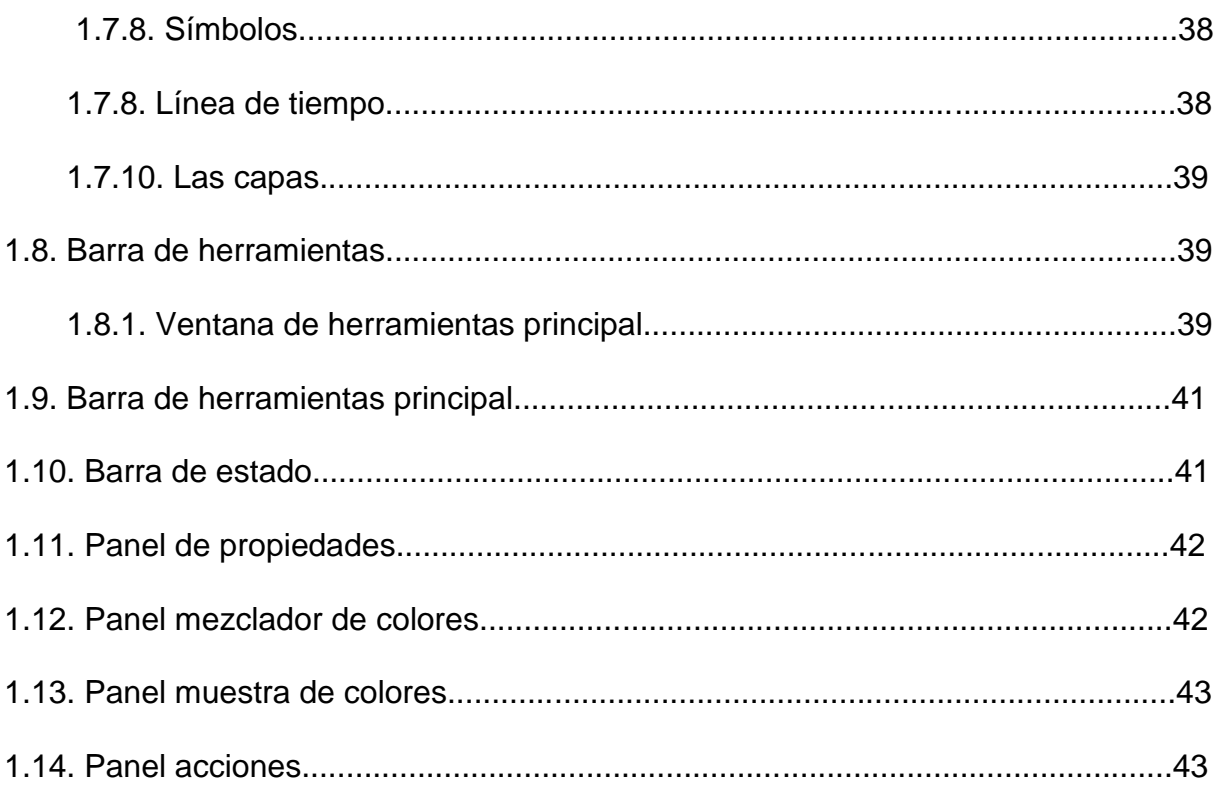

# **CAPÍTULO II**

# ELABORACIÓN DEL DISEÑO GRÁFICO Y ANIMACIÓN.

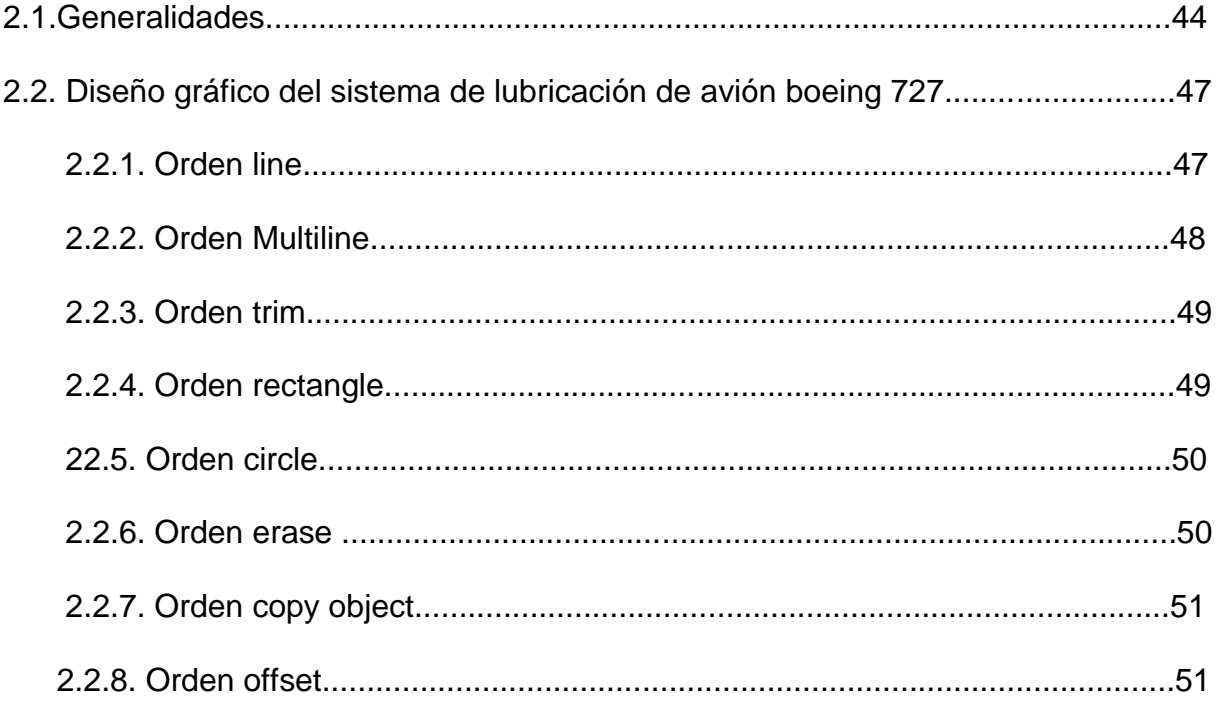

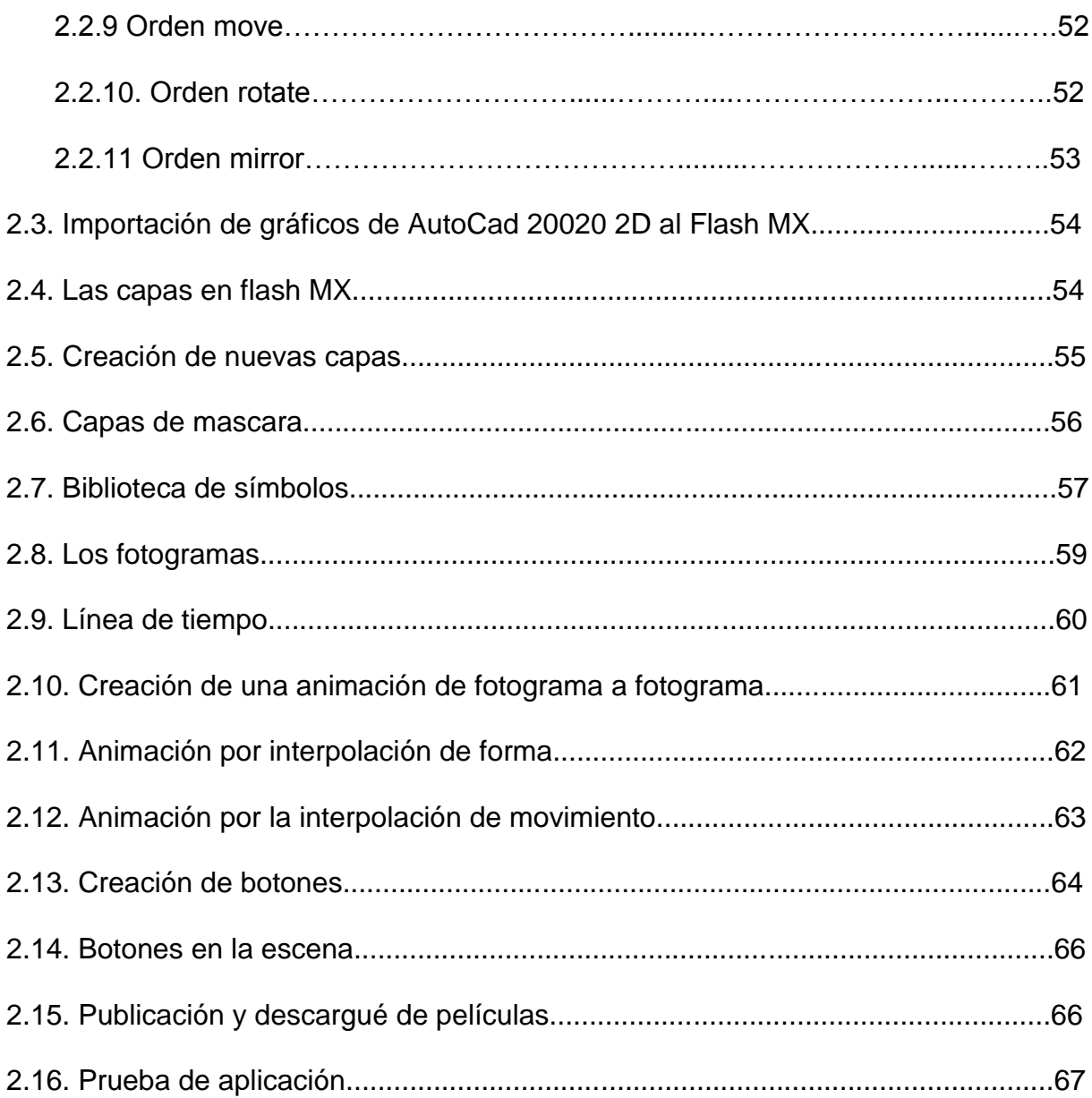

# **CAPÍTULO III**

# ELABORACIÓN DE MANUALES.

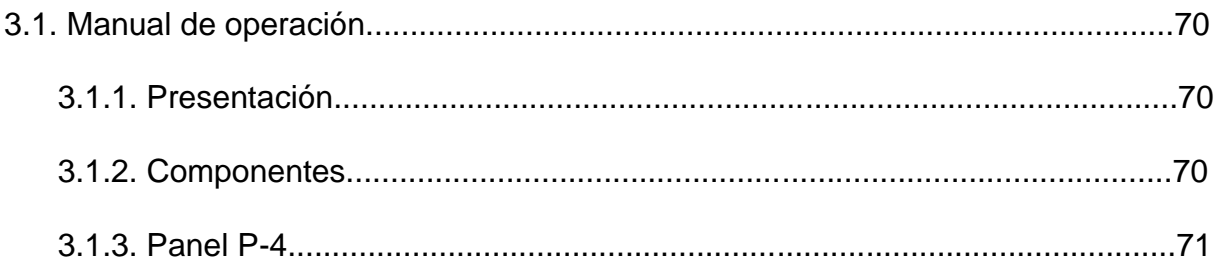

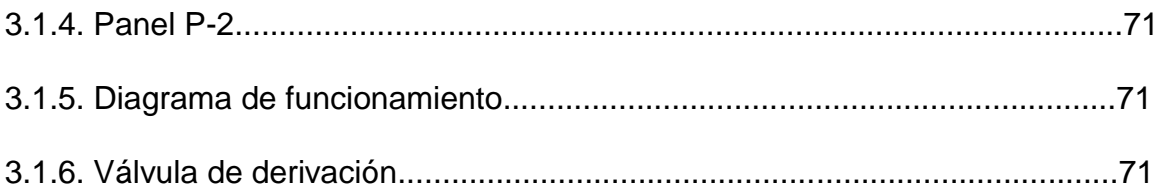

# **CAPÍTULO IV**

# **ESTUDIO ECONOMICO.**

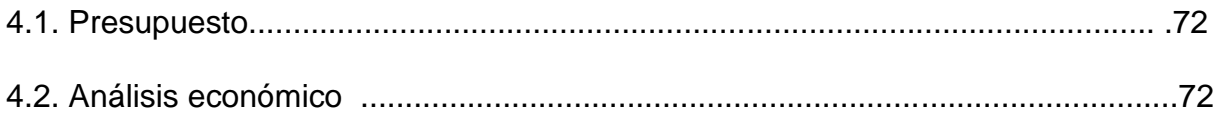

# **CAPÍTULO V**

# **CONCLUSIONES Y RECOMENDACIONES.**

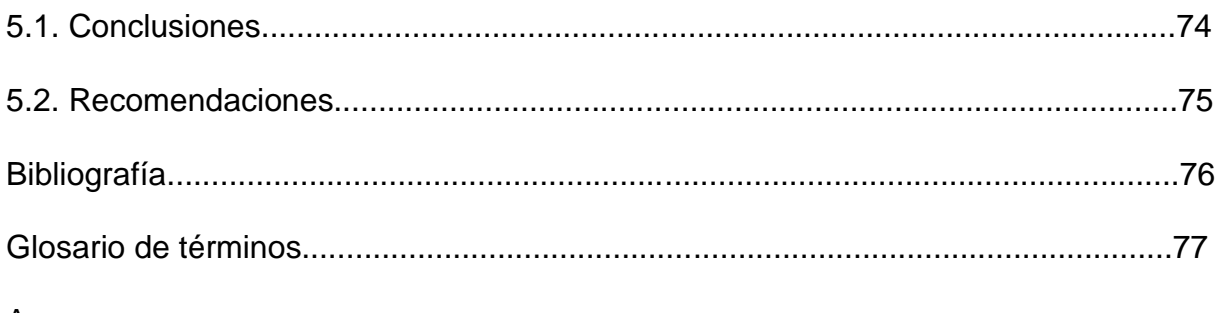

Anexos

## **LISTADO DE FIGURAS.**

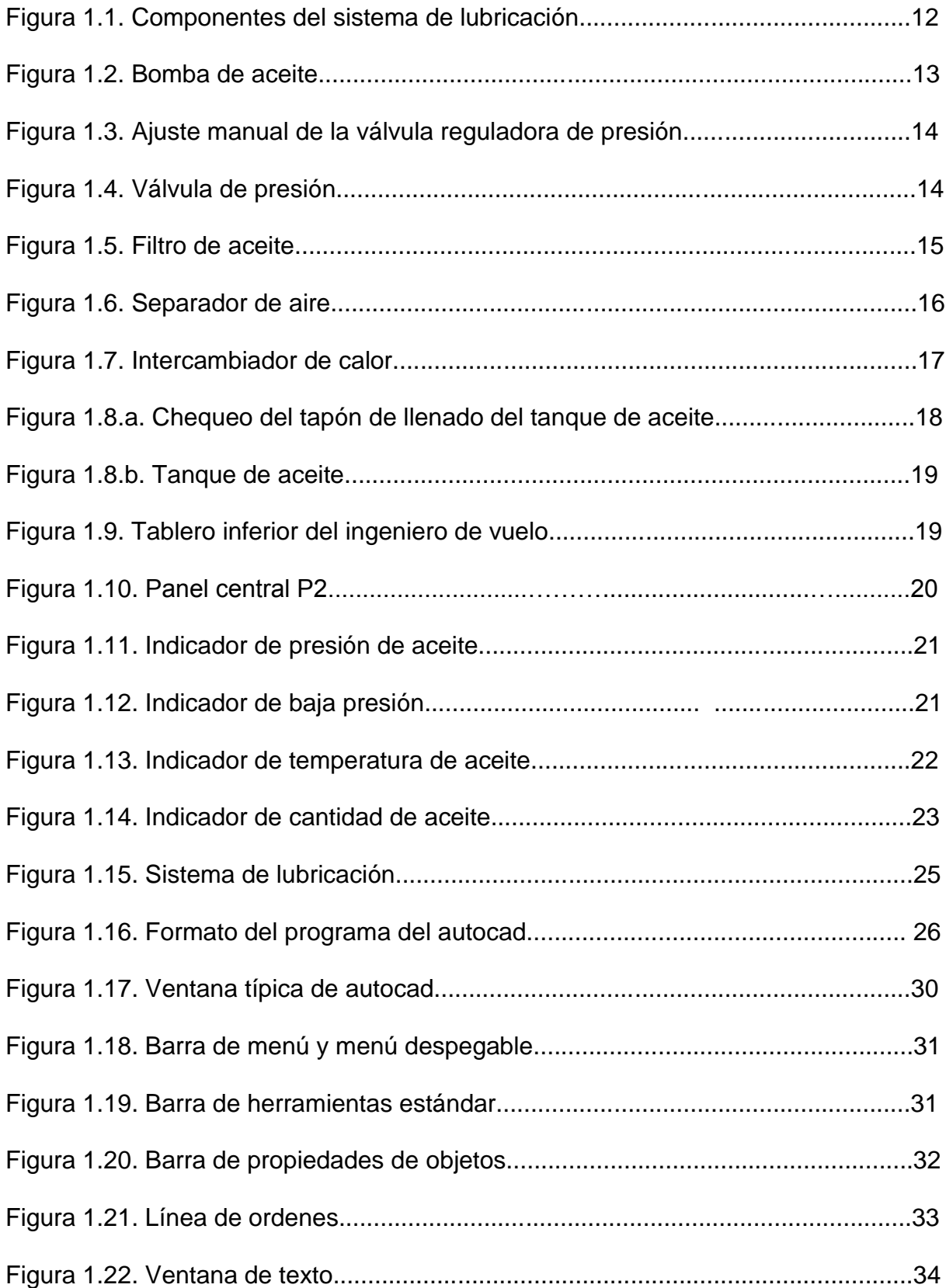

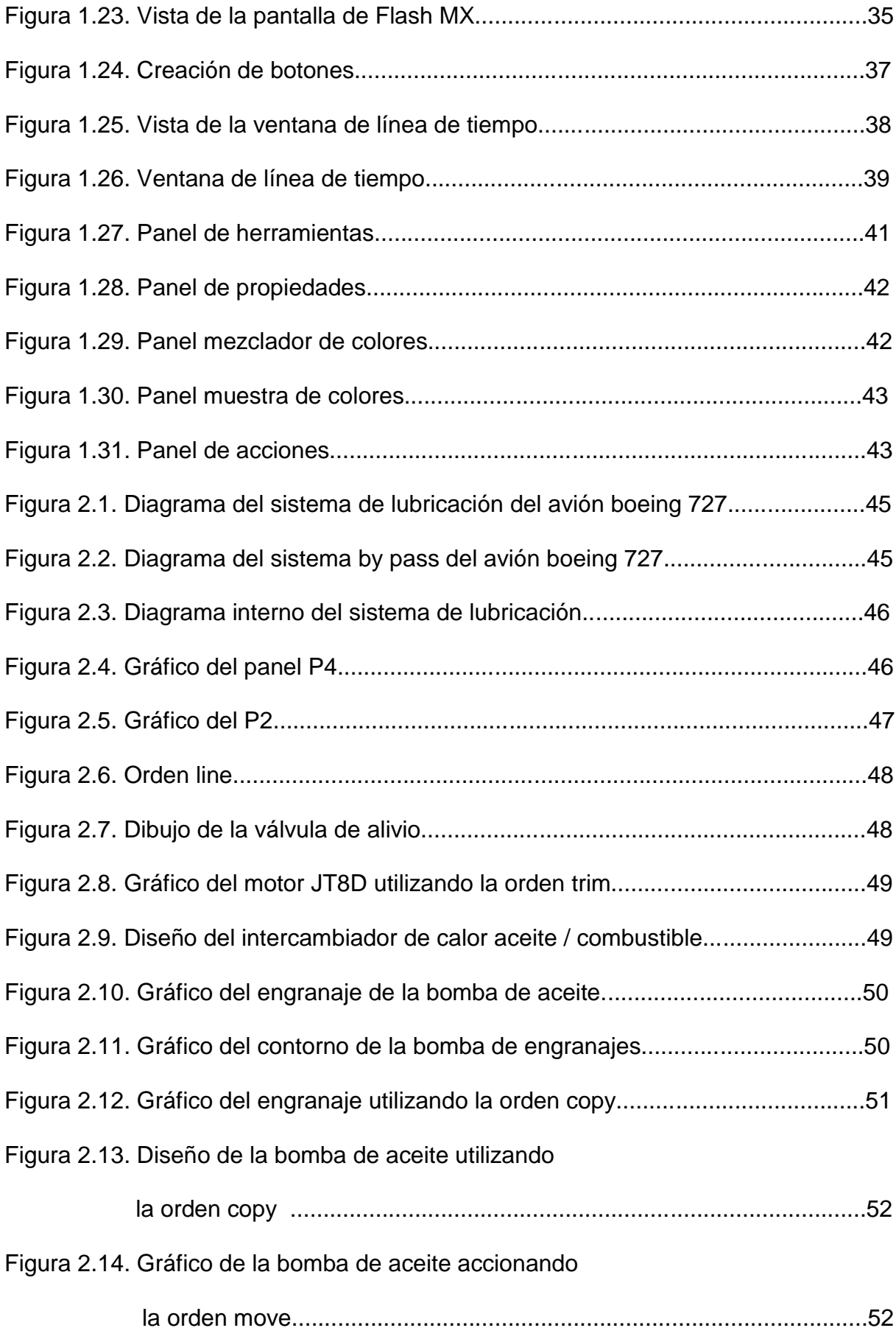

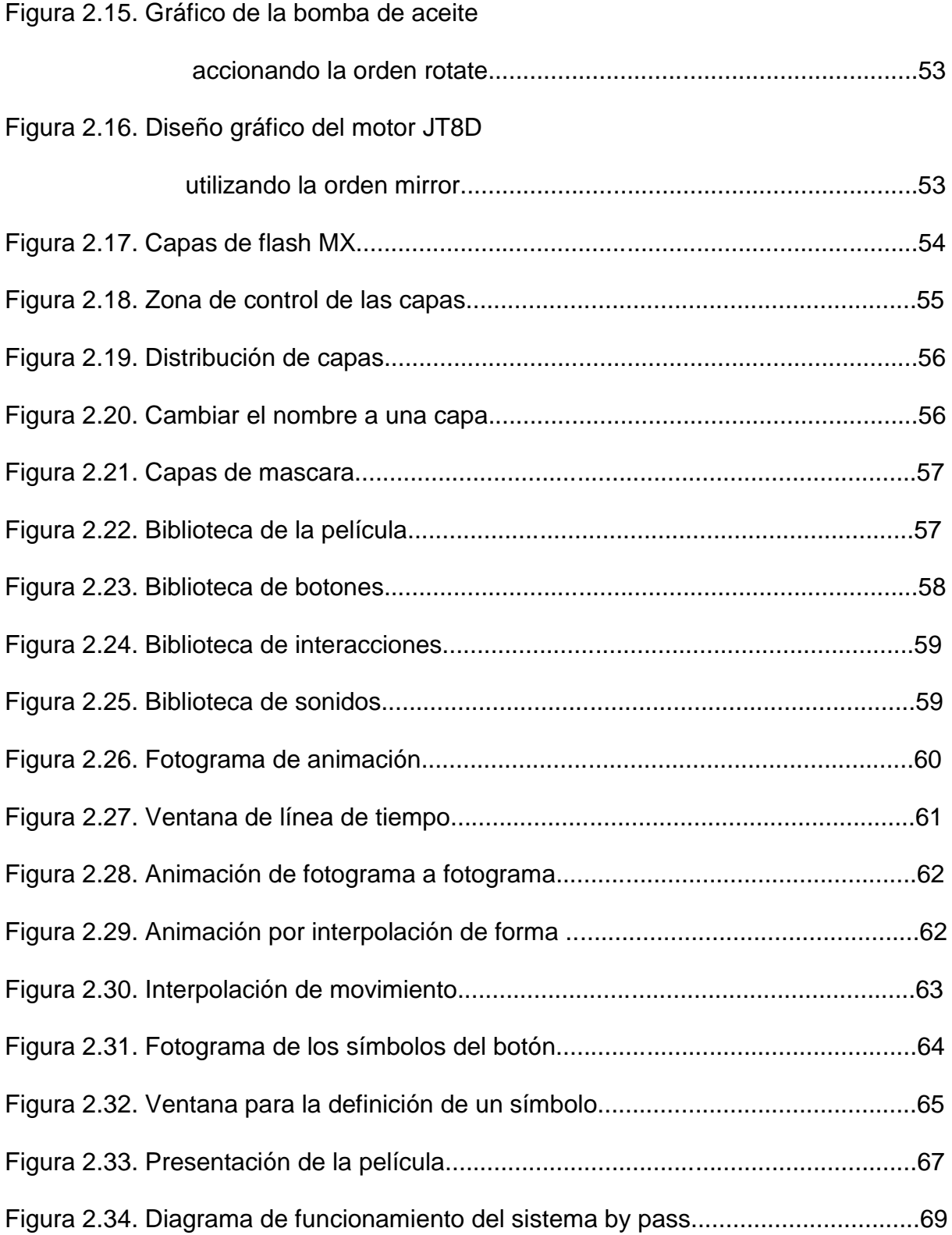

## **LISTADO DE TABLA.**

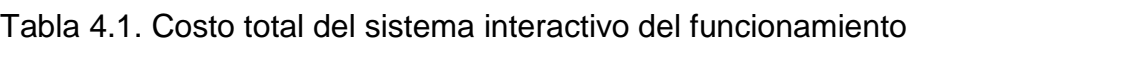

del sistema de combustible del avión boeing 727.....................................73

## **RESUMEN.**

 El presente proyecto muestra la visualización de funcionamiento del sistema de lubricación del motor JT8B del avión BOEING 727 en el cual indica el trabajo normal del sistema y cuando está ejecutando en by pass que es un sistema de emergencia.

 Se indica el sistema interno de funcionamiento del sistema de lubricación, además se muestra los instrumentos de indicación como son el indicador de cantidad de aceite, el indicador de temperatura de aceite y el indicador de presión de aceite que se encuentran en el panel del ingeniero de vuelo, adicionalmente se indica el panel P4, que es un panel de luces de indicación de filtro tapado, también indica baja presión de aceite.

## **INTRODUCCIÓN.**

 El Instituto Tecnológico Superior Aeronáutico al ser un ente de formación civil y militar en el campo aeronáutico, debe estar acorde con las exigencias actuales que conlleva a mejorar el método de instrucción académica elaborando software de aplicación de materiales didácticos interactivos de los diferentes sistemas del avión boeing 727 para el mejor aprovechamiento de los conocimientos impartidos por parte de los instructores hacia los estudiantes.

## **JUSTIFICACIÓN.**

 El avance tecnológico exige que los usuarios sean cada vez más competitivos lo cual conlleva a la utilización de métodos efectivos de enseñanza e ínter aprendizaje en el campo tecnológico.

 El Instituto tecnológico Superior Aeronáutico al ser un centro de formación de profesionales en el campo de la aviación, debe contar con un material didáctico que permita a los alumnos asimilar con eficiencia los conocimientos impartidos acerca del sistema de lubricación del avión BOEING 727.

 El desarrollo tecnológico en la aviación actual va desarrollando nuevas técnicas, por ende los estudiantes inducen a nuevos métodos de educación que permitan una mejor asimilación, seleccionando un material donde se visualice el funcionamiento del sistema de lubricación del avión boeing.

### **OBJETIVOS:**

#### **OBJETIVO GENERAL.**

 Elaborar un material didáctico interactivo del sistema de lubricación del motor del avión BOEING 727.

## **OBJETIVOS ESPECÍFICOS.**

- Analizar el funcionamiento del sistema de lubricación utilizados en el avión Boeing 727.
- Investigar sobre los programas graficadores y de animación para la elaboración del material didáctico.
- Elaborar el diseño gráfico de los principales diagramas del sistema de lubricación del avión BOEING 727.
- Diseñar la animación de los diagramas del sistema de lubricación.
- Elaborar el manual de aplicación.

## **ALCANCE:**

 El presente trabajo está dirigido a instructores académicos y alumnos de la carrera de Mecánica del Instituto Tecnológico Superior Aeronáutico que tendrá a su alcance un material didáctico interactivo referente al sistemas de lubricación del avión BOEING 727.

# **CAPÍTULO I**

## **MARCO TEORICO**

## **1.1. PRINCIPIOS BÁSICOS DEL SISTEMA DE LUBRICACIÓN.**

#### **1.1.1. GENERALIDADES.**

 Un lubricante es cualquier sustancia natural o artificial que tengan propiedades aceitosas y que pueda ser utilizado para reducir la fricción entre dos superficies, de acuerdo con su procedencia los lubricantes pueden ser de origen mineral, vegetal, artificial, animal o sintético.

Debido a las altas temperaturas que se alcanzan en los motores de reacción, se emplean casi exclusivamente aceites sintéticos los mismos que no proceden de aceites naturales, las propiedades fundamentales del aceite para lubricación son:

- Altas características de antifricción
- $\triangleright$  Poca variación de la viscosidad con la temperatura.
- Mantener alta fluidez a bajas temperaturas.
- $\triangleright$  Gran capacidad de refrigeración
- Resistencia a la oxidación.
- $\triangleright$  No tener propiedades corrosivas, ni formar depósitos.

 Además la función del sistema de lubricación es suministrar aceite a los cojinetes de motor y a la caja de accesorios a la presión correcta y en la cantidad suficiente

para lubricar y refrigerar las partes que están expuestas a la fricción, el sistema de lubricación disminuye el rozamiento entre las partes metálicas en movimiento esto se consigue gracias a la interposición de una capa de aceite, produciéndose así un mejor rozamiento entre las capas.

 Este sistema tiene una doble finalidad lubricar y refrigerar, puesto que el aceite esta en contacto con zonas metálicas calientes del motor, además protege a la estructura del motor de contraer corrosión, el sistema de lubricación esta diseñado para funcionar en las condiciones más adversas previstas en las operaciones de vuelo, cabe recalcar que la lubricación es otro sistema de transporte de fluido.

El aceite en el motor, además de lubricar, refrigerar las zonas de fricción y trasladar las partículas metálicas para depositarlas en el filtro, de los motores de reacción se emplea actualmente aceite tipo II con la especificación MIL-L-23699

En un motor de reacción, los únicos componentes que requieren lubricación son los cojinetes de los ejes y la caja de accesorios independiente de que otros elementos requieran también aceite para su lubricación o funcionamiento, como la puesta en marcha, unidad de velocidad constante (CSD), etc.

#### **1.2. LUBRICANTES.**

 Los lubricantes para los motores de turbina están sometidos a condiciones muy severas de funcionamiento de estas condiciones de utilización se deduce que el índice de viscosidad debe ser lo más alto posible, los primeros turborreactores utilizaron aceites minerales derivados del petróleo.

 No obstante debido al amplio margen de temperatura de funcionamiento del aceite fueron sustituidos por los lubricantes sintéticos, los aceites minerales derivados del petróleo pueden tener una viscosidad adecuada a baja temperatura pero son muy volátiles al aumentar la temperatura de trabajo, desde el punto de vista químico, los lubricantes sintéticos se agrupan en seis grandes grupos, el más representativo es quizás, el grupo de los esteres dibásicos, que son el producto de la reacción de un ácido di carboxílico y diversos alcoholes se caracteriza por sus excelentes propiedades de viscosidad, temperatura, baja volatilidad y punto de cristalización.

### **1.2.1. PROPIEDADES Y ADITIVOS DE LOS LUBRICANTES.**

 Desde el punto de vista de aplicación en un motor se anotará las más importes de los aceites lubricantes.

### **1.2.2. VISCOSIDAD.**

Los fluidos como se conoce presentas ciertas resistencias a las fuerzas de cortadura de fuerzas que tienden a variar su forma y ponerles en movimiento frente a este fenómeno externo aparecen en el fluido fuerzas internas que se producen entre las capas adyacentes del fluido en movimiento, la viscosidad es la propiedad del fluido que mide su resistencia a los esfuerzos cortantes.

#### **1.2.3. INDICE DE VISCOSIDAD.**

 La viscosidad de los aceites lubricantes disminuye rápidamente con el aumento de su temperatura, un lubricante es de mayor calidad cuando menor variación experimenta su viscosidad con la temperatura.

 El índice de viscosidad es la medida de variación de su viscosidad con la temperatura confrontada con la de los aceites de referencia la misma viscosidad a 100°C. Al aceite tipo pensilvania ( de base parafínica) se le asigna un índice 100 y al aceite Gulf Coast de base nafténica se le asigna un índice 0, un índice de viscosidad bajo es impropio a fines de lubricación indica que el aceite tiene una viscosidad relativamente alta a baja temperatura, y por el contrario una viscosidad baja a temperatura elevada.

### **1.2.4. ADITIVOS.**

 Los aditivos lubricantes son compuestos químicos destinados a mejorar las propiedades naturales de un lubricante. La adición de pequeñas cantidades mejoran las propiedades o añaden otras que no posee el aceite y que se consideran necesarias o útiles para cumplir su función, como regla general, los aditivos persiguen los objetivos siguientes:

 Limitar el deterioro (envejecimiento del lubricante con el tiempo de funcionamiento).

 $\triangleright$  Proteger la superficie lubricada de la acción agresiva de ciertos contaminantes.

Mejorar las propiedades generales de los lubricantes.

#### **1.2.5. CLASIFICACION DE LOS LUBRICANTES.**

 La clasificación de los aceites lubricantes para motores de embolo se basa en especificaciones, que han sido establecidas por el US Army y posteriormente han sido adoptadas por otros países que finalmente han llegado a los usuarios civiles, la clasificación general de los aceites lubricantes son los siguientes:

 $\triangleright$  Por su viscosidad: SAE.

- $\triangleright$  Por el tipo de servicio: API.
- Por las especificaciones militares: MIL-H (de empleo en la aviación).
- $\triangleright$  Por especificaciones civiles: diversas.

 Las normas SAE fueron establecidas por la Sociedad SAE ( Society of Automotive Engineers). La clasificación SAE se refiere exclusivamente a la viscosidad del aceite, es decir la especificación SAE excluye cualquier otra consideración de calidad o de otras propiedades que no sean las referentes a la viscosidad del aceite.

 La clasificación por tipo de servicio del aceite (Americam Petroleum Institute) tiene en cuenta las condiciones de trabajo de aceite en el motor (diesel gasolina), se implantaron en 1947 la clasificación API se considera el complemento de la especificación SAE.

 Las especificaciones militares MIL-H o MIL-L a contribuido de forma decisiva a la mejora de calidad de los aceites.

### **1.2.6. TIPOS DE ACEITES EMPLEADOS EN AVIACIÓN.**

En los motores de aviación se emplea cuatro tipos de lubricantes:

 Aceites minerales.- Corresponde a la especificación MIL-L 6828B, es un aceite que se a empleado durantes muchos años en la aviación pero presenta varios inconvenientes en particular su tendencia a la oxidación y a la producción de depósitos carbonosos**.**

 Aceites detergentes .- La adición de aditivos apropiados a los aceites minerales ha dado lugar ha estos lubricantes, que no tuvieron una larga vida en su aplicación a los motores de aviación. La acción limpiadora de los depósitos de carbón propia de los aditivos detergentes que incorporan este tipo de aceité, pone en circulación las pequeñas partículas por el circuito de engrase con el peligro de obturar las galerías de engrase.

 Aceites dispersantes.- Son los lubricantes de empleo actual. Responden a la especificación MIL-L-22851. Las propiedades dispersantes que les caracteriza no pude dispersar los lodos que forman los aceites, los lodos de los aceites son compuestas complejos de productos no quemados principalmente de carbón con óxidos de plomo y agua de condensación, los dispersantes actúan de la siguiente forma: recubren a las partículas de lodo con una película que impide su aglomeración en cantidades importantes, las partículas encerradas en sus películas están cargadas de electricidad, unas de un signo y otras de signo diferente de modo que se atraen y se repelen por fuerzas electrotásticas, las acciones continuas de atracción y repulsión las mantienen en suspensión en el seno del aceite sin aglomeración.

 Aceites sintéticos.- El aumento de temperatura de trabajo del motor de aviación, con muy altas relaciones de compresión y la operación a gran altitud son factores que requieren lubricantes de un índice de viscosidad muy alto, esto es, aceites que conserven la viscosidad a temperaturas extremas.

 La idea de la introducción en aviación de los aceites sintéticos es precisamente esta, para los motores de aviones comerciales, además de mejorar el índice de

viscosidad los lubricantes sintéticos tienden a oxidarse menos que los aceites minerales de manera que su tiempo de degradación y descomposición es mayor.

 Como inconveniente de estos lubricantes hay que señalar que son más agresivos frente a los elastómeros (compuestos de caucho) y también más caros aunque este último tiende a compensarse por su mayor vida de servicio, el empleo de aceites sintéticos en los motores de aviación comercial deben estar expresamente aprobados por el fabricante.

### **1.2.7. DEGRADACIÓN DE LOS LUBRICANTES.**

La degradación de los lubricantes es la perdida de las características que experimenta un aceite con el tiempo de servicio, la perdida de sus propiedades lubricantes se manifiesta en dos aspectos:

 Alteración de la viscosidad y suciedad en condiciones extremas puede llegar a ser corrosivo la oxidación es el agente principal de la descomposición del aceite, la oxidación del lubricante se manifiesta por uno o más de estos síntomas: lodo presencia de ácidos y barnices.

#### **1.3. COMPONENTES DE SISTEMA DE LUBRICACIÓN.**

El sistema de lubricación de un motor a turbina esta dirigida a los rodamientos de apoyo del eje del motor, de manera que el consumo de aceite será mínima a pesar del enorme tamaño del motor.

El aceite lubricante de los motores a turbina no entra en contacto con productos de combustión de manera que se conserva limpio y sin restos de productos

carbonizados, entre los componentes principales de este sistema tenemos los siguientes (Ver figura 1.1.)

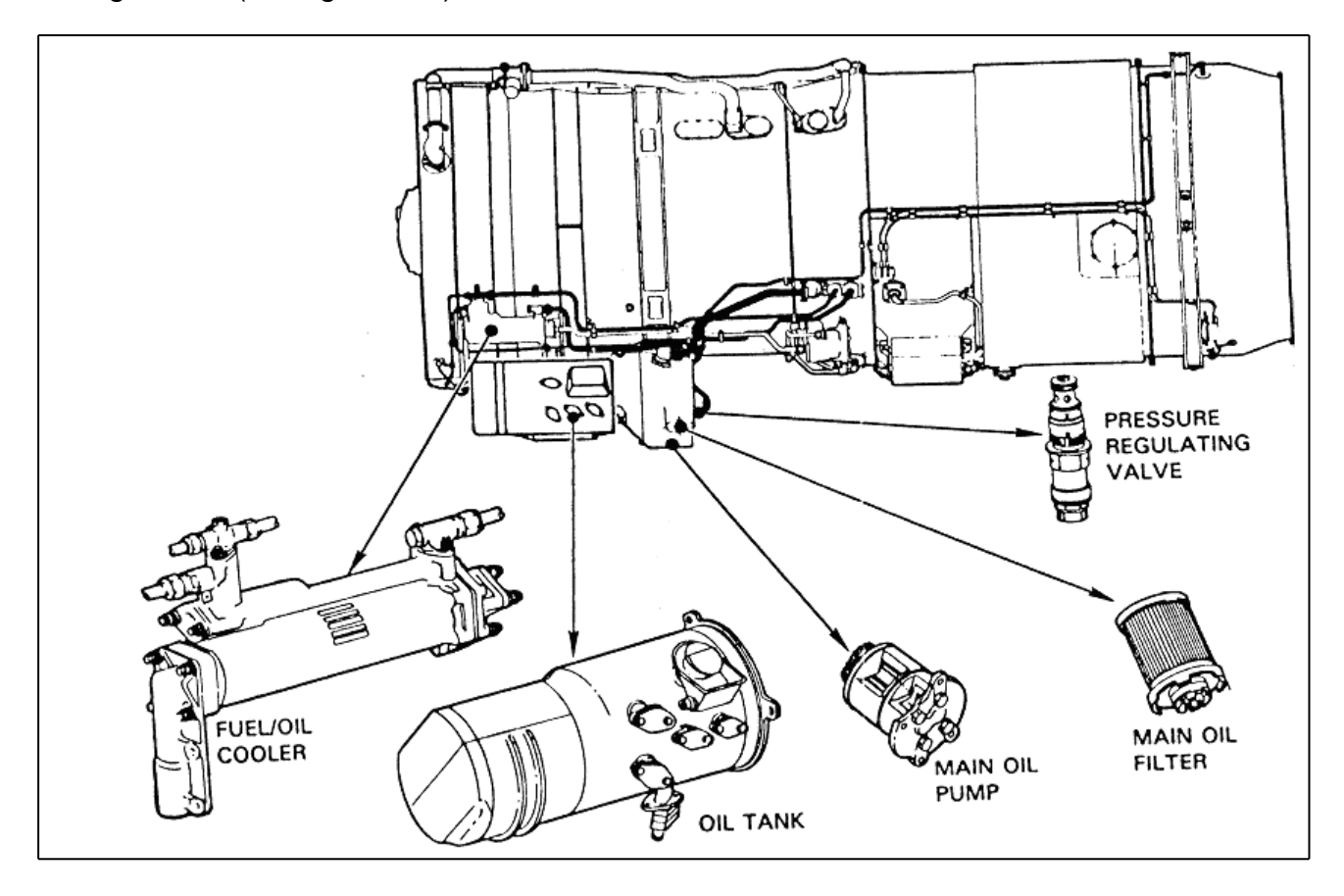

**Figura 1.1. Componentes de sistema de lubricación.**

## **1.3.1. BOMBA PRINCIPAL DE ACEITE.**

La bomba de aceite es de tipo engranaje o de desplazamiento variable se acciona a través de una toma de potencia de la caja de engranaje. La bomba succiona el aceite del deposito y envía a los rodamientos del eje del motor y a la caja de engranajes. (Ver figura 1.2)

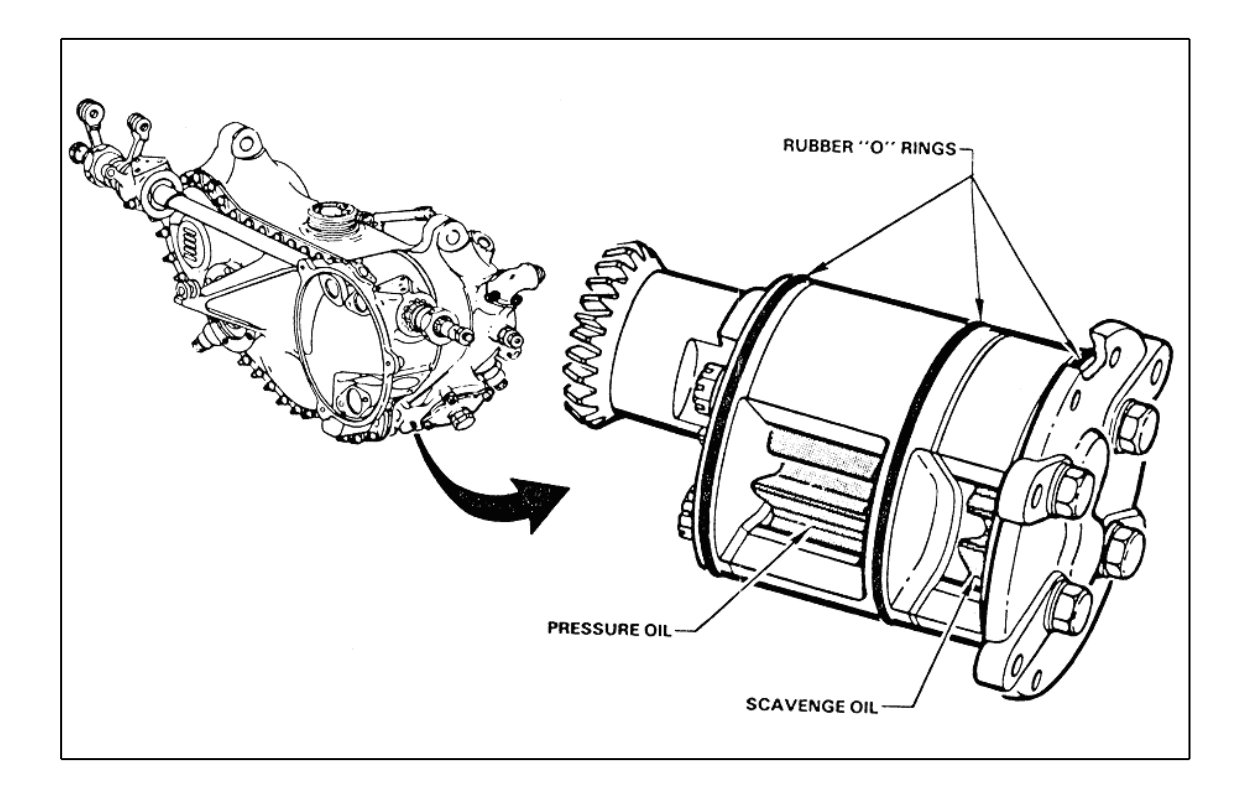

**Figura 1.2. Bomba de aceite.**

## **1.3.2. VÁLVULA REGULADORA DE PRESIÓN.**

 La válvula reguladora de presión tiene un resorte en el otro extremo y un tornillo que permite ajustar la tensión del resorte, si la fuerza de presión del circuito de aceite aplicada a la superficie del cono es mayor que la tensión del resorte

 El cono se separa de su asiento y permite que parte del lubricante retorne a lado de la entrada de la bomba de aceite, esta válvula se afloja se regula y se ajusta hasta que esté con la presión correcta de 44 a 46 p.s.i. (Ver figura 1.3)

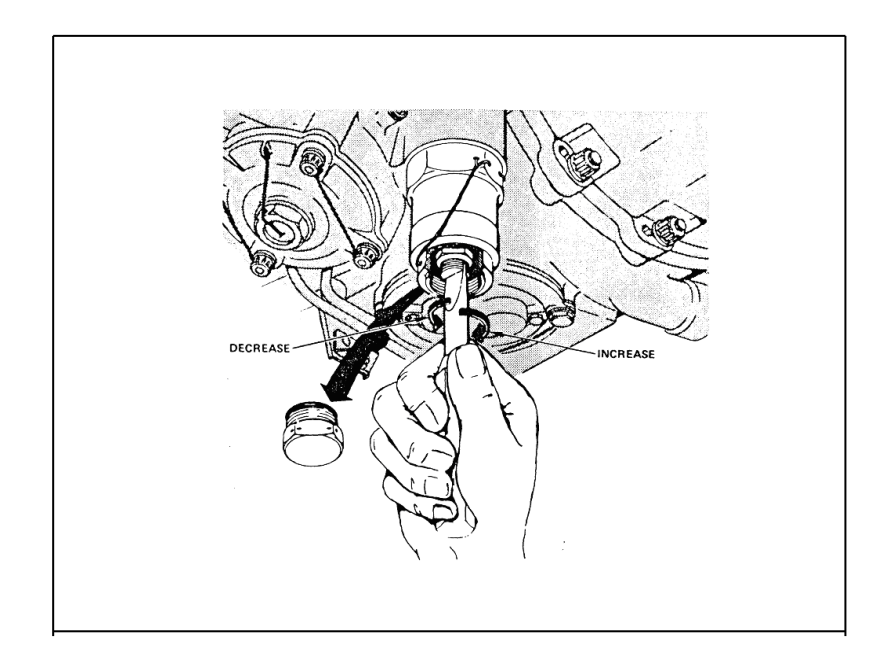

**Figura 1.3. Ajuste manual de la válvula reguladora de presión.**

 La salida de aceite del circuito de lubricación disminuye la presión del mismo en el circuito general de engrase, la válvula está cerrada en condiciones normales de funcionamiento y se abre cuando la presión de la bomba es excesiva, esta válvula regula la presión de 40 a 55 p.s.i, el ajuste de presión de 44 a 46 p.s.i, en marcha lenta, presión de alarma de baja presión de 34 a 38 p.s.i, siendo la presión mínima de 40 p.s.i la presión máxima de 55 p.s.i.

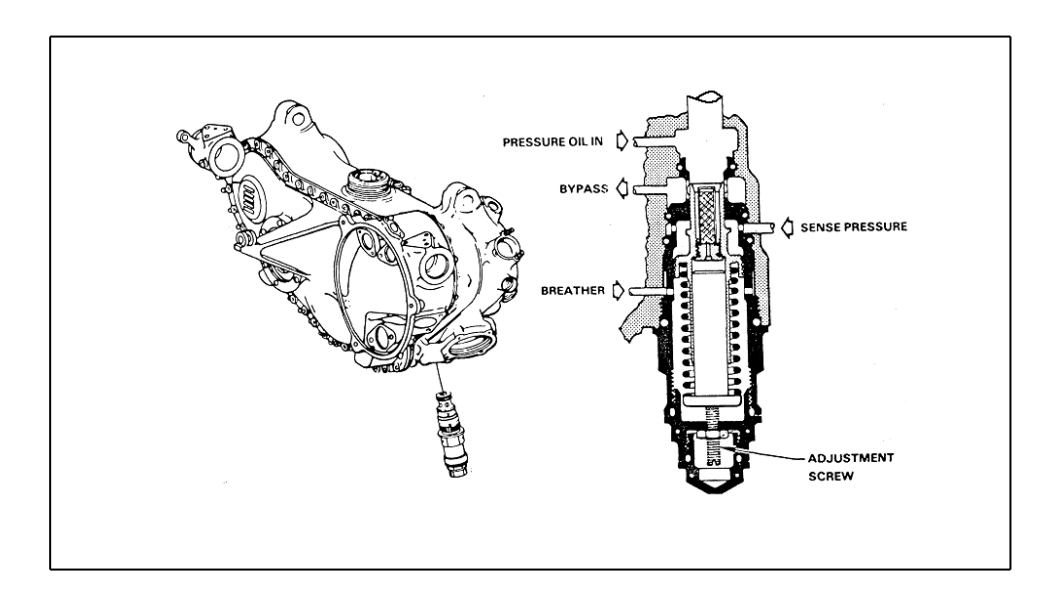

**Figura 1.4. Válvula de presión.**

#### **1.3.3. FILTRO DE ACEITE PRINCIPAL.**

 En la salida de la bomba esta conectada con el filtro de aceite que elimina de la circulación cualquier materia contaminante que pueda causar un efecto abrasivo sobre los rodamientos y mecanismos lubricados. (Ver figura 1.5.)

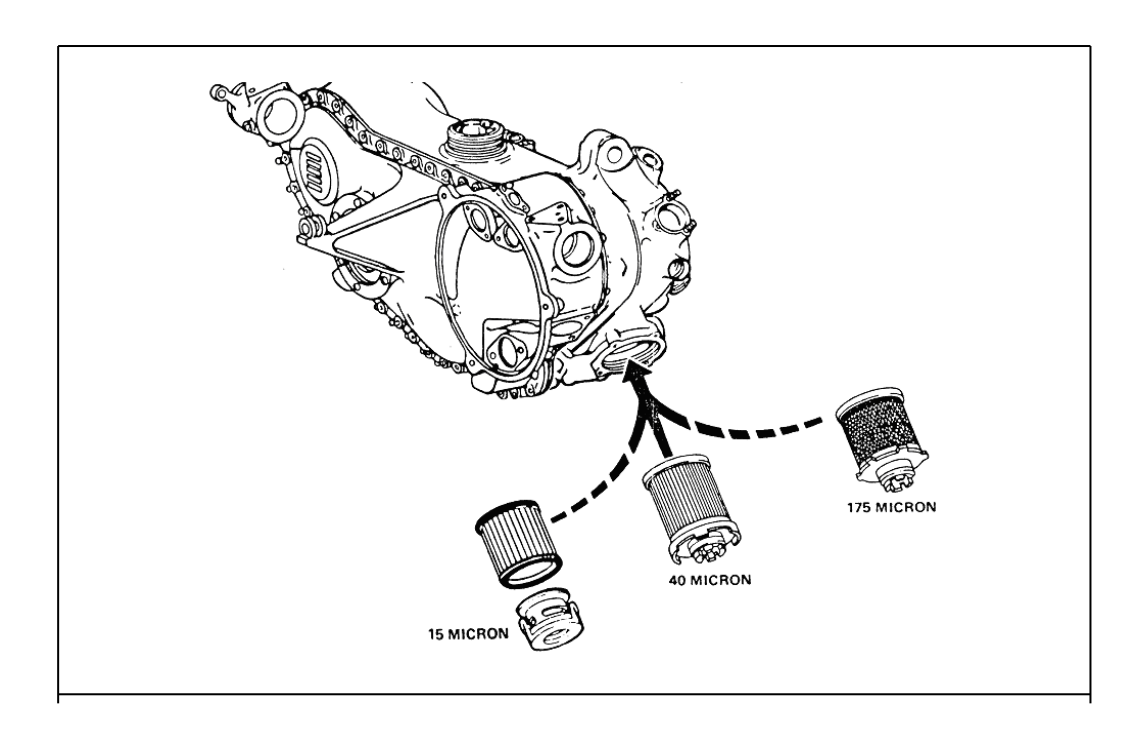

**Figura 1.5. FILTRO DE ACEITE PRINCIPAL.**

 En paralelo con el filtro se encuentra la válvula de derivación esta normalmente en posición cerrada en caso de producirse el bloqueo del filtro, el aumento de presión en el circuito permite abrir a la válvula y dar paso al flujo de aceite por la válvula.

 El flujo de aceite no es filtrado en este caso, pero es una mejor medida que la interrupción del caudal del aceite a los rodamientos y a la caja de engranajes, la presión del aceite se regula mediante la válvula de alivio, está permite el paso de

cierto caudal de aceite al depósito cuando su presión es excesiva, la válvula de alivio no es necesaria si la propia bomba dispone de un mecanismo de regulación de presión.

#### **1.3.4. SEPARADOR DE AIRE.**

 Cuando las bombas de recuperación envíen el aceite de retorno al deposito, en realidad lo que circula es una mezcla de aceite y aire. La presencia de aire en los sumideros de los rodamientos y por consiguiente en la canalización de retorno se debe al sellado antifuga de estos compartimientos que se hace con aire a presión, el aire a presión es sangrado del compresor para estos fines. (Ver figura 1.6)

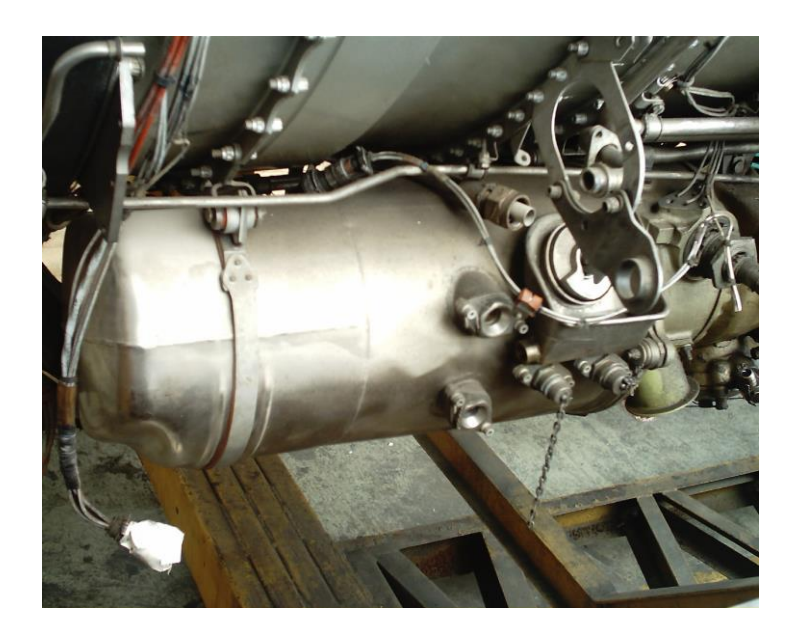

**Figura 1.6. Separador de aire.**

### **1.3.5. INTERCAMBIADOR DE CALOR.**

 Es un radiador líquido a líquido con circuitos independientes para el aceite lubricante y el combustible, la función del intercambiador combustible aceite es refrigerar el lubricante, la transmisión de calor que se produce en el intercambiador debe ser máxima por unidad de volumen de fluido por ello los intercambiadores emplean tuberías de pequeño diámetro y espesor de pared que tan solo llegan a décimas de milímetro para facilitar al máximo la transmisión de calor. Los intercambiadores tienen una válvula termostática que puentea el paso de aceite por el intercambiador de calor cuando la temperatura del aceite es normal.

El intercambiador combustible / aceite cumple dos fines por una parte refrigerar el aceite que es la función principal y por otro lado calienta el combustible, el combustible con una temperatura elevada se vaporiza con mayor facilidad a la salida del inyector en la cámara de combustión.(Ver figura 1.7)

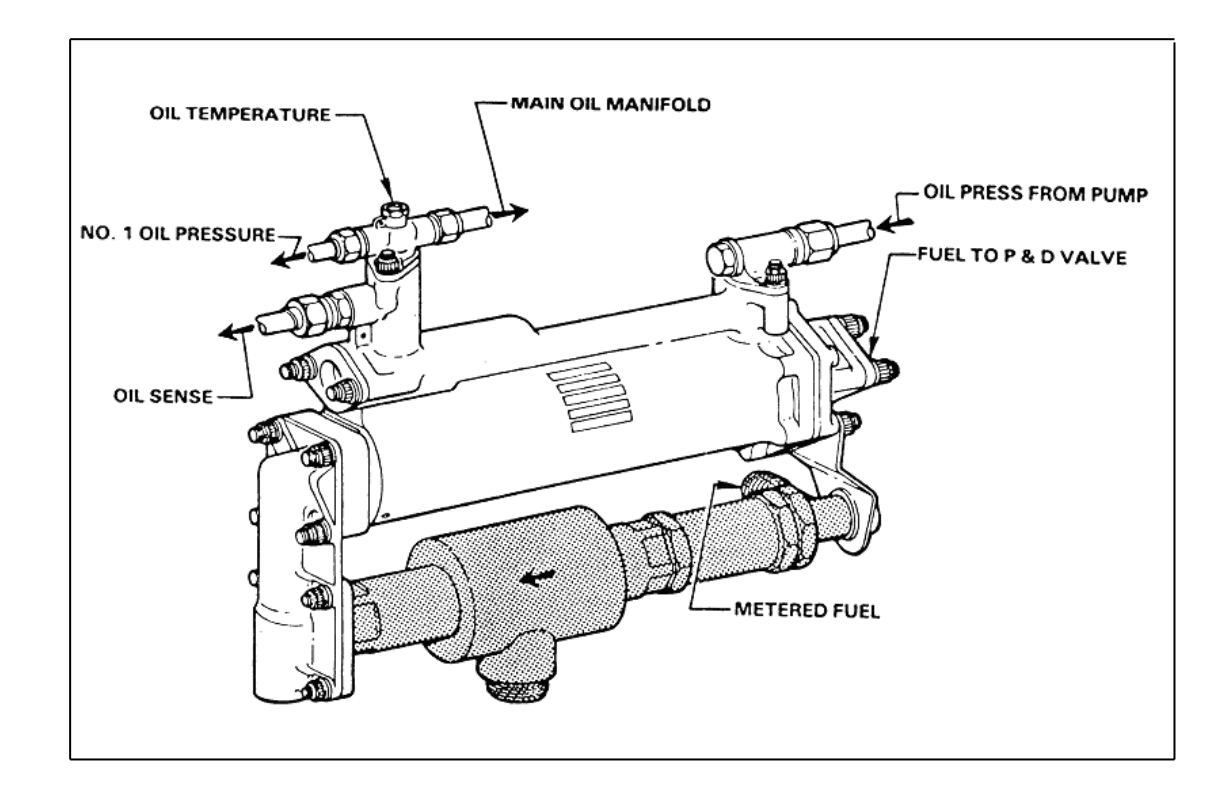

**Figura 1.7. Intercambiador de calor.**

#### **1.3.6. TANQUE DE ACEITE.**

El tanque de aceite de tipo seco que incorporan líneas de ventilación, un separador de aire – aceite, un puerto de servicio de aceite y una cañería de drenaje en la parte inferior del tanque.

 Para realizar chequeos visuales en tierra de la cantidad de aceite en el depósito, cada motor tiene paneles de acceso los cuales permiten abastecer aceite si es necesario. Algunos tapones del depósito tienen acopladas una varilla para medir la cantidad de aceite en el tanque. (Ver figura 1.8. a.)

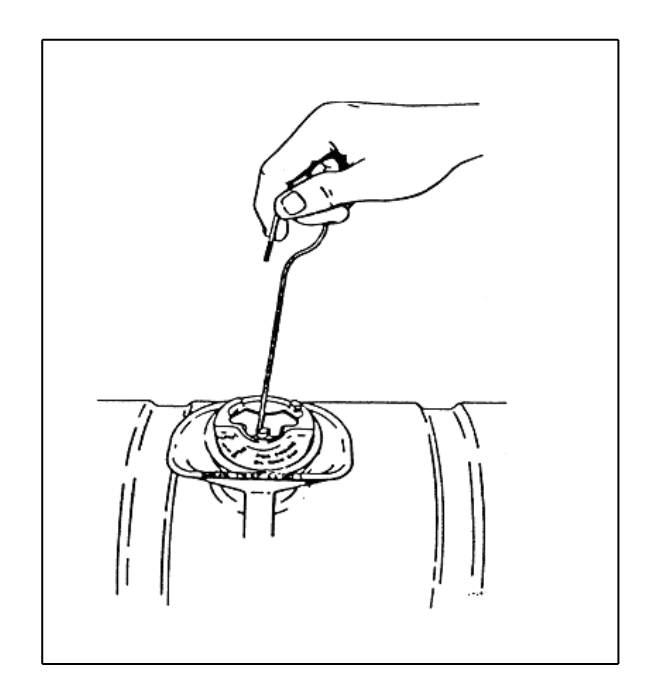

### **Figura 1.8. a)CHEQUEO DEL TAPÓN DE LLENADO DEL TANQUE DE ACEITE.**

 La capacidad total del tanque de aceite es de 6.3 galones, la capacidad servible sin girar el motor es de 5 galones, el aceite utilizado es el EXXON TURBO oil 2380 siendo el consumo normal de 0.5 a 2 pinta / hora y el consumo máximo de 4 pintas /

hora, para realizar el abastecimiento de aceite al tanque se debe hacerse solo en pintas (un bote de ¼ de galón equivale a dos pintas)

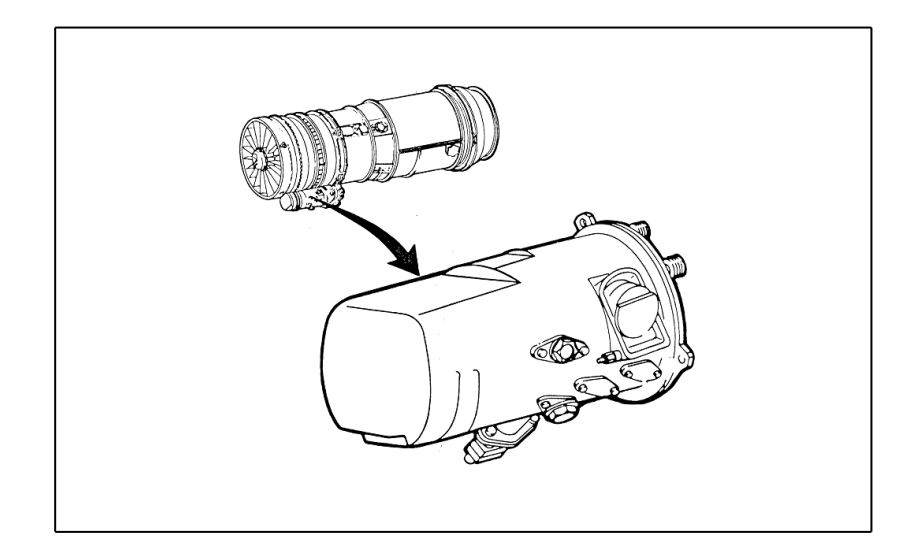

**Figura 1.8. b)TANQUE DE ACEITE** 

## **1.4. INSTRUMENTOS DE INDICACIÓN DEL SISTEMA DE LUBRICACIÓN.**

Los instrumentos secundarios del sistema de lubricación se encuentran localizados en el tablero inferior del segundo oficial en el panel P4 situados en el tablero inferior del ingeniero de vuelo. (Ver figura 1.9)

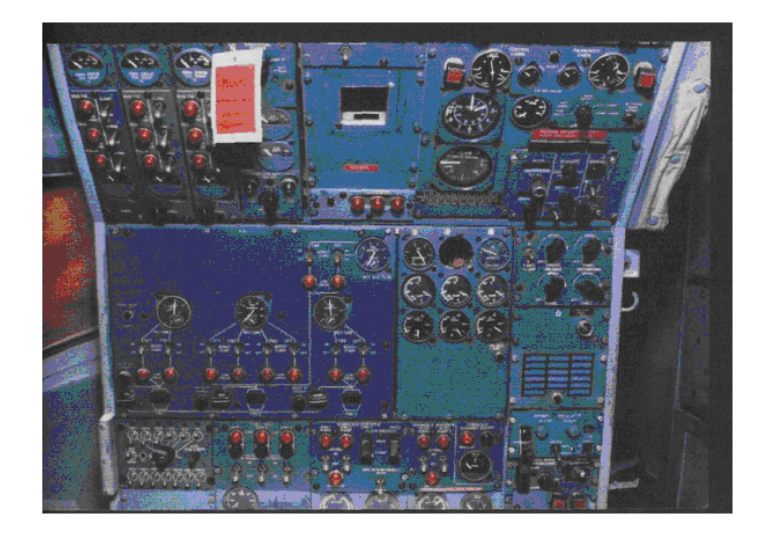

**Figura 1.9. Tablero inferior del ingeniero de vuelo P4.**

En el tablero inferior del ingeniero de vuelo (Panel P4) se encuentra los indicadores de presión de aceite, indicador de temperatura y el indicador de cantidad de aceite, se cuenta con una luz de color ámbar siendo está de forma intermitente localizada en el tablero central de pilotos Panel P2.(Ver figura 1.10).

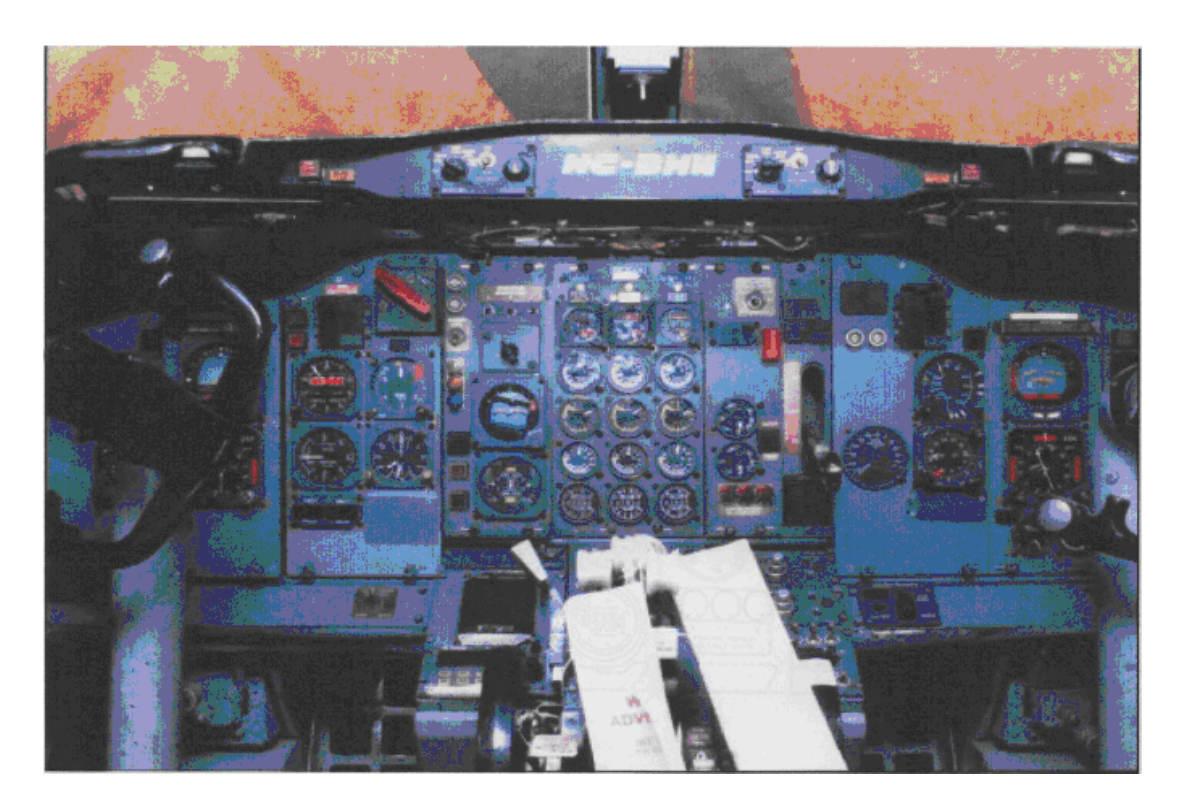

**Figura 1.10.PANEL CENTRAL P2**

### **1.4.1. INDICADOR DE PRESIÓN DE ACEITE.**

Este instrumento calibrado en PSI, indica la presión del aceite que se dirige a los cojinetes del motor la información mostrada en el instrumento proviene del transmisor de presión de aceite localizada en la parte delantera izquierda del motor, la presión de aceite se detecta a la salida del intercambiador de calor aceite / combustible siendo la presión mínima de 40 psi, la presión máxima de 55 psi, la presión normal en marcha lenta de 44 a 46 psi. (Ver figura 1.11)

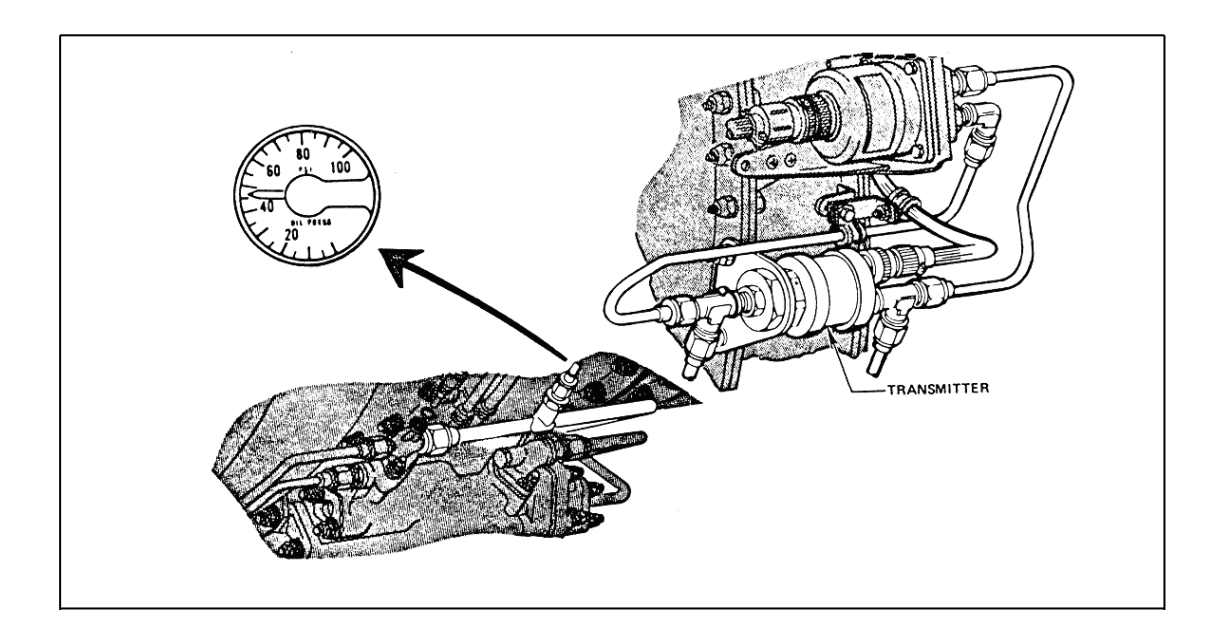

**Figura 1.11. INDICADOR DE PRESIÓN DE ACEITE.**

## **1.4.2. ALARMA DE BAJA PRESIÓN DE ACEITE.**

Adicionalmente al transmisor y al indicador de presión de aceite, se cuenta con un interruptor y una luz ámbar de baja presión localizada en el tablero central de pilotos. El interruptor de baja presión de aceite cae a un valor de 34 a 38 psi, el interruptor cierra y hace que la luz de baja presión en la cabina de pilotos se encienda de forma continua. (Ver figura 1.12)

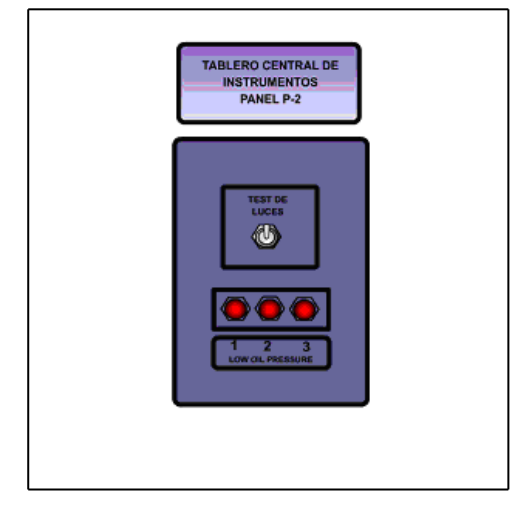

**Figura 1.12. Indicador de baja presión.**

#### **1.4.3. INDICADOR DE TEMPERATURA DE ACEITE.**

Este instrumento calibrado en grados centígrados muestra la temperatura del aceite que se dirige a los cojinetes del motor, la información mostrada proviene del bulbo de temperatura del tipo de resistencia variable

 Se encuentra localizada exactamente a la salida del intercambiador de calor aceite / combustible en la parte delantera izquierda del motor. La temperatura normal de aceite es de 40 a 60 °C llegando a una temperatura máxima de 130°C. (Ver figura 1.13)

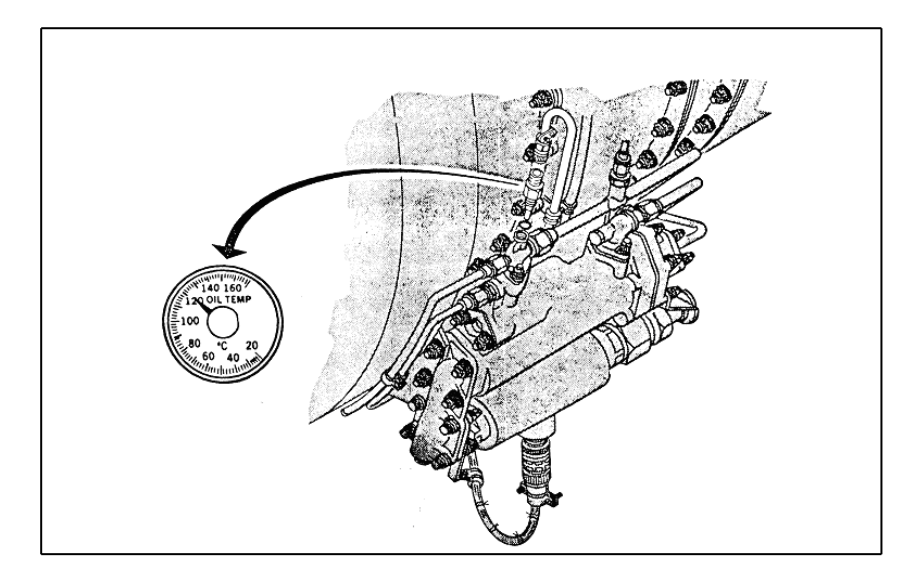

**Figura 1.13. INDICADOR DE TEMPERATURA DE ACEITE.**

### **1.4.4. INDICADOR DE CANTIDAD DE ACEITE.**

Este instrumento muestra la cantidad de aceite utilizada en el tanque la información mostrada proviene del transmisor de cantidad de aceite del tipo de capacitancia variable localizada en el propio tanque. (Ver figura 1.14)

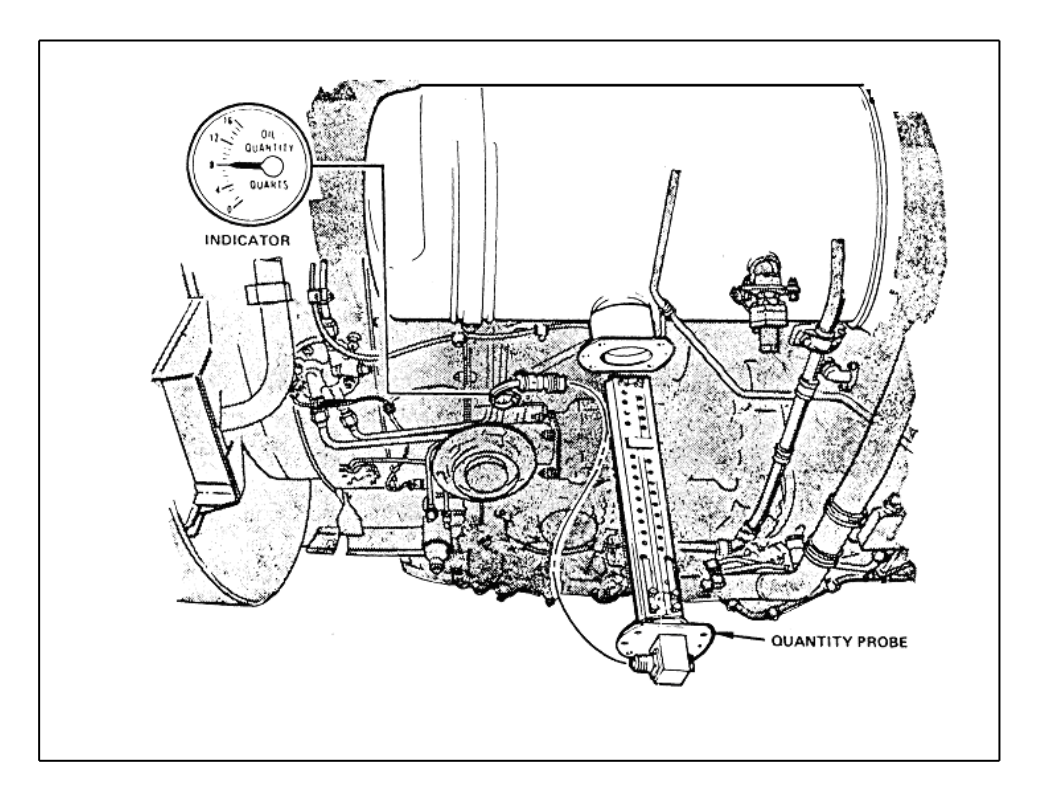

**Figura 1.14. INDICADOR DE CANTIDAD DE ACEITE.**

## **1.4.5. FUNCIONAMIENTO DEL SISTEMA DE LUBRICACIÓN.**

 El aceite es contenido en un depósito que es alimentado por gravedad a la bomba principal movida por el motor y ubicada en la caja de accesorios, la capacidad del depósito es de 5 galones, de los cuales 3.5 son utilizables.

 La bomba principal del aceite esta regulada por la válvula reguladora de presión para mantener un flujo y una presión determinada (55 p.s.i.), esta presión puede excederse en el arranque cuando se opera en tiempo muy frío.

 Cuando la presión del suministro tiende a subir de ese valor, la válvula abre y retorna parte del aceite a la cara delantera de la bomba, la presión del aceite, la ventilación de los respiraderos (BREATHER) internos del motor, la presión del
deposito y el flujo es sensiblemente constante con los cambios de la velocidad del motor y altitud.

 El aceite llega al intercambiador de calor combustible / aceite, donde parte de calor del aceite se transfiere al flujo de combustible en su camino entre el control de combustible y las cámaras de combustión la razón fundamental de este intercambiador de calor es enfriar el aceite.

 Entre la entrada y salida del filtro principal, se encuentra una válvula de sobrepaso (válvula by pass) que permite la circulación del aceite en el caso de que el filtro principal se obstruyera, además si esto ocurre el interruptor de presión diferencial del filtro hará que encienda de manera intermitente una luz de color ámbar en el tablero central de los pilotos, esa misma luz puede indicar una situación de baja presión de aceite cuando se enciende de forma continua, para dar aviso a la luz oil PRESSURE LOW, dicha luz se encenderá aproximadamente por debajo de 35 p.s.i.

 Finalmente y antes de lubricar los cojinetes y en la línea de alimentación se encuentran los filtros secundarios cuya misión principal es recoger las posibles partículas metálicas del flujo de aceite, en caso de que el filtro de aceite este haciendo by-pass, los surtidores inyecten aceite a presión a los cojinetes, esto en numero de siete, están ubicados a lo largo del motor y son de tipo rodillo y bola, dependiendo de los esfuerzos en los que estén sometidos el motor en cada punto, una vez lubricados los cojinetes, el aceite es recogido por cuatro bombas de recuperación (SCAVENGE), movidas también por el motor y cuya misión es incluso

enviar el aceite al depósito para comenzar el ciclo de nuevo, todas las indicaciones del sistema de aceite funcionan con corriente alterna; por tanto, en caso de una puesta en marcha con batería, no se dispondrá ninguna de estas indicaciones.

 Así mismo conviene tener presente que este sistema tiene unas perdidas estáticas internas hasta dos galones U.S.A, esto trae consigo efectuar mediciones de aceite dentro de los 30 minutos siguientes a la parada del motor, de no hacerlo así se corre el peligro de rellenar el exceso el depósito con los consiguientes riesgos de daño y pérdida en el sistema. (Ver figura 1.15)

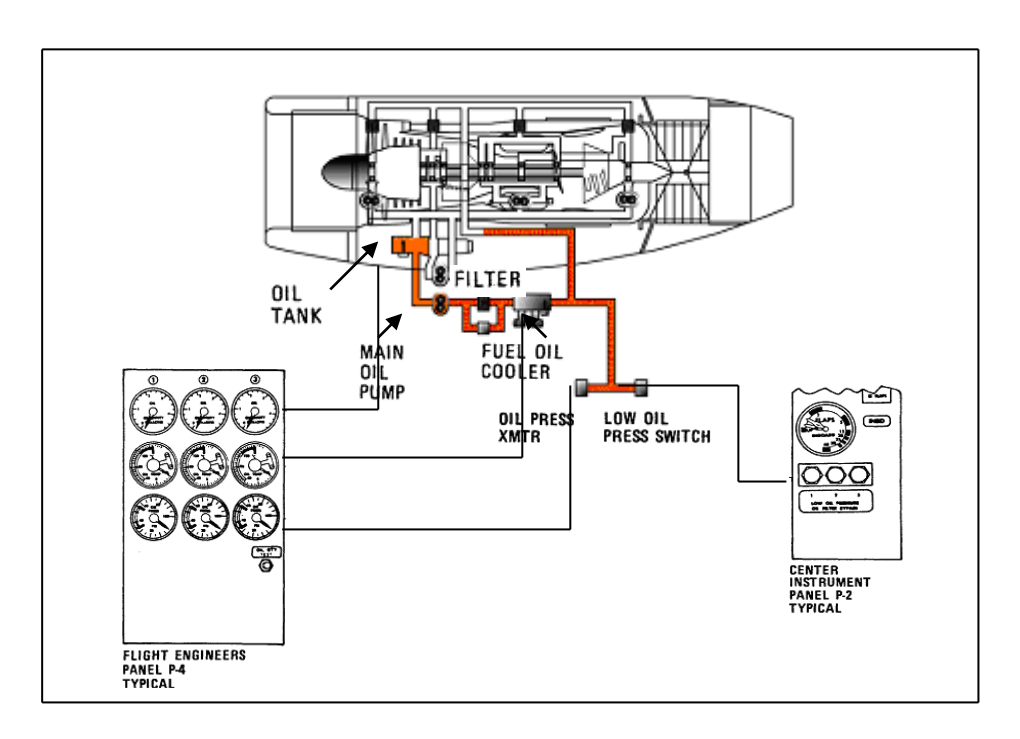

**Figura 1.15. Sistema de lubricación.**

#### **1.5. INTRODUCCIÓN AL AUTO CAD 2002.**

 Autocad 2002 es un programa que permite al usuario efectuar tareas relacionadas con el diseño gráfico con mayor facilidad, así como una mayor rapidez y precisión para realizar los mismos.

 Esta versión ofrece un alto nivel de velocidad, precisión y facilidad de uso, para los usuarios que trabajan con este programa permite crear al usuario menús personalizados y programas de aplicación, aplicando las posibilidades en función de las distintas necesidades, permite abrir un diálogo con el usuario en la pantalla con los menús despegables y los íconos gráficos que permiten una fácil asimilación y una familiarización con el programa. (Ver figura 1.16)

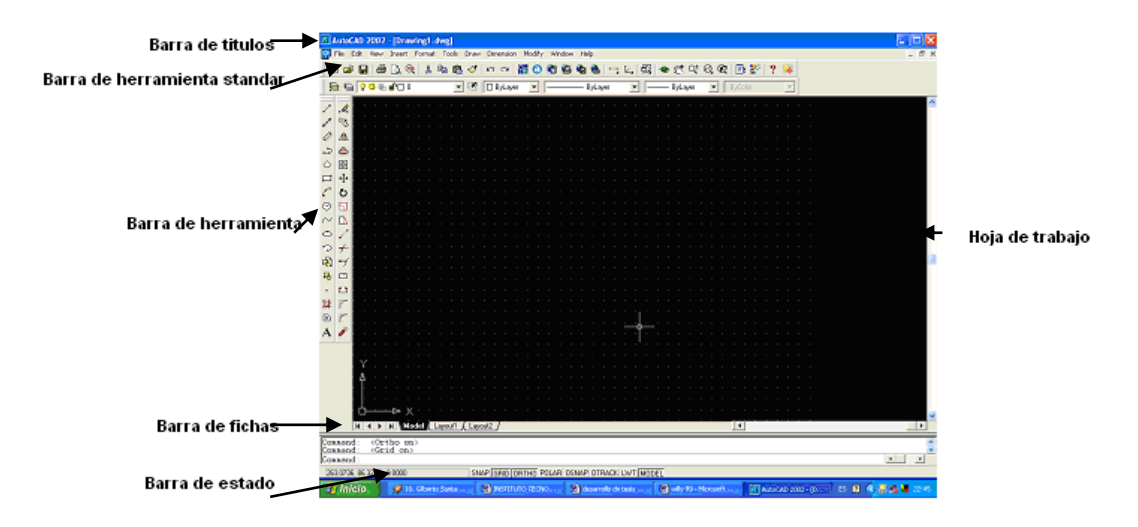

**Figura 1.16. Formato del programa autocad.**

 La pantalla de Autocad 2002 tiene las características básicas de los entornos Windows (98 o NT), situándose en la parte superior una línea con los nombres de los menús de persianas disponibles, debajo de esta se sitúa la barra de herramientas estándares con una serie de íconos de ejecución directa así como la

barra de propiedades, donde se muestra la información sobre las propiedades del dibujo actual.

 En la parte lateral izquierda se muestran dos barras de herramientas y en la parte inferior se encuentra la ventana flotante de órdenes, compuesta por tres líneas y la barra de estado, donde se muestra las coordenadas del cursor y el estado de trabajo de los distintos modos.

 **LIMITES DEL DIBUJO.** Los límites del dibujo son los bordes del área rectangular que se dispone para dibujar, la misma que se les puede adaptarlas a diferentes trabajos como el papel sobre que vamos a trabajar.

 **ESPACIOS DE DIBUJO.** Este programa graficador dispone de varias formas para la realización de los diseños, el mismo que se agrupa en dos: espacio modelo y espacio papel. El espacio modelo es el utilizado comúnmente para la realización de un dibujo en 2D o 3D, y el espacio papel para ejecutar introducir anotaciones y situar las vistas para el posterior trazado como si fuera un grupo.

 **EXTENSIÓN DE LA VISUALIZACIÓN.** Es la parte del dibujo que se está visualizando o dicho de otra forma es como una ventana dentro de los límites del papel.

 **EDITOR DEL DIBUJO.** Este permite el acceso al dibujo y poner a disposición del usuario ordenes para su trazado, creación o modificación pudiendo una vez

terminada la sesión de trabajo guardarlo o desecharlo los cambios antes de volver al menú principal.

 **ALMACENAMIENTO DE DATOS.** Toda la información referente al dibujo, tamaño y posición de cada entidad automáticamente puesta al día con cada orden quedando almacenado en un archivo de dibujo al final de cada sección.

 **LÍNEA.** Las líneas se pueden dibujar con distintos formatos o grosores a través de coordenadas pudiéndose utilizar 2D(X, Y) o 3D(X, Y, Z.)

 **ARCOS Y CIRCULOS.** Los arcos y círculos se pueden dibujar con varios tipos de líneas**,** disponiéndose de distintos métodos para su creación.

 **PUNTOS.** Los puntos se pueden dibujar como simples puntos o como cuadrados, círculos, cruces (X) o cualquier combinación de estas variantes, pudiendo situarse mediante coordenadas 2D o 3D.

**TEXTO.** Los textos se pueden dibujar en distintos tipos de letras y en cualquier tamaño y orientación, pudiendo crearse estilos de texto a fin de obtener simetría, expansión (ensanchamiento) o compresión (estrechamiento) de los caracteres.

**TRAZOS.** Los trazos son líneas bidimensionales rellenas.

**SÓLIDOS.** Son triángulos o cuadriláteros de superficie rellena (2D).

 **FORMAS.** Son pequeños objetos que se pueden definir fuera de AutoCAD 2002 e insertar en el dibujo en la escala y rotación deseada .

**BLOQUES.** Son objetos compuestos por grupos de otros objetos.

 **ATRIBUTOS.** Los atributos son textos, constantes o variables, atribuidos a cada bloque, pudiendo indicarse si se desea que sea visible o no.

 **INSERCIÓN DE DIBUJOS.** AutoCAD 2002 permite construir elementos individuales de dibujo y guardarlos en archivos para su posterior inserción en futuros trabajos por lo que ofrece la posibilidad de que cada usuario pueda crear su propia biblioteca de símbolos o componentes más utilizados.

#### **1.6. GENERALIDADES.**

 Para iniciar una sesión en AutoCAD 2002 se deberá describir las distintas operaciones así como los conceptos básicos para abrir y cerrar archivos primeramente se tiene que familiarizarse con la pantalla de AutoCAD 2002 y sus componentes.

 Presenta una ventana que por defecto consta de una serie de áreas que posean funciones específicas y que puedan cambiarse de lugar, permitiendo de esta forma poder trabajar con una ventana como desee el usuario

| n2.                         |                               | 日母医虫 |  | $\boldsymbol{\lambda}$ |  |  | 取れ グレッ 語 ひめぬぬき |  |  |  |  |  | □公司◆建安县农田野?                                                                                                    |  |  |  |  |                     |  |   |  |  |
|-----------------------------|-------------------------------|------|--|------------------------|--|--|----------------|--|--|--|--|--|----------------------------------------------------------------------------------------------------|--|--|--|--|---------------------|--|---|--|--|
|                             | <b>BBO0000</b>                |      |  |                        |  |  |                |  |  |  |  |  | $\begin{picture}(150,10) \put(0,0){\line(1,0){10}} \put(10,0){\line(1,0){10}} \put(10,0){\line(1,0){10}} \put(10,0){\line(1,0){10}} \put(10,0){\line(1,0){10}} \put(10,0){\line(1,0){10}} \put(10,0){\line(1,0){10}} \put(10,0){\line(1,0){10}} \put(10,0){\line(1,0){10}} \put(10,0){\line(1,0){10}} \put(10,0){\line(1,0){10}} \put(10,0){\line($ |  |  |  |  |                     |  | 図 |  |  |
| $\mathcal{A}$               |                               |      |  |                        |  |  |                |  |  |  |  |  |                                                                                                    |  |  |  |  |                     |  |   |  |  |
| 98                          |                               |      |  |                        |  |  | $\sim$         |  |  |  |  |  |                                                                                                    |  |  |  |  |                     |  |   |  |  |
| Δ.                          |                               |      |  |                        |  |  |                |  |  |  |  |  |                                                                                                    |  |  |  |  |                     |  |   |  |  |
|                             |                               |      |  |                        |  |  |                |  |  |  |  |  |                                                                                                    |  |  |  |  |                     |  |   |  |  |
| ۵                           |                               |      |  |                        |  |  |                |  |  |  |  |  |                                                                                                    |  |  |  |  |                     |  |   |  |  |
| $\frac{60}{60}$             |                               |      |  |                        |  |  |                |  |  |  |  |  |                                                                                                    |  |  |  |  |                     |  |   |  |  |
| ÷                           |                               |      |  |                        |  |  |                |  |  |  |  |  |                                                                                                    |  |  |  |  |                     |  |   |  |  |
| Ò                           |                               |      |  |                        |  |  |                |  |  |  |  |  |                                                                                                    |  |  |  |  |                     |  |   |  |  |
|                             |                               |      |  |                        |  |  |                |  |  |  |  |  |                                                                                                    |  |  |  |  |                     |  |   |  |  |
| 団                           |                               |      |  |                        |  |  |                |  |  |  |  |  |                                                                                                    |  |  |  |  |                     |  |   |  |  |
| $\Box$                      |                               |      |  |                        |  |  |                |  |  |  |  |  |                                                                                                    |  |  |  |  |                     |  |   |  |  |
| $\mathcal{L}^{\mathcal{P}}$ |                               |      |  |                        |  |  |                |  |  |  |  |  |                                                                                                    |  |  |  |  |                     |  |   |  |  |
| ۰                           |                               |      |  |                        |  |  |                |  |  |  |  |  |                                                                                                    |  |  |  |  |                     |  |   |  |  |
|                             |                               |      |  |                        |  |  |                |  |  |  |  |  |                                                                                                    |  |  |  |  |                     |  |   |  |  |
| ⊣                           |                               |      |  |                        |  |  |                |  |  |  |  |  |                                                                                                    |  |  |  |  |                     |  |   |  |  |
| $\Box$                      |                               |      |  |                        |  |  |                |  |  |  |  |  |                                                                                                    |  |  |  |  |                     |  |   |  |  |
| $\bigcirc$                  |                               |      |  |                        |  |  |                |  |  |  |  |  |                                                                                                    |  |  |  |  |                     |  |   |  |  |
| n                           |                               |      |  |                        |  |  |                |  |  |  |  |  |                                                                                                    |  |  |  |  |                     |  |   |  |  |
|                             |                               |      |  |                        |  |  |                |  |  |  |  |  |                                                                                                    |  |  |  |  |                     |  |   |  |  |
| г                           |                               |      |  |                        |  |  |                |  |  |  |  |  |                                                                                                    |  |  |  |  |                     |  |   |  |  |
| $\overline{\phantom{a}}$    |                               |      |  |                        |  |  |                |  |  |  |  |  |                                                                                                    |  |  |  |  |                     |  |   |  |  |
|                             |                               |      |  |                        |  |  |                |  |  |  |  |  |                                                                                                    |  |  |  |  |                     |  |   |  |  |
|                             |                               |      |  |                        |  |  |                |  |  |  |  |  |                                                                                                    |  |  |  |  |                     |  |   |  |  |
|                             |                               |      |  |                        |  |  |                |  |  |  |  |  |                                                                                                    |  |  |  |  |                     |  |   |  |  |
|                             |                               |      |  |                        |  |  |                |  |  |  |  |  |                                                                                                    |  |  |  |  |                     |  |   |  |  |
|                             |                               |      |  |                        |  |  |                |  |  |  |  |  |                                                                                                    |  |  |  |  |                     |  |   |  |  |
|                             |                               |      |  |                        |  |  |                |  |  |  |  |  |                                                                                                    |  |  |  |  |                     |  |   |  |  |
|                             |                               |      |  |                        |  |  |                |  |  |  |  |  |                                                                                                    |  |  |  |  |                     |  |   |  |  |
|                             | N C F M Ended Lacott (Lacott) |      |  |                        |  |  |                |  |  |  |  |  |                                                                                                    |  |  |  |  | $\vert \cdot \vert$ |  |   |  |  |

**Figura 1. 17. Ventana típica de autocad.**

 **BARRA DE TÍTULOS.** Muestra el nombre del dibujo actual o S-nombre si no se hubiese determinado.

## **BARRA DE MENÚS DESPEGABLES.**

 Muestra los nombres de los diferentes menús que dan acceso a todas las ordenes de AutoCAD, estas barras despliegan el menú correspondiente después de haber seleccionado su nombre. (Ver figura 1.18)

| AutoCAD 2002 [Drawing1.dwg]                                                                                 |                                                                                                   |                                                                                                    |                           |
|----------------------------------------------------------------------------------------------------|---------------------------------------------------------------------------------------------------|----------------------------------------------------------------------------------------------------|---------------------------|
| File Edit View Insert Fornat Tools Draw Dimension Modify Window Help<br>□●日●△●↓▲●<br>$A \oplus 0$           | Today<br>Autodesk Point A<br>Neet Now<br>CAD Standards                                            | ●● つん 岡 ●ポポのの 画を ? 多<br>b<br>ByColor<br>$\overline{\phantom{a}}$ ByLayer<br>$-$<br>$-$ ByLayer<br>$\overline{ }$<br>$\rightarrow$<br>٠ |                           |
| Á.<br>ಿಕಿ<br>z<br>Ø<br>A<br>۵<br>م                                                                          | Spelling<br>Quick Select<br>Display Order<br>Inquiry                                              | O                                                                                                    |                           |
| Ó<br>88<br>÷<br>▭<br>O<br>ø<br>司                                                                            | Attribute Extraction<br>Properties<br>Otrl+1<br>AutoCAD DesignCenter Otrl+2<br>Orl+6<br>dbConnect |                                                                                                    |                           |
| $\Box$<br>$\sim$<br>D<br>$\circ$<br>$\tau^{\rm h}$<br>P<br>$\overline{\mathcal{L}}$<br>-7                   | Load Application<br>Run Soript<br>Macro<br>AuboLISP                                               | ٠                                                                                                    |                           |
| 马<br>$\Box$<br>巴<br>٠<br>辯<br>r<br>回<br>r                                                                   | Display Image<br>Named LICS<br>Orthographic UCS<br>Nove UCS<br>New LICS                           |                                                                                                    |                           |
| $\mathcal{L}$<br>A                                                                                          | Wizerds<br>Drafting Settings<br>Tablet<br>Customize<br>Options                                    |                                                                                                    |                           |
| u<br>▫<br>Ù                                                                                                 |                                                                                                   |                                                                                                    |                           |
| H 4 B H Model Leyout / Leyout2<br>Connend:<br>Command: copyclip<br>Select objects:<br><osnap on=""></osnap> |                                                                                                   | $\blacksquare$                                                                                                    | ×<br>$\bullet$<br>$\vert$ |

**Figura 1.18. Barra de menú y menú despegable.**

Estos menús tienen tres funciones básicas:

- > Desplegar otros menús de opciones.
- > Mostrar un letrero de dialogo.
- Desarrollar una expansión de la opción seleccionada.

## **BARRA DE HERRAMIENTAS ESTANDAR.**

Se encuentran los iconos que dan acceso directo a las ordenes más comunes del

programa sin necesidad de abrir los menús asociados. (Ver figura 1.19)

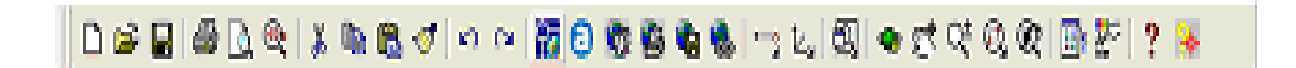

**Figura 1.19. Barra de herramientas estándar.**

#### **BARRA DE PROPIEDADES DE OBJETOS.**

 Indica mediante íconos las propiedades actuales del dibujo en curso, el primer icono situado en la parte izquierda fija como actual la capa del objeto designado, a continuación se encontrará el botón denominado capa cuya actividad mostrará un letrero de diálogo para poder trabajar con todo lo relacionado con el control de las capas.

 Seguidamente se encuentra una casilla que muestra la capa actual y sus características, la casilla que informa del color actual, su pulsación accederá a un menú despegable con el que podrá determinar un color seleccionado si se pulsa sobre la opción **otro** del menú desplegado se dará acceso al letrero de diálogo seleccionar color.

 La siguiente casilla se utiliza para definir el tipo de línea que se va a usar su pulsación presenta un menú despegable con líneas cargadas en el dibujo actual si se pulsa sobre la opción **otra** se mostrará el letrero de diálogo, administrador de tipos de líneas con el que se podrá cargar cualquier tipo de los que componen la librería que se adjunta con el programa.

 La casilla siguiente se utiliza para controlar el grosor de las líneas, su pulsación desplegará un menú con todos los grosores de líneas disponibles, y por último se muestra la casilla de control de tazado utilizada para modificar la apariencia de un dibujo trazado.

**E E DE Laverage**  $990000$  $\frac{1}{2}$  = 8,400

**Figura 1.20. Barra de propiedades de objetos.**

 **ÁREA GRÁFICA .** Es el área que se dispone para dibujar y está situado en el centro de la pantalla dentro de esta área se sitúa los distintos íconos del sistema y del cursor.

**ÍCONOS DEL SISTEMA.** Muestra las direcciones de los ejes coordenados X e Y.

 **CURSOR.** Se muestra como dos líneas perpendiculares con un recuadro en su intersección, indicando la posición dentro del área gráfica del dibujo actual, los ejes se transformarán en una punta de flecha cuando se acceda a la barra de menús de herramientas o de título.

**BARRA DE FICHAS.** Permuta el dibujo entre espacio modelo y espacio papel.

 **LÍNEA DE ORDENES.** Está situada en la parte inferior de la pantalla mostrando la palabra comando, que indica que AutoCad está preparado para recibir cualquier orden, esta zona costa de tres líneas ampliables, donde sé muestran tanto los mensajes que utiliza el programa para comunicarse con el usuario como para la introducción de datos. (Ver figura 1.21)

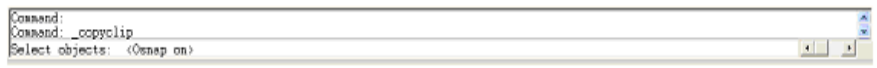

**Figura 1.21. Línea de ordenes.**

 **BARRA DE ESTADO.** Está situado debajo de la barra de órdenes y consta de una casilla denominada visor de coordenadas que muestra la posición actual del cursor (si está activada la función correspondiente).

 A continuación se muestra una serie de botones con los que se podrá activar/desactivar al pulsar sobre ellos las órdenes Forzcursor (forzar coordenadas), rejilla, orto, polar (intersección ortogonal polar), refent (referencia a objetos), rastreo (seguimiento de resoluciones), GLN (visualización grosor de líneas), modelo (conmutación entre espacio papel y modelo).

 **VENTANA DE TEXTO.** Es una ventana similar a la de órdenes en las que se pude ver las solicitudes y mensajes efectuados esta ventana contiene la historial de órdenes completo de la sección actual, para visualizar esta ventana desde el área gráfica se deberá pulsar la tecla F2, y nuevamente aplastando esta tecla hará que retorne al área gráfica. (Ver figura 1.22)

| AutoCAD Text Window - Drawing1.dwg                                                                                        |                |
|----------------------------------------------------------------------------------------------------|----------------|
| Edit                                                                                                    |                |
| Command: .TILEMODE<br>Enter new value for TILEMODE <1>: 0 Requestating layout.<br>Regenerating model - caching viewports. |                |
| Command: <snap on=""><br/>Command: <grid on=""><br/>Command: *Cancel*</grid></snap>                                       |                |
| Command: *Cancel*                                                                                                    |                |
| Command: <switching model="" to:=""><br/>Restoring cached viewports.</switching>                                          |                |
| Command: Specify opposite corner:<br>Command: _ erase 1 found                                                             |                |
| Counand:<br>Cosaand:<br>Command: copyclip<br>Select objects: <snap off=""> <grid off=""> =Cancel=</grid></snap>           |                |
| Counand:<br>Command: _options                                                                                             |                |
| Cosnand:                                                                                                    | $\blacksquare$ |

**Figura 1.22. Ventana de texto.**

## **1.7. INTRODUCCIÓN AL FLASH MX.**

#### **1.7.1. GENERALIDADES.**

 El programa flash MX es una aplicación que permite crear animaciones de todo tipo de alto contenido interactivo, proporcionando muchas herramientas con la que podrá crear películas basándose en animaciones, botones estáticos o animados, sonidos videos, música, etc. Además las películas podrán ser interactivos para que respondan a determinados eventos y poder tener control sobre la secuencia de animación, añadir acciones interactivos, etc.

#### **1.7.2. ENTORNO DE TRABAJO.**

 Al abrir el programa flash MX se puede ver que aparecerá una serie de ventanas y paneles repartidos por la pantalla con una distribución por efecto que le ofrece el programa en su primer arranque, sin embargo se trata solo de ventanas y podrá evidentemente abrirlas cerrarlas, cambiar su tamaño agruparlas y situarlas donde desee como en la mayoría de programas de Windows. (Ver figura 1.23)

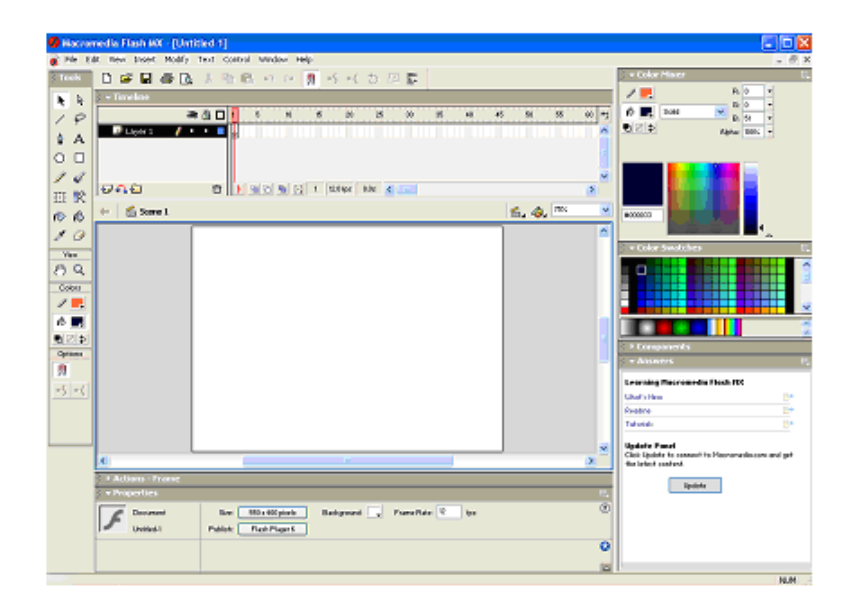

**Figura 1.23. Vista de la pantalla de flash mx.**

 Inicialmente aparecerán abiertos y a la vista la ventana de herramientas principal, la ventana de línea de tiempo, la ventana de la escena y los paneles de propiedades mezclador de colores componentes y respuestas.

 Por otra parte aparecerán cerrados los paneles de acción y el de muestra de color, flash le permitirá agrupar y manejar los paneles a su mejor conveniencia cargar disposiciones preconfiguradas o crear y almacenar las suyas propias.

#### **1.7.3. ESCENARIO.**

 La ventana de escenario son el lugar donde se va crear la película botones gráficos, y además elementos que compondrán la escena que estemos creando cada vez que se arranque el programa, o se cree un nuevo dibujo, ese escenario se corresponderá con la escena principal que es la que contendrá la película final de flash se utilizará.

## **1.7.4. OBJETOS DE FLASH. SÍMBOLOS.**

 Los tres objetos principales con que se trabaja en Flash MX son: gráficos, botones y clips de la película cada una de estos objetos de flash MX. Posee una identidad y características propias.

### **1.7.5. GRÁFICO.**

 Un objeto es un gráfico cualquiera que puede haber sido dibujada directamente con las herramientas del programa, bien importarlas desde otra aplicación y convertirlos en formato vectorial, al principio los objetos carecen de cualquier tipo de animación pero son la base desde las que se parte para crearlas, es decir si desea

por ejemplo crea la animación de un círculo que se mueve primero se debela crear el objeto gráfico (círculo) y partir de ahí aplicarle las operaciones necesarias para que se mueva.

#### **1.7.6. BOTÓN.**

 Un botón es un elemento al que se le han añadido una serie de propiedades que le permiten actuar como un botón, es decir un gráfico al que se le podrán añadir acciones para que al pasar del cursor por encima o al hacer clip sobre él suceda algo. (Ver figura 1.24)

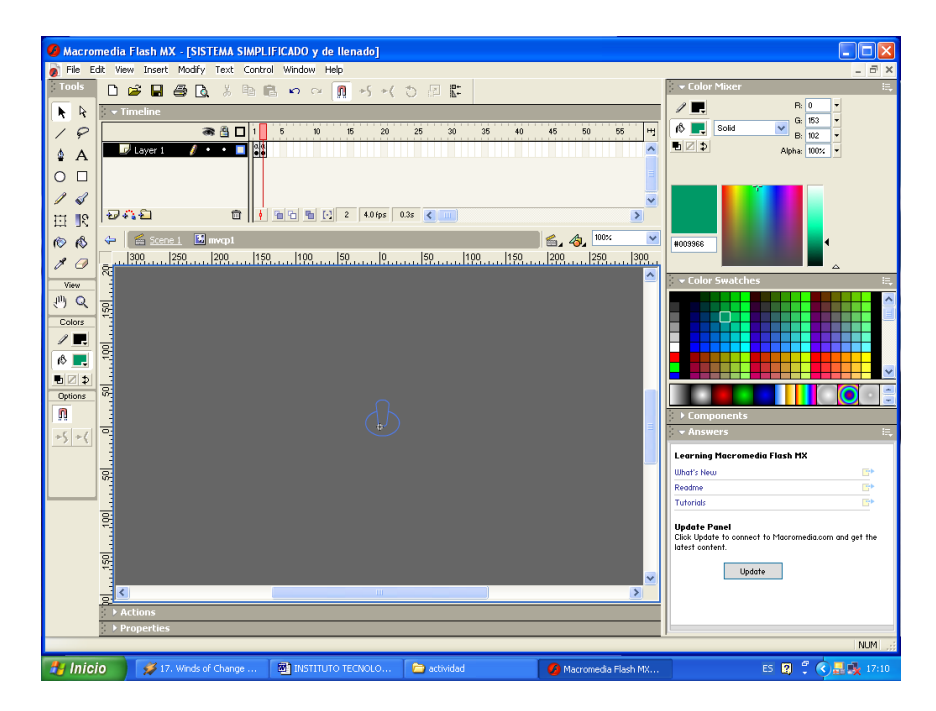

**Figura 1.24. Creación de botones.**

## **1.7.7. CLIP DE LA PELÍCULA.**

 Un clip de la película es un símbolo de animación en los que un objeto va cambiando de posición, tamaño, forma color, etc.

#### **1.7.8. SÍMBOLOS.**

 Los símbolos son aquellos que se crea directamente en la ventana de la escena utilizando las herramientas del dibujo del programa, y cuando el gráfico este terminado se podrá dotarlo de animación directamente en la ventana de la escena, el archivo de la película contendrá la información de ese símbolo y de su posición en la escena obteniendo en su conteniendo el archivo final que se va ha utilizar en la película.

#### **1.7.9. LÍNEA DE TIEMPO.**

La línea de tiempo es el lugar donde se refleja lo que va ha ir sucediendo a lo largo de la duración de la película prácticamente se basa en la misma filosofía de las películas de cine, es decir una serie de fotogramas sucesivos, donde cada uno contiene las imágenes que deben aparecer cuando se proyecta la película.

 En el caso de Flash MX podemos colocar películas en capas diferentes de tal modo que al activar la reproducción se proyectarán las películas de todas las capas lo cual seria comparable al proyectar en la misma pantalla de un cine varias películas simultáneamente. (Ver figura 1.25)

|        | н |  |  |                                            | 画 | 46 | 碳 | 匹 | 屺 |  |
|--------|---|--|--|--------------------------------------------|---|----|---|---|---|--|
|        |   |  |  |                                            |   |    |   |   |   |  |
|        |   |  |  |                                            |   |    |   |   |   |  |
|        |   |  |  |                                            |   |    |   |   |   |  |
| $\Box$ |   |  |  |                                            |   |    |   |   |   |  |
|        |   |  |  | <b>District of the Control of District</b> |   |    |   |   |   |  |

**Figura 1.25. Vista de la ventana de línea de tiempo.**

#### **1.7.10. LAS CAPAS.**

 En la zona izquierda de la ventana de la línea de tiempo esta destinada al control de las capas de flash MX, por defecto aparece una capa creada pero es posible añadir las que desee, el ubicar cada elemento en una capa diferente nos permitirá tener un mayor control sobre el desarrollo de la película y evitar posibles complicaciones a la hora de reproducir la película por otra parte flash MX permite crear un tipo especial de capa denominado capa de máscara que podrá servir, entre otras cosas para ocultar o mostrar elementos de la escena. (ver figura 1.26)

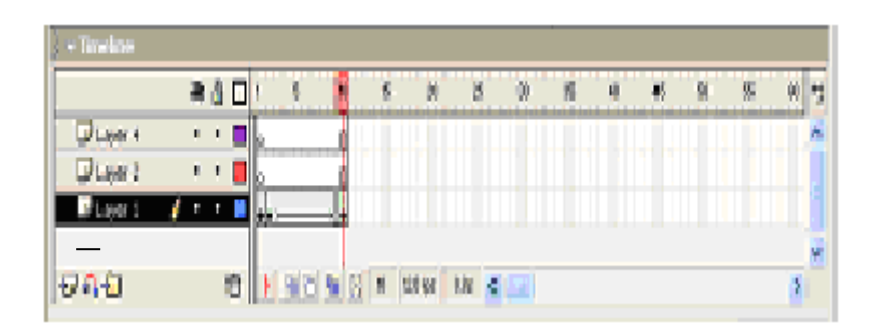

**FIGURA 1.26. Ventana de línea de tiempo.**

#### **1.8. BARRA DE HERRAMIENTAS.**

#### **1.8.1. VENTANA DE HERRAMIENTAS PRINCIPAL.**

 En esta ventana o panel se encuentra las herramientas principales para el dibujo en flash MX, en la parte superior (Herram.) Contiene las herramientas de dibujo y selección propiamente dichas.

 La parte central (Ver) muestra las herramientas de visualización junto con los sectores de color y la parte inferior (opciones), dependiendo de la herramienta elegida se mostrará una u otras opciones. (Ver figura 1.27)

- **FLECHA.** Selecciona los objetos o parte de los objetos.
- **LÍNEA.** Permite trazar líneas rectas.

**PLUMA.** Dibuja curvas y rectas de tipo Bézier.

**ÓVALO.** Dibuja círculos y elipses.

**LÁPIZ.** Dibuja trazos a mano alzada.

**TRANSFORMACIÓN LIBRE.** Rota, inclina, escala o distorsiona un objeto.

 **BOTE DE TINTA.** Cambia color, grosor, y estilo de líneas sin tener que seleccionarlos.

 **CUENTA GOTAS.** Copia los atributos de trazo y relleno de una forma o línea y los aplica de una forma inmediata.

 **MANO.** Permite desplazarse por la escena cuando esta no se visualiza al completo.

**COLOR DE TRAZO.** Cambia el color de las líneas.

 **BLANCO Y NEGRO.** Selecciona directamente color negro para el contorno y blanco para el relleno.

**SUBSELECCION.** Selecciona un objeto para editar puntos de control.

**LAZO.** Selecciona áreas irregulares de los objetos.

**TEXTO.** Escribe textos, crea campos de entrada de textos y permite texto dinámico.

**RECTÁNGULO.** Dibuja cuadrados y rectángulos.

**PINCEL.** Dibuja trazos similares a los de un pincel.

**TRANSFOEMACIONES DE RELLENO.** Edita los rellenos de los objetos.

**CUBO DE PINTURA.** Rellena los colores sólidos degradado.

**BORRADOR .** Elimina líneas y pintura.

**ZOOM.** Acerca o aleja la imagen.

**COLOR DE RELLENO.** Cambia el color de los rellenos.

 **INTERCAMBIAR COLORES.** Intercambia el color del contorno por el relleno y viceversa.

**SIN COLOR.** Desactiva el color del contorno y/o el de relleno.

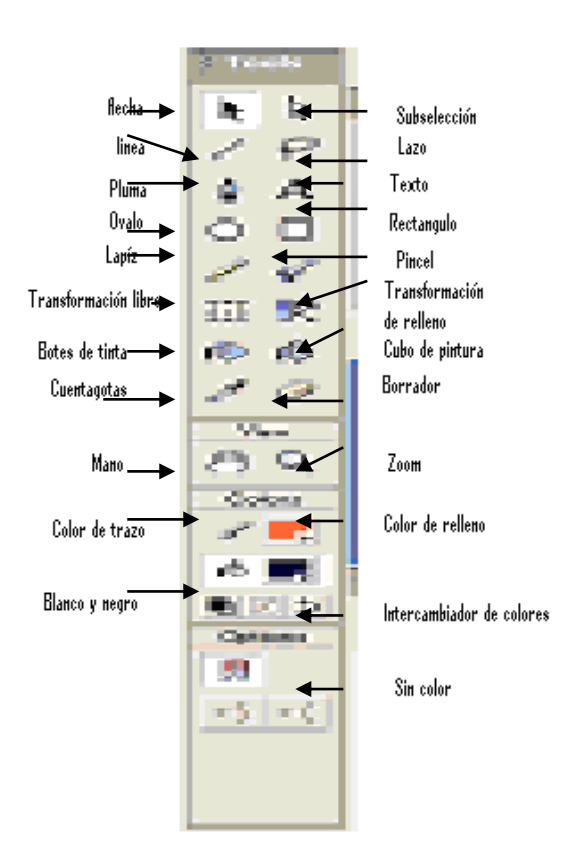

**Figura 1.27. Panel de herramientas**.

**1.9. BARRA DE HERRAMIENTAS PRINCIPAL.** En esta barra aparecen las clásicas herramientas de las aplicaciones Windows (nuevo, copiar, cortar, pegar y otras específicas de flash MX que son igualmente accesibles desde los menús.

**1.10. BARRA DE ESTADO.** Está situado en la parte inferior de la pantalla mostrará la información sobre comandos y herramientas del programa

**1.11. PANEL DE PROPIEDADES.** La ventana también se la denomina inspector de propiedades consiste en que su contenido varia en función del tipo de elemento seleccionado es decir el inspector mostrará, herramientas y opciones de ediciones de texto, etc., este panel posee una flecha de ampliación situada en la esquina derecha; Su accionamiento le permitirá ampliar o reducir el panel para ver respectivamente las propiedades del elemento seleccionado. (Ver figura 1.28)

| <b>A Properties</b> |                                                  |               |   |
|---------------------|--------------------------------------------------|---------------|---|
| Deanis Test [M]     | A MARIN<br>÷.<br>Ш                               | → 最 8 4 円間会演員 | œ |
| TexTool             | έX.<br><b>TRAVEL</b><br>$\mathbf{v}$<br>al Manuf | Partial<br>m  |   |
|                     | R.<br>$x - d$ o $\Box$ Yet<br>Single Line        | Онного.       |   |
|                     | $\overline{\mathbf{Q}}$                          | Tinger,<br>3F |   |

**Figura 1.28. Panel de propiedades.**

**1.12. PANEL MEZCLADOR DE COLORES.** Aparece abierto en el primer arranque del programa , permite seleccionar colores sólidos para aplicar a las líneas o a los rellenos, rellenar con degradados lineales y radiales con imágenes bitmap, variando el grado de transparencia (alfa) y los valores de los componentes RVA y TSA de los colores. (Ver figura 1.29)

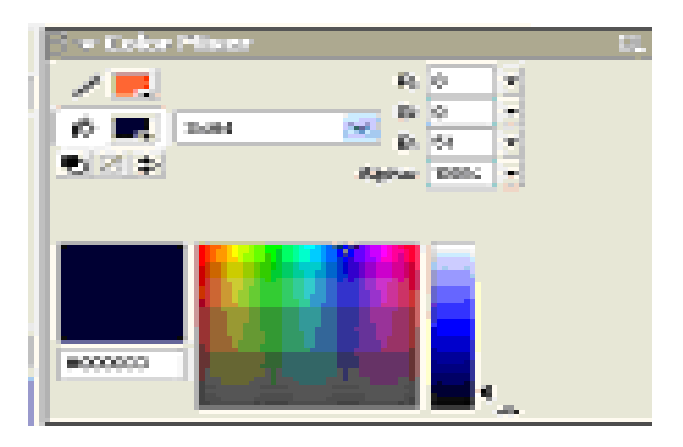

**Figura 1.29. Panel mezclador de colores.**

**1.13. PANEL MUESTRA DE COLORES.** Muestra y permite aplicar los colores y rellenos correspondientes a una película de flash determinada, es decir es la paleta asociada a un determinado archivo de flash MX, los colores y rellenos que hayan sido creados para una película específica, aparecerán en esta paleta únicamente cuando se encuentre en edición esa película. (Ver figura 1.30)

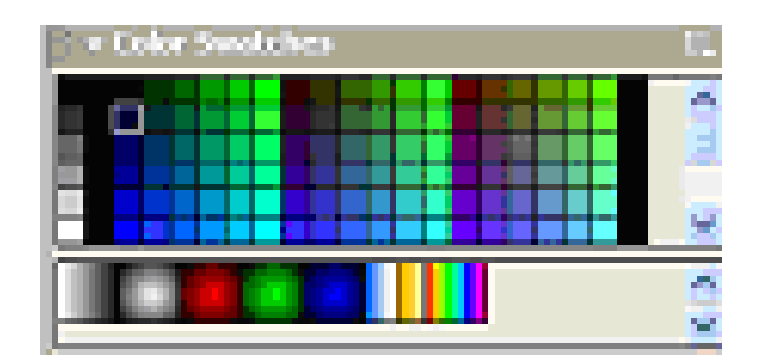

**Figura 1.30. PANEL MUESTRA DE COLORES.**

**1.14. PANEL ACCIONES.** Permite asignar acciones a los fotogramas, los botones y el clip de la película. (Ver figura 1.31)

| <b>CALCULATION</b>                                                                                                  |     |
|----------------------------------------------------------------------------------------------------|-----|
| B. China Miller, diago frontage is                                                                                  |     |
| 电子机 医骨盆<br><b>Service</b>                                                                                           | 水の風 |
| <b>ALCOHOL:</b><br><b>CONTROL</b><br><b>B</b> <i>promise</i><br>Die seinem<br><b>No automo-</b><br>$\sim$<br>92 A.L |     |
| B. Premier<br><b>Marine Co</b>                                                                                      | P.  |
| 医内<br><b>Link Little Ave.</b>                                                                                       |     |

**Figura 1.31. Panel acciones.**

# **CAPÍTULO II**

# **ELABORACIÓN DE DISEÑO GRÁFICO Y ANIMACIÓN**

#### **2.1. GENERALIDADES.**

 Para empezar a elaborar los diagramas del sistema de lubricación de avión Boeing 727 se empezó con una serie de investigaciones en donde se llegó a la conclusión de que la información existente se hallaba en el CEMA (Centro de mantenimiento) ubicado en la ciudad de Latacunga.

 Gracias a los técnicos que trabajan en esta dependencia facilitaron la información necesaria al mismo tiempo se empezó a elaborar los diagramas de sistema de lubricación los mismos que fueron dibujados en el programa de AutoCAD 2002, siendo de gran precisión y en su manejo fácil de utilizar, después de haber sido dibujado los diagramas se proceden a la exportación hacia Flash MX en donde se procederá a dar la animación correspondiente, siendo los siguientes diagramas a utilizarse para ser animados.

- Diagrama del sistema de lubricación del avión Boeing 727.
- $\triangleright$  Diagrama del sistema by pass.
- Diagrama interno del sistema de lubricación
- Diagrama de indicación del panel P4.
- $\triangleright$  Diagrama de indicación del panel P2

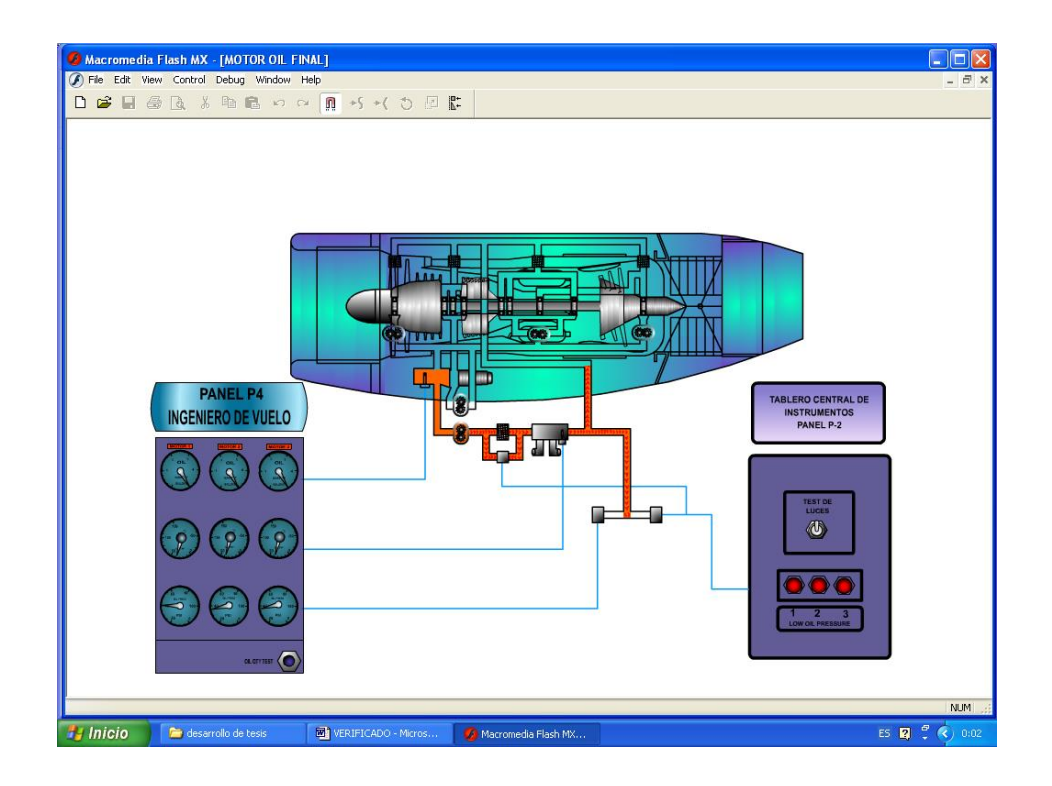

**Figura 2.1. Diagrama del sistema de lubricación del avión Boeing 727.**

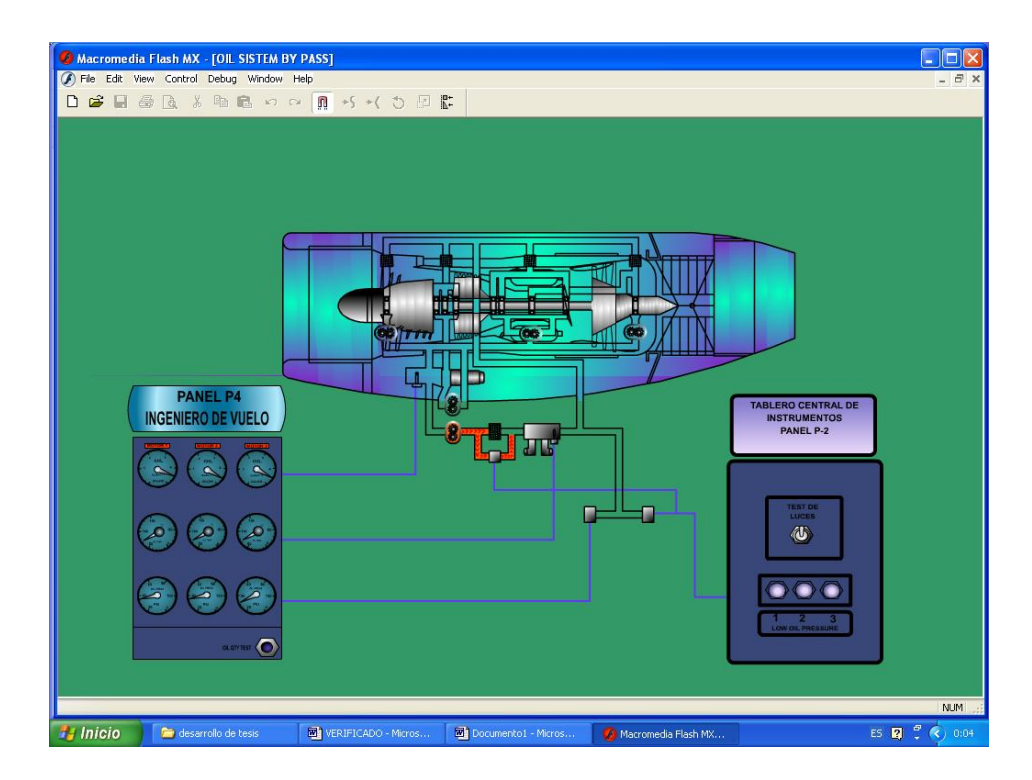

**Figura 2.2. Diagrama del sistema by pass del avión Boeing 727.**

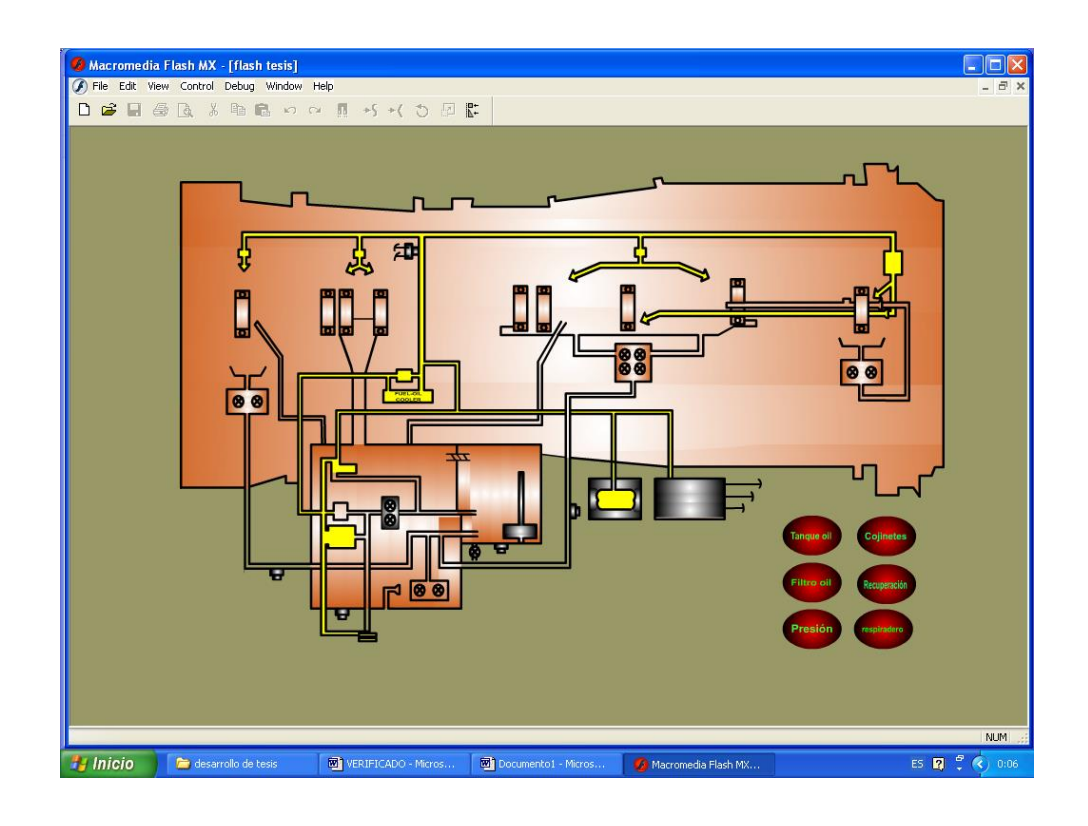

**Figura 2.3. Diagrama interno de lubricación del avión Boeing 727.**

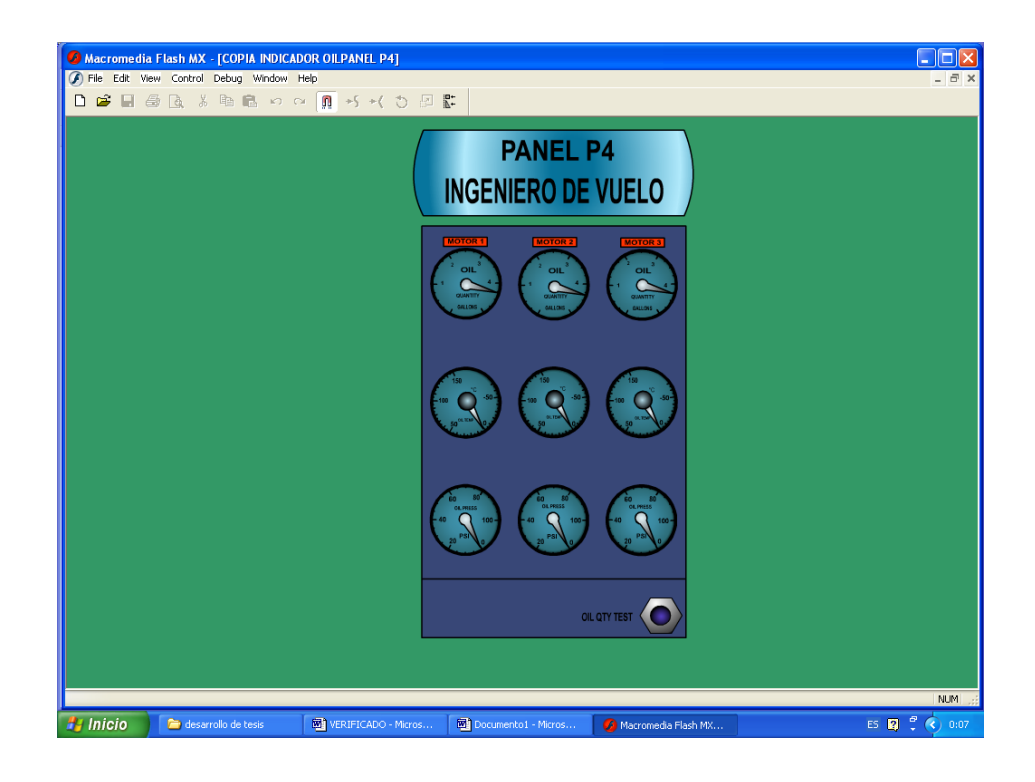

**Figura 2.4. Gráfico del panel P4 del ingeniero de vuelo**

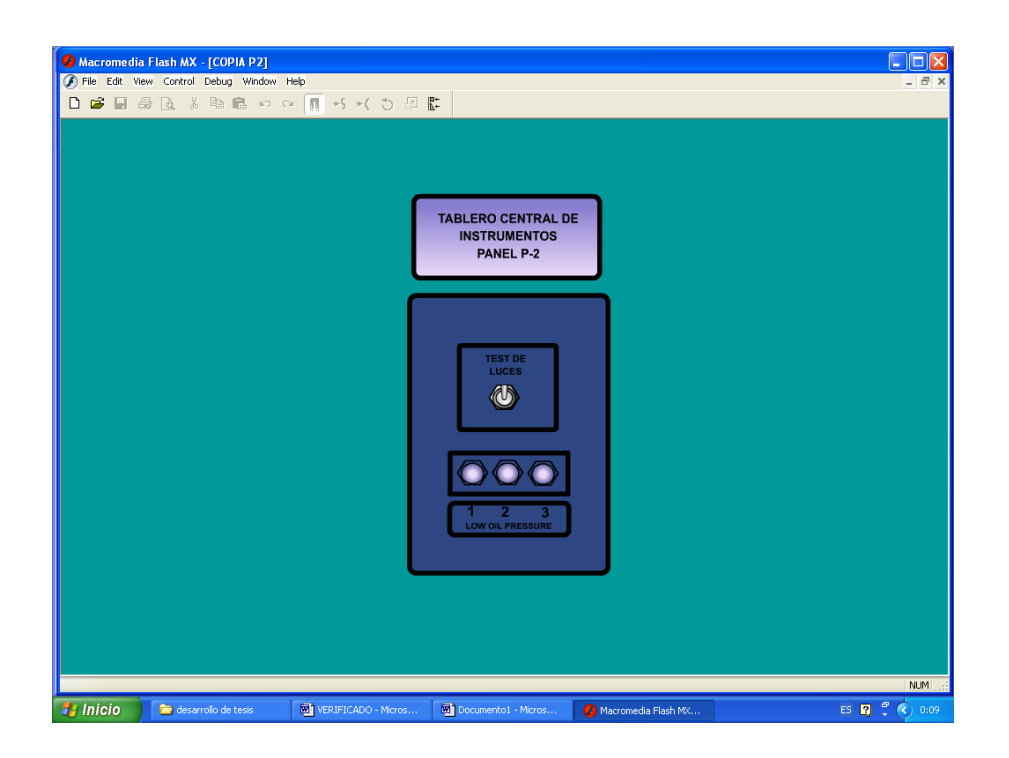

**Figura 2.5. Gráfico panel P2**

# **2.2. DISEÑO GRÁFICO DEL SISTEMA DE LUBRICACIÓN DEL AVIÓN BOEING 727-100.**

 Los diagramas del sistema de lubricación de Boeing 727 son elaborados de una forma fácil, con los comandos y herramientas más comunes que se utiliza en AutoCAD, para la elaboración de estos gráficos, al empezar a dibujar los mismos se empleo las herramientas que se utiliza con frecuencia ubicadas en el panel en donde se ejecuta las ordenes para empezar a dibujar a continuación se detallará cada una de las mismas.

**2.2.1. ORDEN LINE.** La herramienta orden line permite crear una línea especificando la primera coordenada (primer punto), dando las dimensiones

correspondientes para finalizar el trazado con esta orden procedemos a dibujar la válvula de alivio que es utilizada en el sistema de lubricación de avión boeing 727-

100. (Ver figura 2.6)

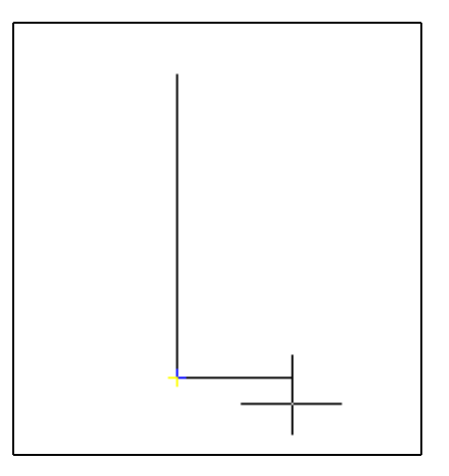

**Figura 2.6. Orden line.**

**2.2.2. ORDEN MULTILINE.** Permite crear una serie de líneas paralelas creando estilos diseños propios que pueden ser almacenados, a las mismas que se les puede definir el color y el tipo de línea.

 Para diseñar la válvula de alivio se procedió a dibujar una serie de línea paralelas proporcionándole la forma final para elaborar el sistema. (Ver figura 2.6)

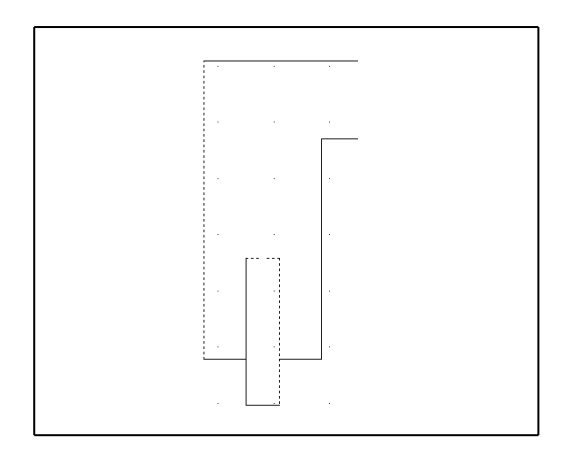

**Figura 2.7. Dibujo de la válvula de alivio** 

**2.2.3. ORDEN TRIM.** Esta orden es de mucha ayuda y permite borrar las líneas que están intersecadas entre sí.(Ver figura 2.8)

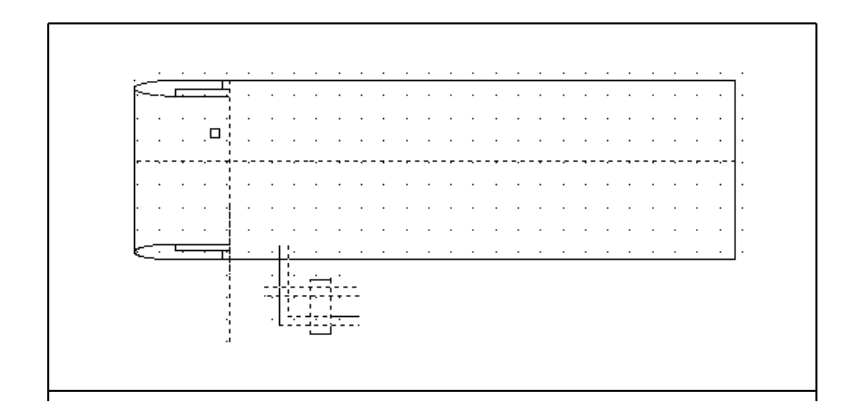

**Figura 2.8. Gráfico del motor JT8D utilizando la orden trim.**

**2.2.4. ORDEN RECTANGLE.** El comando orden rectangle permite dibujar rectángulos, especificando las coordenadas y remenciones que este trabajando o según la necesidad del usuario.

 Se empezó a dibujar el intercambiador de calor aceite/ combustible limitando las coordenadas para elaborar uno de los elementos del sistema antes mencionado.

(Ver figura 2.9)

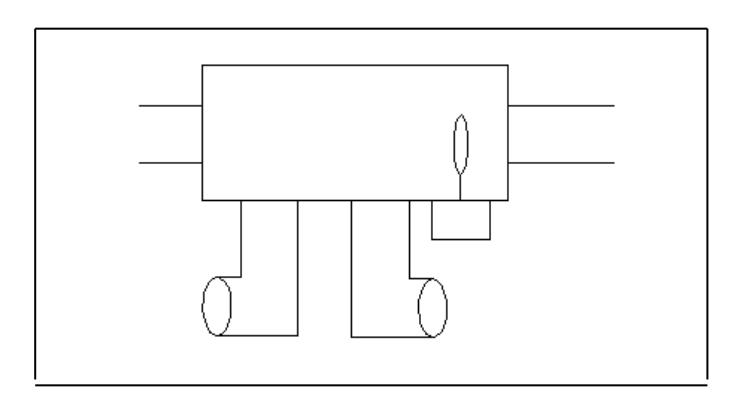

**Figura 2.9. Diseño del intercambiador de calor aceite/ combustible.**

**2.2.5. ORDEN CIRCLE.** Es un comando de las herramientas de AutoCAD, permitiendo al usuario dibujar circunferencias, especificando su radio y su diámetro.

 Con la ayuda de esta orden se diseño uno de los engranajes que serán utilizados en el gráfico terminal del motor JT8D del sistema de lubricación para la elaboración se dibujó dos círculos de diferentes coordenadas. (Ver figura 2.10)

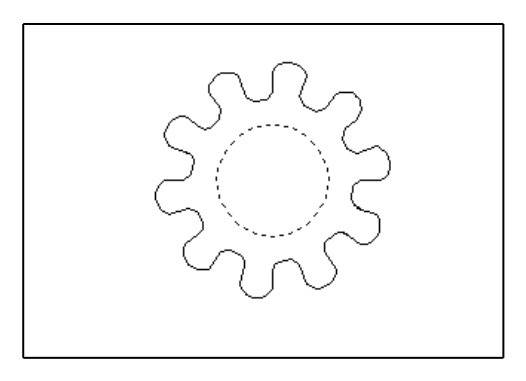

**Figura 2.10. Gráfico del engranaje de la bomba de aceite.**

**2.2.6. ORDEN ERASE.** El ícono ERASE es utilizada por el usuario para borrar objetos. En este diseño de la bomba de aceite principal se observa el contorno del mismo utilizando este comando se empezó a seleccionar las líneas sobrantes y borrar . (Ver figura 2.11

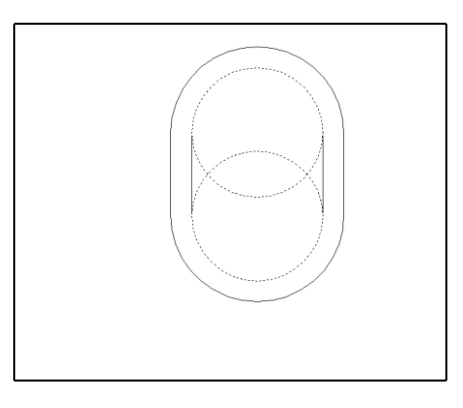

**Figura 2.11. Gráfico del contorno dela bomba de engranajes**

**2.2.7. ORDEN COPY OBJECT.** Ejecuta el usuario para copiar objetos, gráficos con las mismas dimensiones y coordenadas. En el siguiente gráfico se origina una copia del engranaje con las mismas medidas y coordenadas para la bomba de aceite principal del motor JT8D del sistema de lubricación. (Ver figura 2.12.)

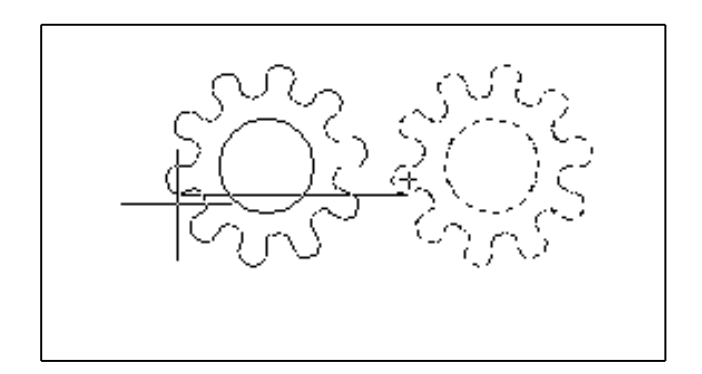

**Figura 2.12. Gráfico del engranaje utilizando la orden copy object.**

**2.2.8. ORDEN OFFSET.** Permite crear objetos de las mismas dimensiones y coordenadas, siempre y cuando este señalado el objeto que va ha realizar el offset.

 Se creo varias bombas de engranajes los mismos que serán utilizados en el diagrama final del sistema de lubricación de esta forma se completará el gráfico que será importado al programa de animación en donde se precederá a darle su respectiva animación.

 Al utilizar la orden offset se debe poner los límites de la primera coordenada y la ubicación del segundo de esta forma se especifica la ubicación en el plano de la bomba de aceite. (Ver figura 2.13)

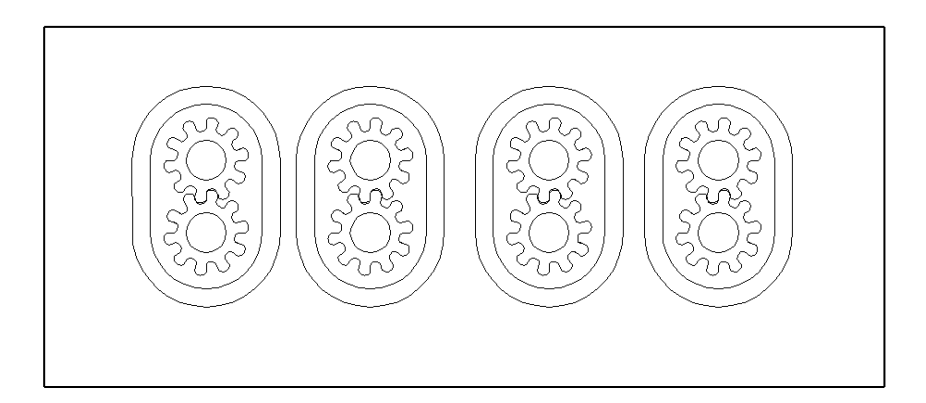

**Figura 2.13. Diseño de la bomba de aceite utilizando la orden copy offset.**

**2.2.9. ORDEN MOVE.** Este ícono permite mover el gráfico hacia otras coordenadas según la necesidad del usuario.

 La bomba de aceite es movida hacia el diseño principal del gráfico del motor JT8D para completar el gráfico se procede a mover cada elemento para ser unificado estableciendo las coordenadas que se requiera. (Ver figura 2.14)

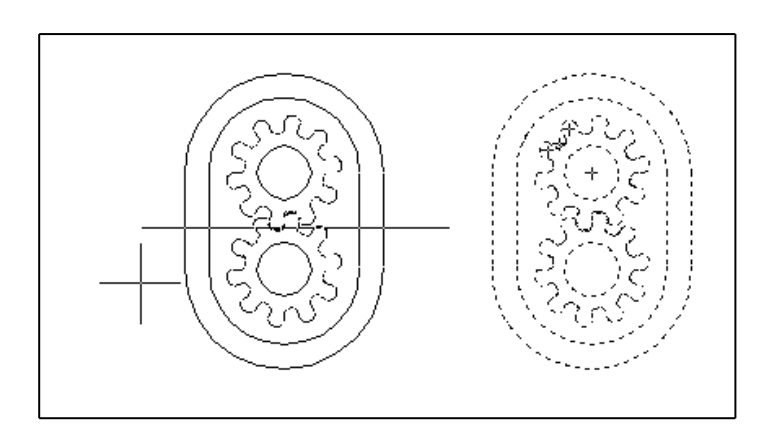

**Figura 2.14. Gráfico de la bomba de aceite accionando la orden move.**

**2.2.10. ORDEN ROTATE.** Cuando el usuario requiera cambiar de sentido del gráfico se especifica esta orden para la necesidad del mismo recurre a esta orden.

 Se cambio de sentido la bomba de aceite para ser unificado al sistema de esta forma se va completando el diagrama final para después ser importados al programa Flash MX para su respectiva animación. (Ver figura 2.15)

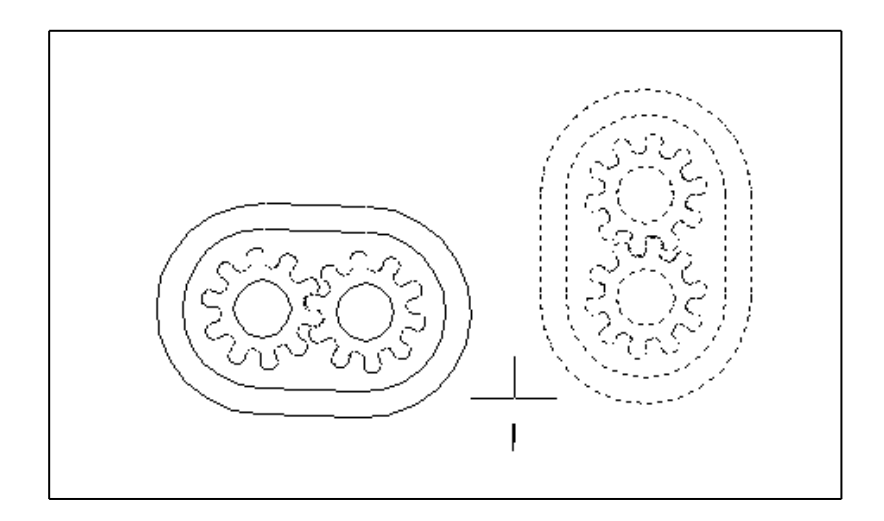

**Figura 2.15. Gráfico de la bomba de aceite accionando la orden rotate.**

**2.2.11. ORDEN MIRROR.** Esta herramienta es de gran utilidad para el usuario, viene a ser como un espejo, ya que refleja el gráfico al otro lado en sentido contrario. De esta forma se completa el diseño del motor seleccionando la parte graficada se establece las coordenadas y se obtiene el gráfico deseado. (Ver figura 2.16)

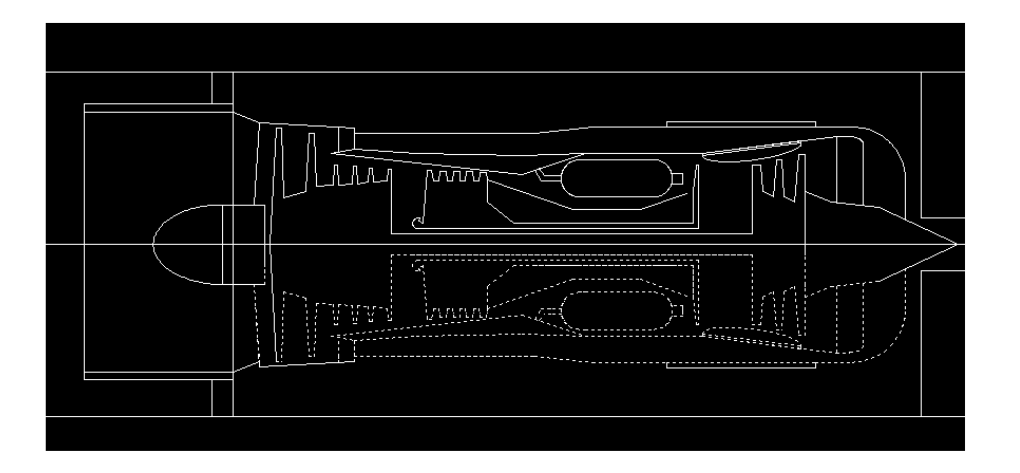

**Figura 2.16. Diseño gráfico del motor JT8D utilizando la orden mirror.**

## **2.3. IMPORTACIÓN DE GRÁFICOS DE AUTOCAD 2002 2D AL FLASH MX.**

 Al importar los gráficos de AutoCAD 2002 2D, hacia al programa de animación Flash MX, se produjo un error de lectura de datos, porque los diagramas debían ser previamente enviados hacia el programa FREE HAND, en donde la información obtenida se importa hacia Flash MX sin pérdida de datos.

### **2.4. LAS CAPAS EN FLASH MX.**

 Las capas de flash MX son como hojas transparente superpuestas, quedando todo lo que se dibuja en la escena quedando incluido en una capa, que permite iniciar con la animación de los gráficos

 Para la creación de una película en Flash MX con varias capas podría compararse a la proyección de varias películas de cine a la vez y sobre la misma pantalla, cada layer podrá contener lo que se quiere con la ventaja de que los objetos no influirán sobre otra de esta manera no se tendrá que agrupar los objetos para que no interaccionen entre sí. (Ver figura 2.17)

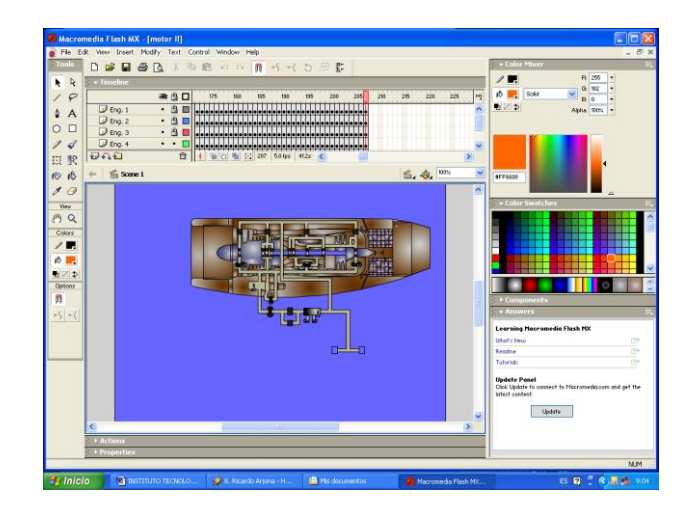

**Figura 2.17. Capas de Flash MX**

 Se podrá activar o desactivar la visualización de la capa o capas que deseemos con el objeto de visualizar únicamente aquello que deseemos editar y evitar confusiones con otros elementos, también se podrá organizar nuestro trabajo colocando en cada capa una animación gráfico sonido o elemento diferente, tomando en cuenta que al iniciarse la reproducción de la película el cursor irá avanzando y reproduciendo todo aquello que contengan capas diferentes.

```
(Ver figura 2.18.)
```
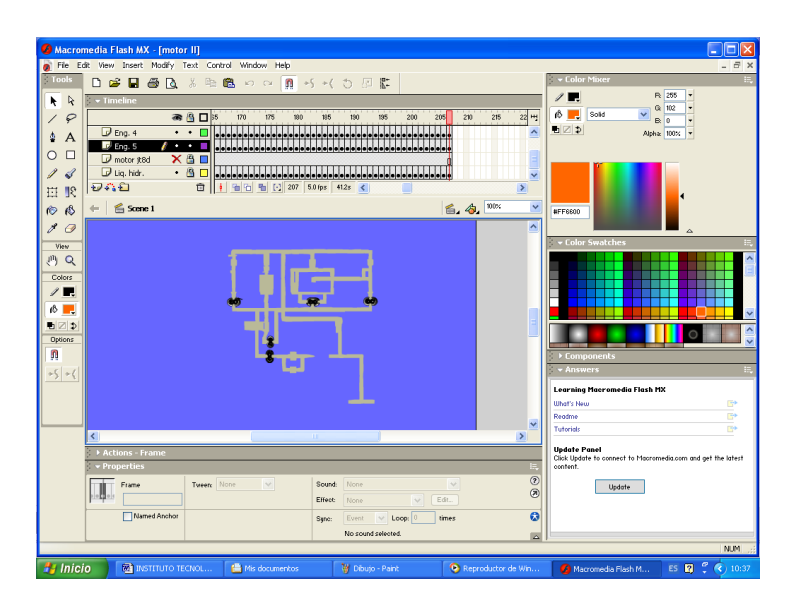

**Figura 2.18. Zona de control de las capas.**

## **2.5**. **CREACIÓN DE NUEVAS CAPAS.**

 Cuando se empieza a trabajar con el programa aparece una capa por defecto para añadir hay que dirigirse en la parte inferior de la ventana se selecciona la opción insertar capas asignándole Flash MX el nombre prederteminado como CAPA 2. si se crea otra le corresponderá el nombre de CAPA 3. y así sucesivamente, si se elimina capas el numero de ordenes se irá incrementando secuencialmente, es decir el número depende de cuantas capas se hayan creado y no de cuantas capas hay actualmente.

 En las nuevas capas que se vayan creando se colocan de abajo hacia arriba en la ventana de capas, siendo este el orden de apilado. (Ver figura 2.19)

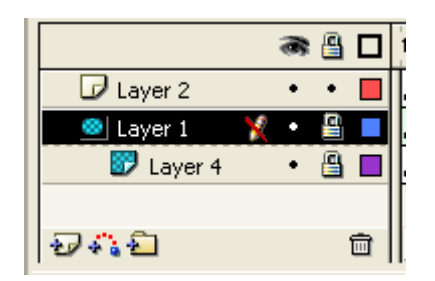

**Figura 2.19. Distribución de capas.**

Para cambiar el nombre de una capa seleccionada se hace doble clic sobre el nombre y se lo edita con un enter. (Ver figura 2.20)

|               |  | پ |  |
|---------------|--|---|--|
| movimiento    |  |   |  |
| circulo<br>lп |  |   |  |
| radial        |  |   |  |
|               |  |   |  |
| 松口            |  |   |  |

**Figura 2.20. Cambiar el nombre de una capa.**

## **2.6. CAPAS DE MÁSCARA.**

 En la animación del sistema de lubricación del avión boeing 727-100 la capa de máscara viene a ser un tipo especial de capa que permite mostrar y ocultar a voluntad los elementos que se encuentren en capas ubicadas por detrás de la capa máscara.

 Para que aparezca la capa máscara se hace clic derecho sobre la capa normal abriendo una sub. Ventana despegable en la cual se seleccionará la opción máscara. (Ver figura 2.21)

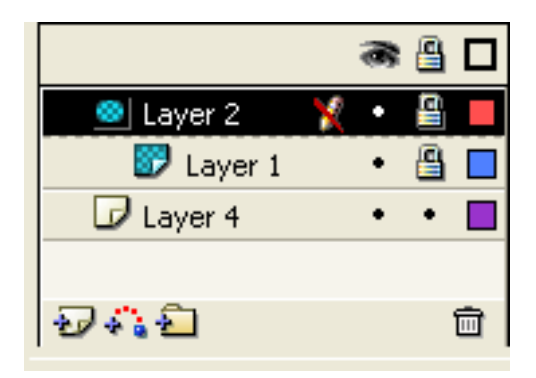

**Figura 2.21. Capas de mascara.**

## **2.7. BIBLIOTECA DE SÍMBOLOS.**

 En la biblioteca de símbolos van todos los símbolos que se vaya creando, al realizar la animación los símbolos son de gran ayuda porque se quedan almacenadas en la biblioteca como nuevo elemento pare ser utilizado.(Ver figura 2.22)

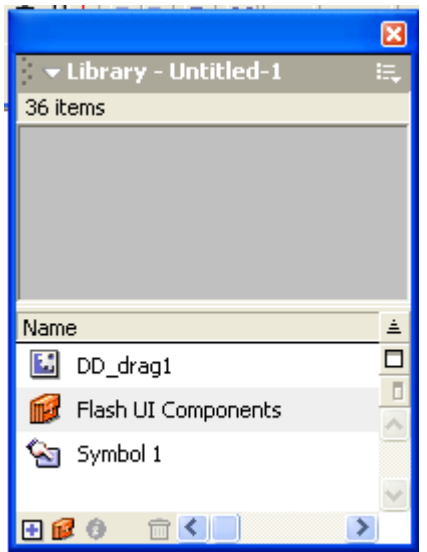

**Figura 2.22. Biblioteca de la película.** 

 En la biblioteca prefijada se conforma de una serie de bibliotecas que vienen implementadas en flash la misma que contiene botones gráficos, clip sonidos que pueden ser utilizados en cualquier momento que esté trabajando, cabe recalcar que estos botones no pueden ser modificados o ser alterado.

 En la biblioteca de símbolos tenemos varias opciones que se podría utiliza en la animación como la biblioteca de interacciones y la de sonido de esta forma se estaría optimizando, y no seria necesario la creación de algunos botones que se utilice en la animación.

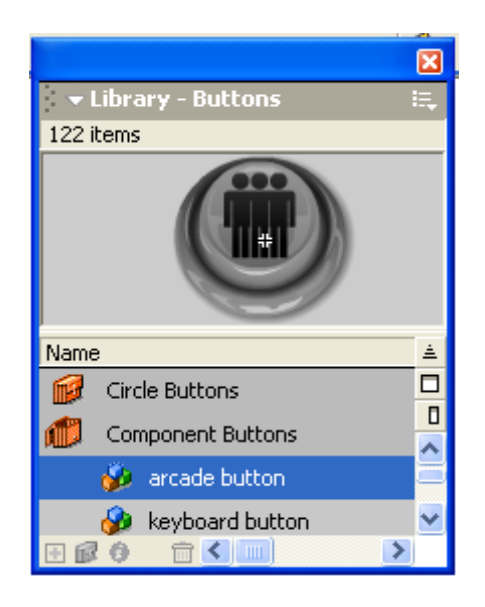

**Figura 2.23. Biblioteca de botones.**

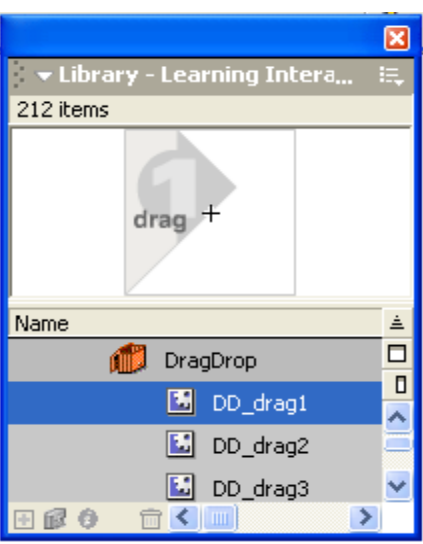

**Figura 2.24. Biblioteca de interacciones.**

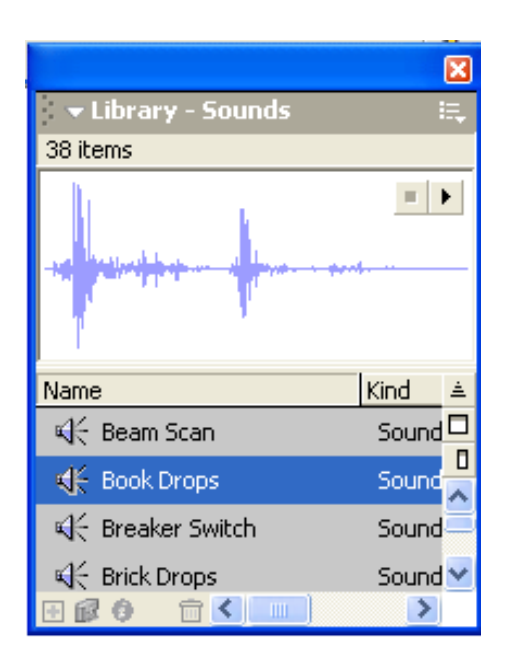

 **Figura 2.25. Bibliotecas de sonidos.**

## **2.8. LOS FOTOGRAMAS.**

 El procedimiento que se utilizó para crear las animaciones es que se basa en una sucesión de fotogramas como una película de cine, en cada fotograma muestra una imagen ligeramente diferente de la anterior.
Para obtener dicha animación se emplea una línea de tiempo en la que aparecen los fotogramas, en cada uno de los mismos se encuentran las diferentes imágenes con las que se esté trabajando.

 Al poner en marcha la reproducción de la película la pantalla mostrara una a continuación de otra el contenido de cada fotograma a la velocidad que se ha especificado. (Ver figura 2.26)

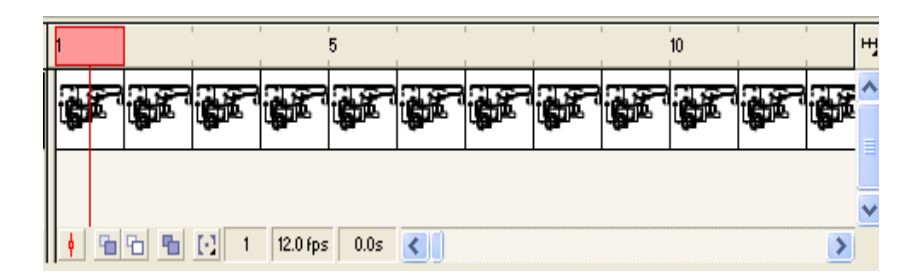

**Figura 2.26. Fotogramas de animación.**

### **2.9. LÍNEA DE TIEMPO.**

 Es la que se encarga de organizar y controlar el contenido de una película a través de la línea de tiempo, dicha organización se realiza a través de capas y fotogramas, un puntero de lectura que corre por la parte superior que corre por la parte superior de la línea de tiempo es la encargada de indicarle en todo momento en que fotograma de la película se encuentra la reproducción, arrastrando el puntero con el mouse se podrá reproducir la película hacia delante o hacia atrás de una forma totalmente manual.

 Cada capa dispone de su propia línea de tiempo con sus propios fotogramas pero durante la reproducción de la película los fotogramas de cada capa se reproducen a la vez. (Ver figura 2.27)

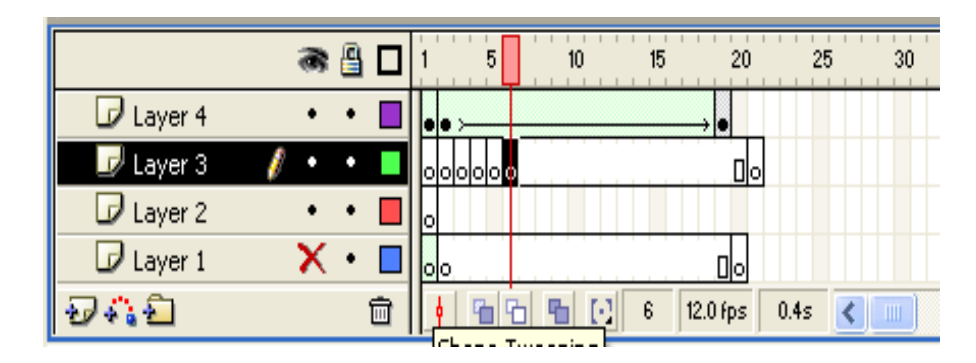

**Figura 2.27. Ventana de línea de tiempo.**

 Flash MX es un programa que permite crear animaciones de dos formas, la primera que es de fotograma a fotograma y la siguiente que es por interpolación.

### **2.10. CREACIÓN DE UNA ANIMACIÓN DE FOTOGRAMA A FOTOGRAMA.**

 Para crear una animación de fotograma a fotograma lo primero que se debe hacer es crear uno, dibujar en el interior la posición de partida del grafico que se desea animar, después viene la creación del siguiente fotograma lo cual hará que aparezca en él el mismo contenido. Para el segundo fotograma este debe ser ligeramente diferente al anterior, en la creación del tercer fotograma este va aparecer idéntico al segundo, se procede como en el caso anterior, y así sucesivamente hasta terminar la animación con la que se desarrolle.

(Ver figura 2.28)

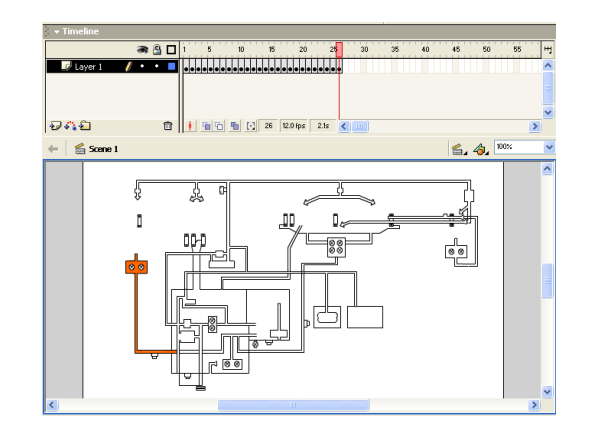

**Figura 2.28. Animación de fotograma a fotograma.**

## **2.11. ANIMACIÓN POR INTERPOLACIÓN DE FORMA.**

 En la interpolación se ejecuta al programa, para designar cuales son los fotogramas inicial y final de la animación el mismo que se encarga de crear en forma automática todos los fotogramas intermedios por ejemplo si a una figura se le da movimiento de izquierda a derecha a esta se le debe dar movimiento en cada uno de los fotogramas, pero en la animación por interpolación se ejecuta dos ordenes, la primera se lo hace en el primer fotograma en la línea de tiempo y la siguiente orden que va ha ser la final, ya que en los fotogramas intermedios son ejecutados automáticamente por Flash MX en cada uno de los ya mencionados.(Ver figura 2.29)

|  | 10                        | 15           | 20       | 25   | 30                                    | 35 | 40 | 45 | 50 | 55 | H |
|--|---------------------------|--------------|----------|------|---------------------------------------|----|----|----|----|----|---|
|  |                           |              |          |      |                                       |    |    |    |    |    |   |
|  |                           |              |          |      |                                       |    |    |    |    |    | Ē |
|  |                           |              |          |      |                                       |    |    |    |    |    |   |
|  | $\mathbb{F}_{\mathbb{C}}$ | $\mathbf{1}$ | 12.0 fps | 0.0s | $\begin{array}{c} \hline \end{array}$ |    |    |    |    |    |   |

**Figura 2.29. Animación por interpolación de forma.**

#### **2.12. ANIMACIÓN POR LA INTERPOLACIÓN DE MOVIMIENTO.**

 Para crear una animación de interpolación de movimiento se sigue los mismos pasos que una interpolación de forma, la misma que debe contener dos fotogramas claves que contenga respectivamente el objeto inicial y final, rellenándose automáticamente los fotogramas intermedios, se selecciona el primer fotograma hacemos clic sobre el botón derecho para desplegar el menú contextual eligiendo la opción crear interpolación de movimiento.

 También se puede elegir la opción en el panel de propiedades seleccionando Movimiento en la casilla animar, al crear es tipo de animación la figura debe estar agrupada seleccionando en la línea el fotograma No 20, pulsando la tecla F6 se crea el segundo fotograma clave el contenido del primer fotograma aparecerá ahora en este fotograma, seleccionando el mismo se le puede arrastrar a otro lado de la pantalla por ejemplo hacia abajo.

 Seleccionamos el primer fotograma hacemos clic sobre el mismo con el botón derecho del mouse abrimos en el menú contextual y seleccionamos la opción crear interpolación de movimiento, esta hará que aparezca sobre el fotograma la típica flecha indicativa de que se trata de una interpolación a la vez que los fotogramas intermedios se colorean de color violeta. (Ver figura 2.30)

| $\rightarrow$ Timeline |   |   |    |          |                      |    |    |    |       |     |    |   |
|------------------------|---|---|----|----------|----------------------|----|----|----|-------|-----|----|---|
|                        | 昌 | 5 | 10 | 20<br>15 | 25                   | 30 | 35 | 40 | 45    | 50  | 55 | H |
| $\n  L layer 1\n$      |   |   |    |          |                      |    |    |    |       |     |    |   |
|                        |   |   |    |          |                      |    |    |    |       |     |    |   |
|                        |   |   |    |          |                      |    |    |    |       |     |    |   |
| わなり                    |   |   |    | 12.0 fps | $0.05$ < $\boxed{)}$ |    |    |    |       |     |    |   |
| Scene 1                |   |   |    |          |                      |    |    |    | 6, 6, | 75% |    |   |

**Figura 2.30. Interpolación de movimiento.**

### **2.13. CREACIÓN DE BOTONES.**

 Un botón viene a ser un pequeño clip de película interactivo que tiene únicamente cuatro fotogramas denominados: reposo (up), sobre (over), presionado(down) y zona activa(hit). (Ver figura 2.31)

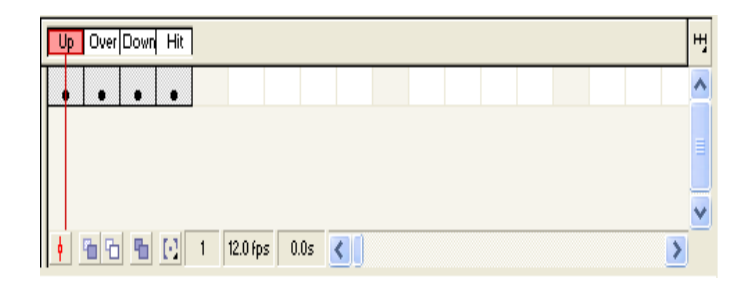

**Figura 2.31. Fotograma de los símbolos del botón.**

- El fotograma reposo(up) debe contener el aspecto gráfico del botón cuando no esta pulsado y no tiene el cursor del ratón encima.
- El fotograma sobre(over) debe contener el aspecto gráfico del botón cuando el cursor del ratón esta encima de él.
- El fotograma presionado(down) debe contener el aspecto grafico del botón cuando se haga clic sobre el ratón.
- El fotograma Zona Activa(hit) es en donde se define la zona activa del botón es decir la zona que será sensible a los click del ratón o al paso de este por encima.

 Para crear un botón hay que seleccionar la opción inserta/ nuevo símbolo y en la ventana que se abrirá activar la casilla botón y asignar un nombre. (Ver figura2.32)

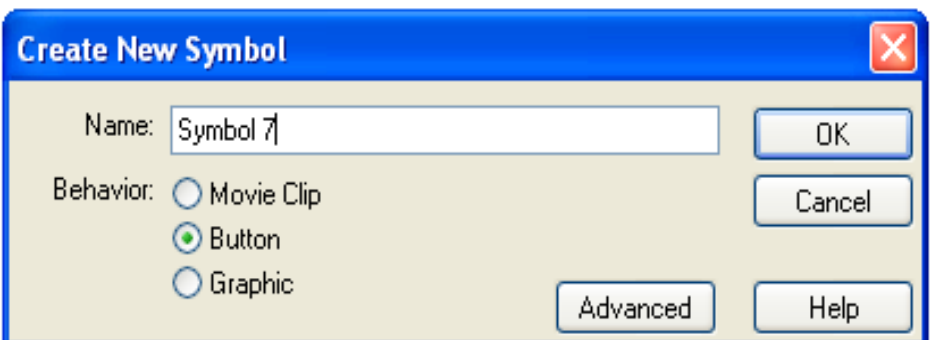

**Figura 2.32. Ventana para la definición de un símbolo.**

 Después de eso se abrirá la ventana de edición de botón mostrando una superficie de trabajo y una línea de tiempo con los cuatro fotogramas mencionados, una vez creado el aspecto del botón en el primer fotograma debemos crear el segundo fotograma, para este paso se debe seleccionar y pulsar la tecla F6 para convertirlo en un fotograma clave.

 El hecho de convertir el segundo fotograma en un fotograma clave provoca la repetición del contenido del primer fotograma lo cual se utiliza para poder modificarlo sin perder ni el centro ni la referencia de tamaño, de la misma manera para crear el tercer fotograma se selecciona y se pulsa la tecla F6 aquí se debe dibujar el aspecto que desea que adopte el botón cuando se haga clic sobre el.

 En el cuarto fotograma seleccione el fotograma Zona activa(hit) y se pulsa F6 para convertirlo en un fotograma clave, el texto desaparecerá pero esto no afectara el contenido del cuarto fotograma porque no se visualiza en la escena.

 Este último fotograma sirve únicamente para decirle al programa de flash MX cual es la zona del botón en la que serán considerados las acciones del cursor del

ratón, al reproducir la escena se observa que no sucede nada cuando actúa con el ratón sobre el texto y solo resulta sensible la parte redonda del botón.

#### **2.14. BOTONES EN LA ESCENA.**

 Cuando se crean los botones estos quedan automáticamente depositados en la biblioteca del documento para llevarlos a la escena se deberá abrir la biblioteca y arrastrarlos hasta el lugar que se desee

#### **2.15. PUBLICACIÓN Y DESCARGE DE PELÍCULAS.**

 Una vez creada la película y sin salir de la aplicación el programa flash MX le permite reproducir de la siguiente manera

- Desde el editor pulsado la tecla **INTRO,** este método no siempre permite reproducir todos los eventos de la película, acciones etc.
- Mediante el reproductor de flash MX desde el propio editor pulsando **ctrl. +Intro**  con este método se crea automáticamente un archivo swf que se encarga de ejecutar el reproductor de flash MX sin abandonar el programa.
- Mediante el reproductor de flash MX de forma individual una vez creado un archivo swf. de la película, se puede reproducir en cualquier ordenador que tenga instalado el reproductor de flash MX.
- Mediante un archivo .exe (proyector de Windows) con este método no es necesario tener instalado ni Flash MX ni su reproductor ya que se genera un archivo .exe ejecutable denominado proyector, que contiene la película y el propio reproductor de flash MX necesario para verla.

#### **2.16. Prueba de aplicación.**

 Una vez obtenido los diagramas se los ubica por escenas para editar la película se da un "CONTROL ENTER" en el archivo de datos "Sistema de lubricación" creando un archivo de tipo película propio de Flash MX,

 De esta forma se visualiza la presentación de la película para ingresar al archivo se da un click en el ícono de ejecución del archivo de la película de extensión \*.exe desplegando una ventana de presentación de la película. (Ver figura 2.33)

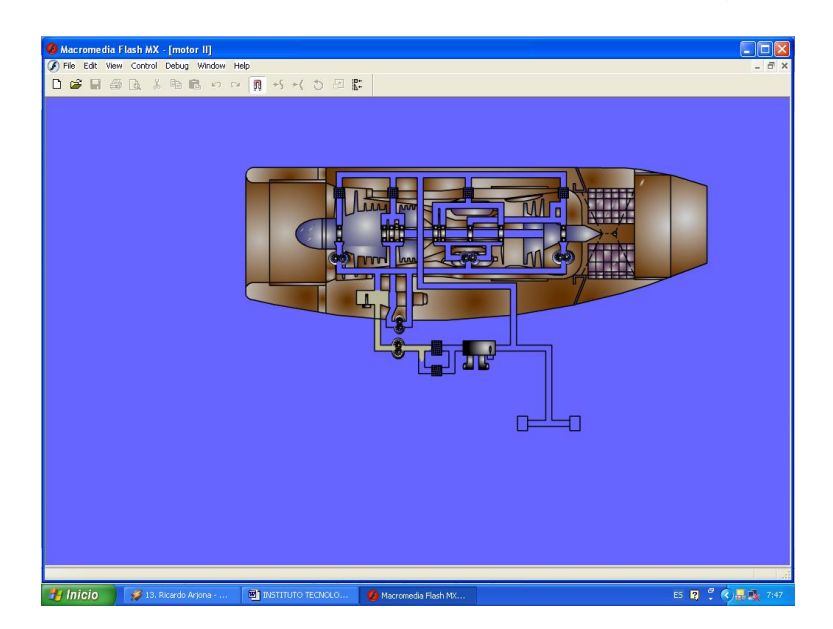

#### **Figura 2.33. Presentación de la película.**

 Para los diagramas de funcionamiento del sistema de lubricación del avión Boeing 727 y el panel de control se ejecuta las siguientes acciones:

 En el caso del switch del encendido del motor en donde es accionado mueve el eje donde están acoplado la caja de engranajes activando las bombas de recuperación y la bomba principal de aceite que es de tipo engranajes succionando a presión el aceite que se encuentra en el tanque principal donde una válvula que

esta conectado a un transmisor este envía una señal hacia el panel P-4 al indicador de cantidad de aceite.

 Un transmisor térmico ubicado en el intercambiador de calor aceite/combustible Transmite una señal hacia el indicador de temperatura existente en el sistema que se encuentra ubicado en el panel P-4.

 En el mismo panel se encuentra el indicador de presión también se encuentra un interruptor de test presión que sirve para verificar si esta funcionando el indicador de presión.

 En el panel P-2 se encuentra un sistema de luces que indica si hay presión en el sistema de lubricación prendiéndose la luz en forma permanente en el mismo también esta una luz que se activa en forma intermitente que indica que se ha obstruido.

 El filtro principal en caso de obstruirse debido a los desechos que se acumulan al momento que pasa el líquido hidráulico hacia el sistema se abra de forma automática la válvula by-pass a la presión que ejerce en el mismo de este modo pasa el líquido hidráulico hacia el sistema sin filtrase completando el ciclo de lubricación de los cojinetes y la caja de accesorios siendo de mejor método que pase líquido hidráulico hacia los componentes del motor a que no pase. (Ver figura 2.34)

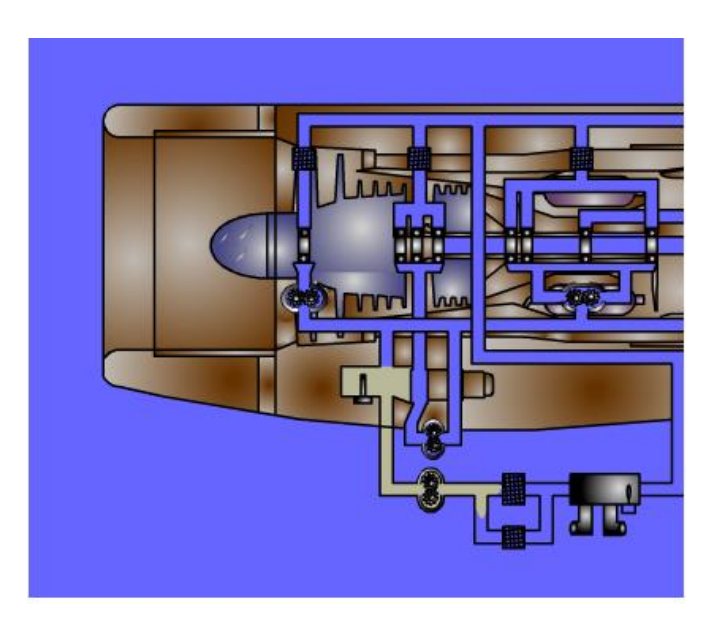

**Figura 2.34. Diagrama de funcionamiento del sistema by-pass.**

# **CAPÍTULO III**

## **ELABORACIÓN DE MANUALES.**

#### **3.1.- MANUAL DE OPERACIÓN.**

 En este capítulo se establece el manual de operación que esta dado para el CD de aplicación y en los diferentes diagramas en los cuales se simula el funcionamiento del sistema de lubricación de avión BOEING 727, presentando las siguientes opciones:

- $\triangleright$  Presentación.
- ▶ Componentes.
- $\triangleright$  Panel P-4.
- $\triangleright$  Panel P-2.
- $\triangleright$  Diagrama de funcionamiento.
- Válvula de derivación ( by pass).

**3.1.1. Presentación.** Para abrir el documento se da doble click en la carpeta que esta con el mismo nombre en el cual abrirá una ventana de diálogo que permitirá ver los diferentes diagramas de animación haciendo click en el panel de control.

**3.1.2. Componentes.** Muestra los diferentes componentes que están ubicados en el sistema de lubricación del avión Boeing 727 como son: tanque de aceite, bomba principal de aceite, filtro de aceite, intercambiador de calor, cojinetes, bombas de recuperación.

**3.1.3. Panel P-4.** En esta escena se muestra el panel P-4 en donde se encuentran los indicadores del sistema de lubricación los mismos que indican cantidad de aceite, temperatura, presión.

**3.1.4. Panel P-2.** En este panel muestra la indicación que el sistema de lubricación se encuentra en by pass en el panel P-2 se prenderá una luz intermitente indicando que el filtro esta taponado, o también puede ser una falla en un circuito eléctrico que requiera ser cambiado para esto se hace una verificación el panel P-4 que indica presión pero en cantidad, se prenderá una luz permanentemente indicando si la presión es normal en el sistema de lubricación.

**3.1.5. Diagrama de funcionamiento.** Es el más representativo de todos los diagramas porque cuenta con un panel completo combinándose aquí todos los diagramas muestra un botón en donde da inicio la animación en la escena se muestra los paneles P-4 es en donde se indica la cantidad de aceite, la temperatura y la presión de aceite, en el panel P-2 es un panel de luces que indica presión y muestra si el sistema de lubricación está obstruido dará una señal termitente en el panel central P2 en by pass.

**3.1.6. Diagrama del sistema by pass.** Muestra el funcionamiento de esta válvula que normalmente se encuentra en la posición cerrada, si el elemento filtrante llegase a obstruirse el aumento de presión en el circuito permite abrir la válvula de derivación permitiendo pasar el flujo sin filtrasen este caso es una mejor medida que la interrupción de flujo hacia los cojinetes y la caja de engranajes.

# **CAPÍTULO IV**

## **ESTUDIO ECONÓMICO.**

 En este capítulo se detallará el costo real de la elaboración del sistema didáctico interactivo del funcionamiento del sistema de lubricación del avión Boeing 727.

#### **4.1.- PRESUPUESTO.**

 Habiendo realizado un estudio antes de concretar este proyecto, se llegó a la conclusión que el mismo llegaba a un costo de \$470.

#### **4.2.- ANÁLISIS ECONOMICO.**

Para la elaboración del sistema didáctico interactivo del funcionamiento del sistema de lubricación del avión Boeing 727 se tomó en cuenta los siguientes precios que son:

- $\triangleright$  Curso de capacitación.
- > Materiales.
- $\triangleright$  Otros.

#### **CURSO DE CAPACITACIÓN.**

 Para la realización del presente proyecto se realizó un curso de capacitación de Flash MX, ya que el mismo es de gran utilidad por ser un programa de animación efectivo y eficaz, de esta forma se procedió a elaborar el proyecto el que se menciona al inicio del mismo.

### **MATERIALES.**

 En este enunciado comprende todos los materiales utilizados para la elaboración del proyecto como son:

- > Hora máquina.
- $\triangleright$  Hora Internet.
- > Disquete.
- $\triangleright$  Cd.

### **OTROS.**

 En este parte se comprende todos los materiales utilizados para la elaboración del proyecto mencionado como son: impresiones, copias, etc. De esta manera se ha establecido el costo auténtico de la elaboración del sistema didáctico interactivo del funcionamiento del sistema de lubricación del avión Boeing 727.

### **Tabla 4.1 Costo total del Sistema Interactivo del Funcionamiento del Sistema de Lubricación del Avión Boeing 727.**

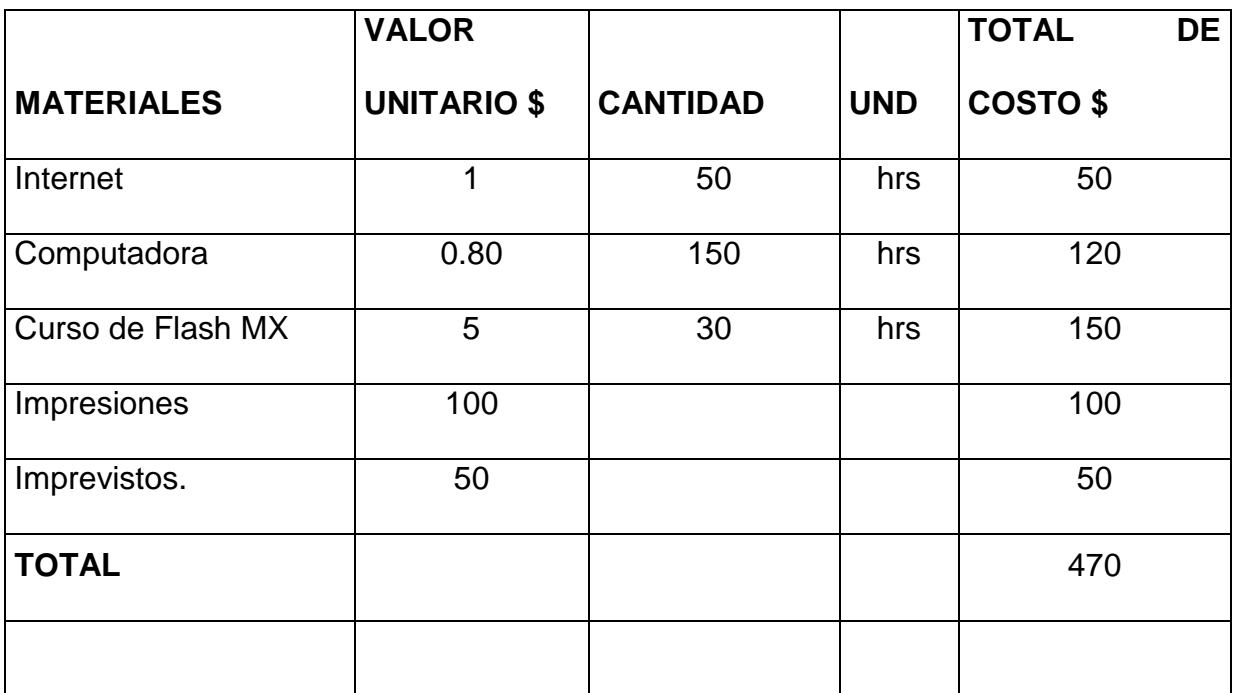

## **CAPÍTULO V.**

## **CONCLUSIONES Y RECOMENDACIONES.**

### **5.1.- CONCLUSIONES.**

- Se cumplió con los objetivos planteados en la elaboración del software de aplicación.
- $\triangleright$  Para la elaboración del material interactivo se procedió a indagar sobre dicho sistema, la información adquirida la misma que se encontró en el manual de mantenimiento del curso de familiarización del Boeing 727.
- Para realizar los diagramas se indago sobre programas graficadores siendo la mejor alternativa AutoCad 2002 2D que sirve para realizar gráficos con gran exactitud y fácil de utilizar para los estudiantes.
- Para la elaboración del sistema interactivo se indagó sobre el programa de Flash MX es un programa que sirve para dar animación.
- Se realizó la prueba de aplicación al editar la película, funcionamiento y CD de aplicación del material didáctico.

#### **5.2. Recomendaciones.**

- Utilizar el presente material didáctico como un método de Inter. Aprendizaje para que los estudiantes asimilen de mejor manera los diferentes sistemas que hay en el avión Boeing 727 e interactúen instructor alumno.
- Tener un diccionario de inglés técnico porque los libros que hay acerca del avión boeing 727 están en inglés técnico
- Al personal técnico que trabaja en la Dirección de la Industria Aeronáutica de la FAE "DIAF" facilitar la información de los diferentes sistema existentes en el avión Boeing 727 para que los estudiantes se familiaricen y tengan conocimientos sobre los mencionados sistemas.
- Al importar los diagramas de AutoCad 2002 2d hacia Flash MX se utilice el programa Frenad para que no se pierda la información.
- Se recomienda enseñar clases a los alumnos del I.T.S.A. de flash MX porque el programa es de gran ayuda para elaboración de gráficos animados.
- Procurar no maltratar el CD de aplicación para su óptimo funcionamiento.

# **BIBLIOGRAFÍA.**

- José Luis Orós, (2003). Curso Práctico de Macromedia Flash MX. 2003 Alfaomega. Grupo Editor, S.A. de C.V.
- José Luis Cogollor, (2002). AutoCad 2002. 2002 Alfaomega. Grupo Editor, S.A. de C.V.
- Dirección de la Industria Aeronáutica de la F.A.E. "D.I.A.F.", (1999). Curso de "Familiarización B-727". Sin Edición.
- Esteban Oñate, (1997). Conocimientos del avión.

# **GLOSARIO DE TÉRMINOS.**

- **S.A.E.** Society of Automovile Engineers.
- **A.P.I.** Americam Petroleum Institute.
- **MIL.** Especificación militar.
- **P.S.I.** Presión estándar internacional.
- **J.** Motor de reacción (Jet).
- **T.** Turbo fan.
- **8.** Modelo básico.
- **D.** Sin inyección de agua.
- **°C.** Grados centígrados.
- **C.S.D.** Unidad de Velocidad Constante.
- **G.L.N.** Visualización del grosor de líneas.

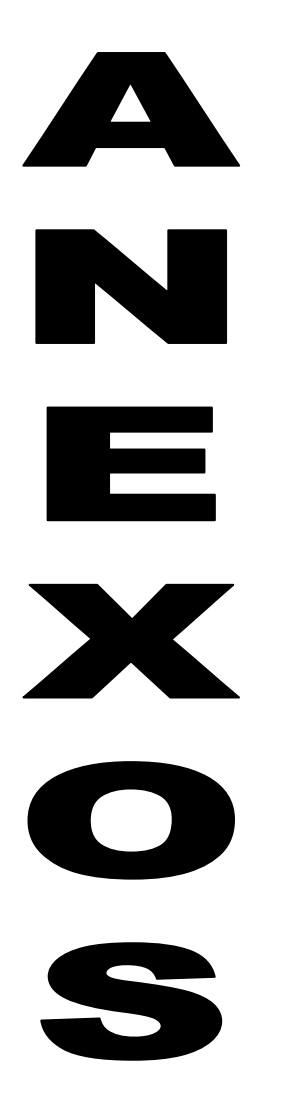

# **ANEXO A**

# **FOTOGRAFÍAS DEL MOTOR JT8D.**

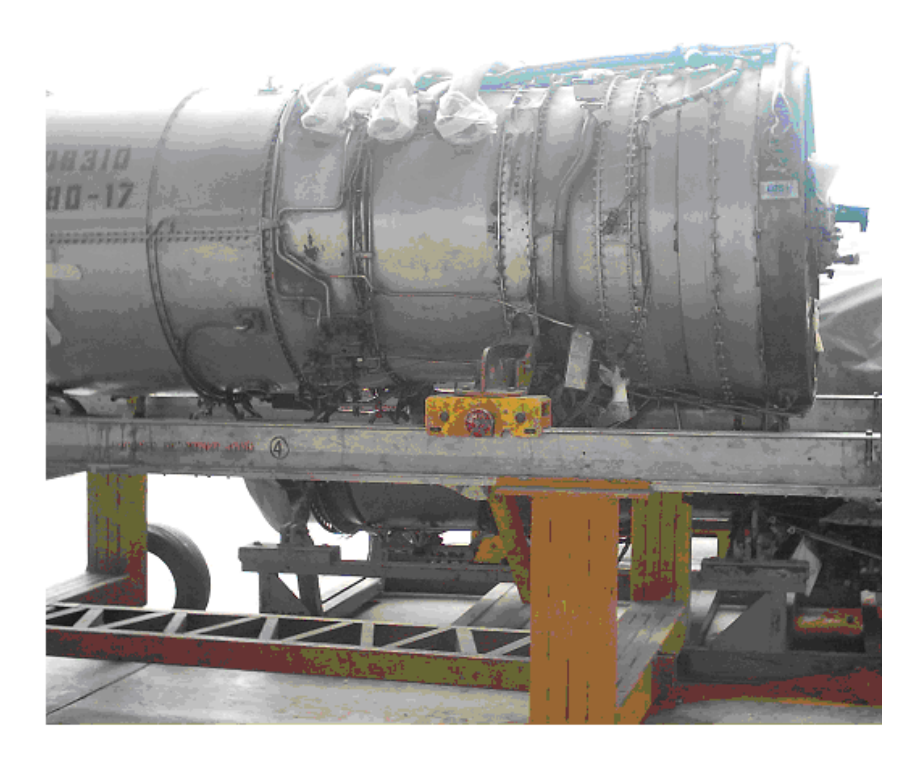

**Anexo a.1. Motor JT8D.**

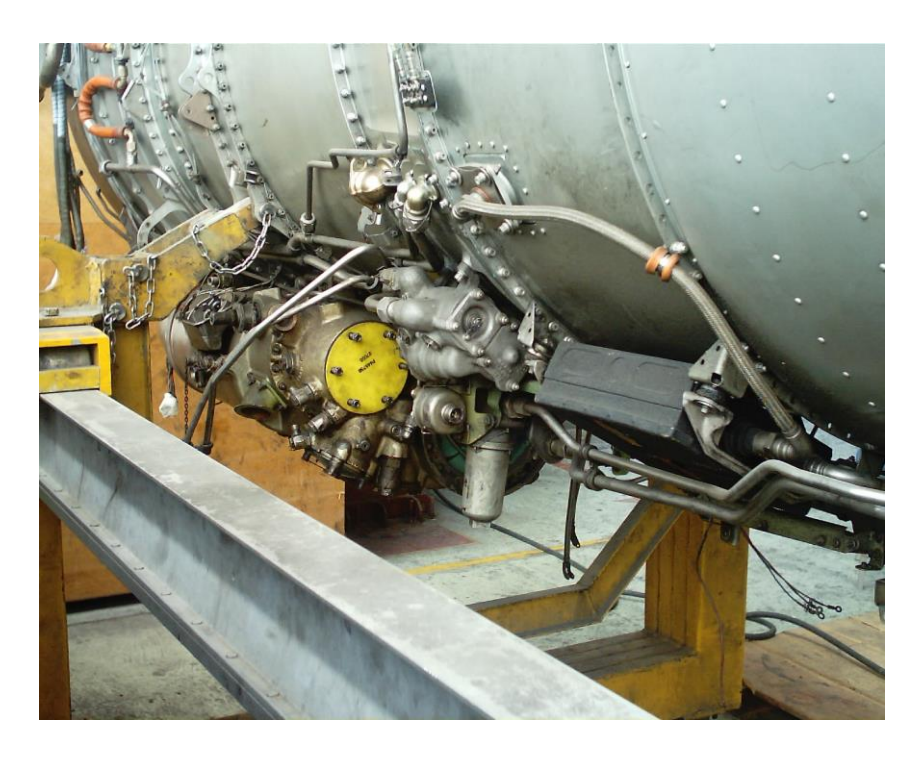

**Anexo A.2. Ubicación del sistema de lubricación en el motor JT8D**

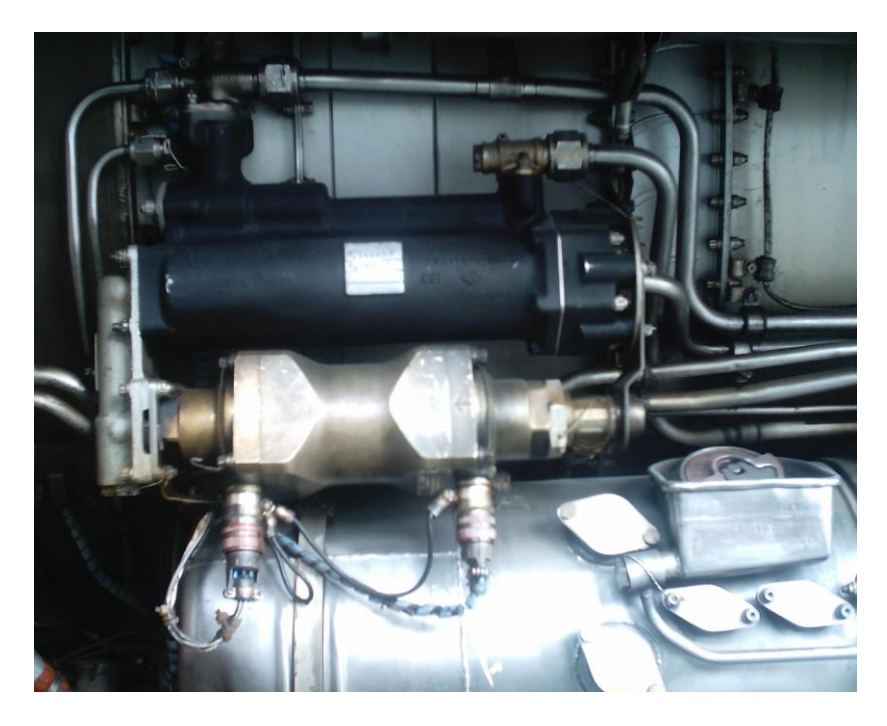

**Anexo A.3. Intercambiador de calor Aceite/ Combustible**

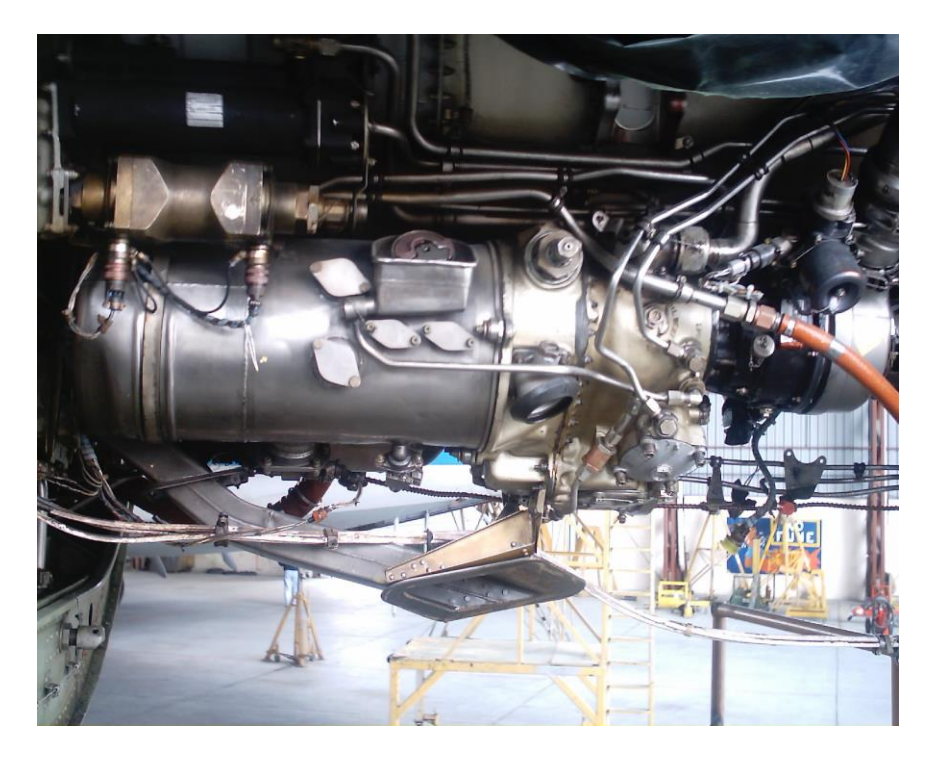

**Anexo A.4. Tanque de aceite.**

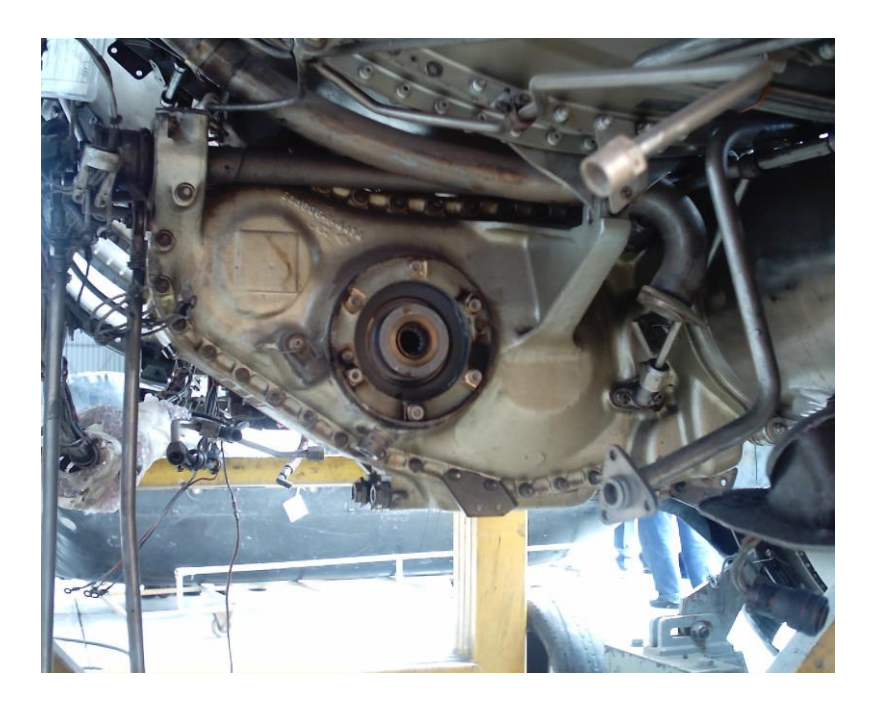

**Anexo A.5. Caja de accesorios.**

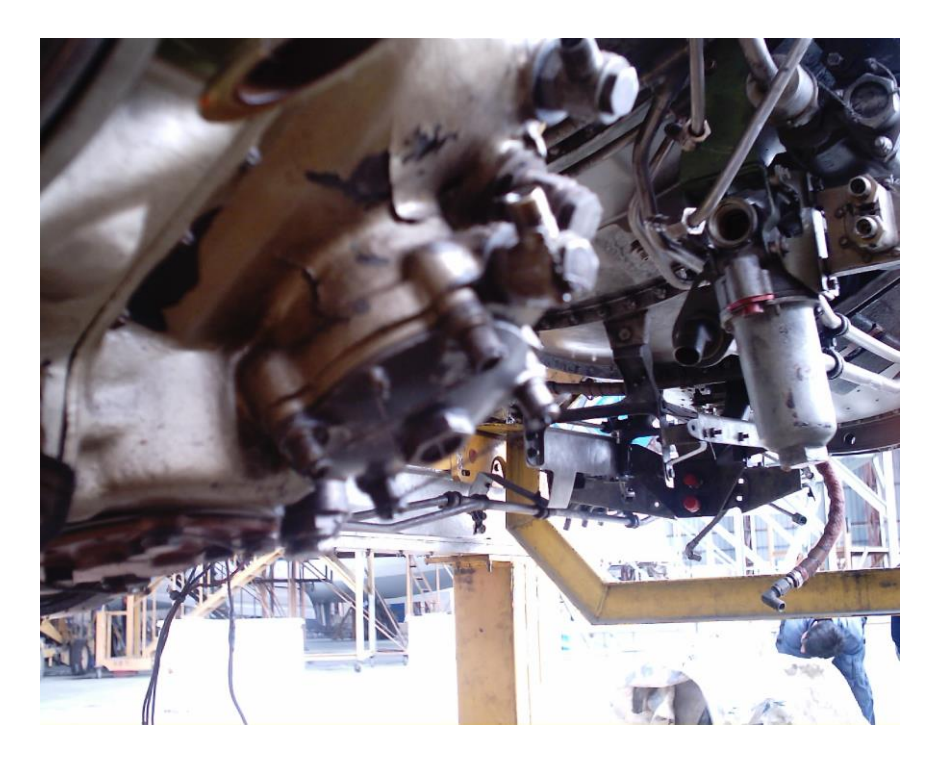

**Anexo A.6. Filtro del aceite** 

# **ANEXO B.**

# **DIAGRAMAS DEL MOTOR JT8D.**

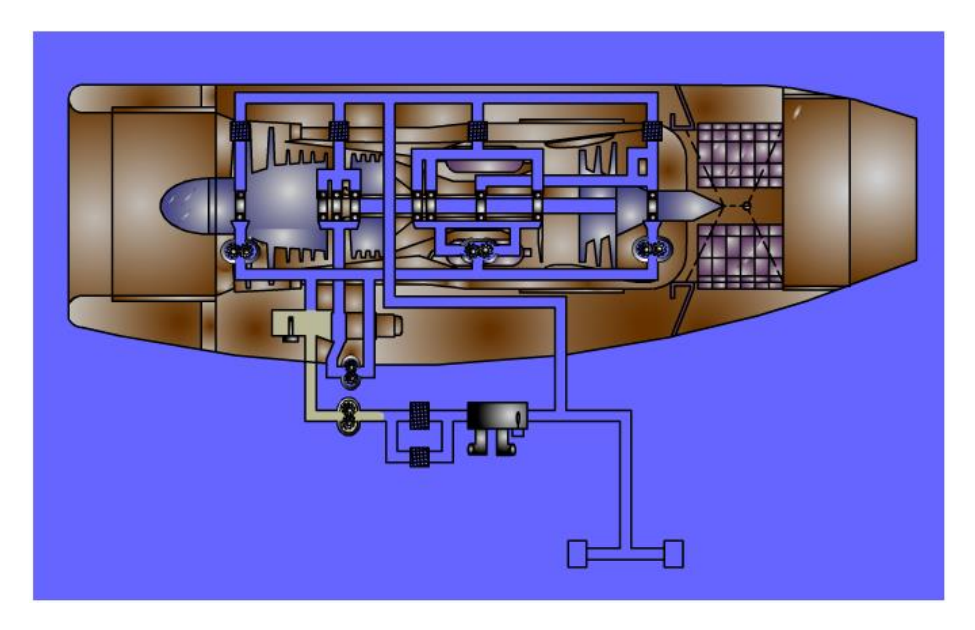

**ANEXO B.1. Diagrama de animación del motor JT8D.**

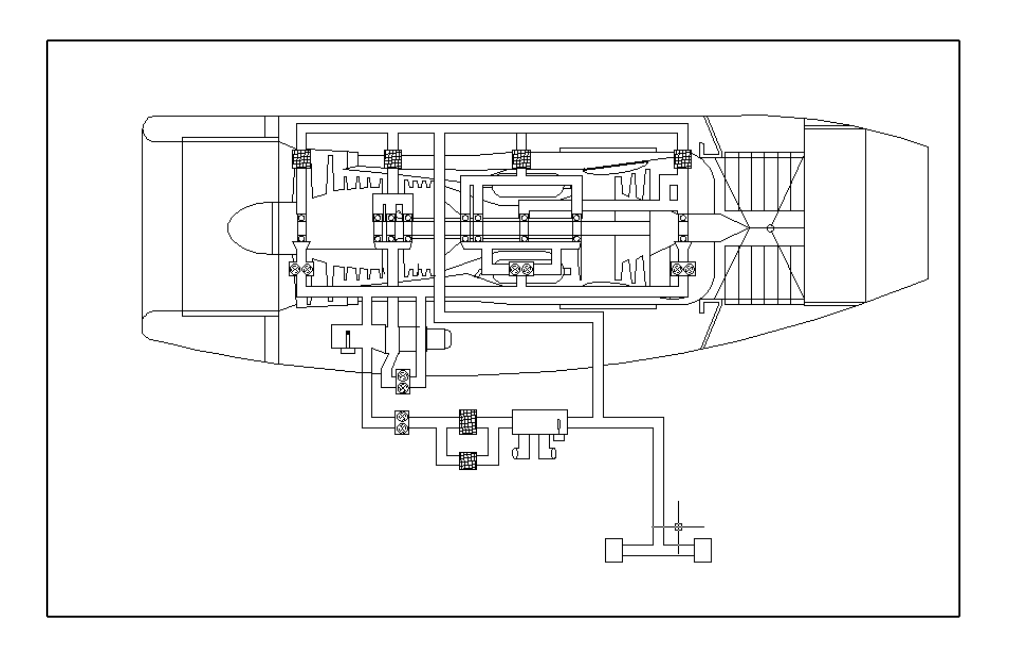

**ANEXO B.2. Diseño del motor JT8D.**

## **HOJA DE VIDA.**

### **DATOS PERSOALES.**

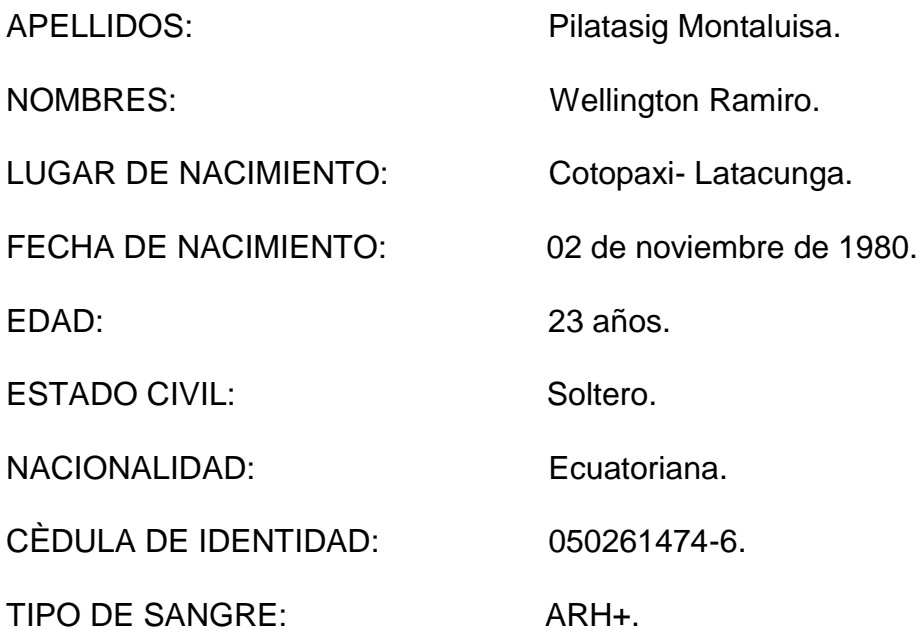

## **ESTUDIOS REALIZADOS.**

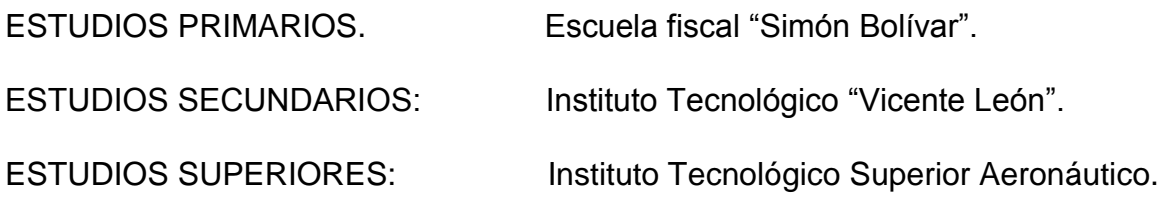

## **TÍTULO OBTENIDO.**

Bachiller en "Físico Matemático".

HOJA DE LEGALIZACIÓN DE FIRMAS.

ELABORADO POR

PILATASIG MONTALUISA WELLINGTON RAMIRO.

**\_\_\_\_\_\_\_\_\_\_\_\_\_\_\_\_\_\_\_\_\_\_\_\_\_\_\_\_\_\_\_\_\_\_\_\_\_**

# **DIRECTOR DE CARRERAS ITSA.**

Ing. Trujillo Guillermo.

**\_\_\_\_\_\_\_\_\_\_\_\_\_\_\_\_\_\_\_\_\_\_\_\_\_\_\_\_\_\_\_\_\_\_\_\_\_**

EMCI. Avc:

Latacunga, Mayo del 2004